# TeSys® U LULC07 Profibus DP Module de communication Manuel d'utilisation

03/2009

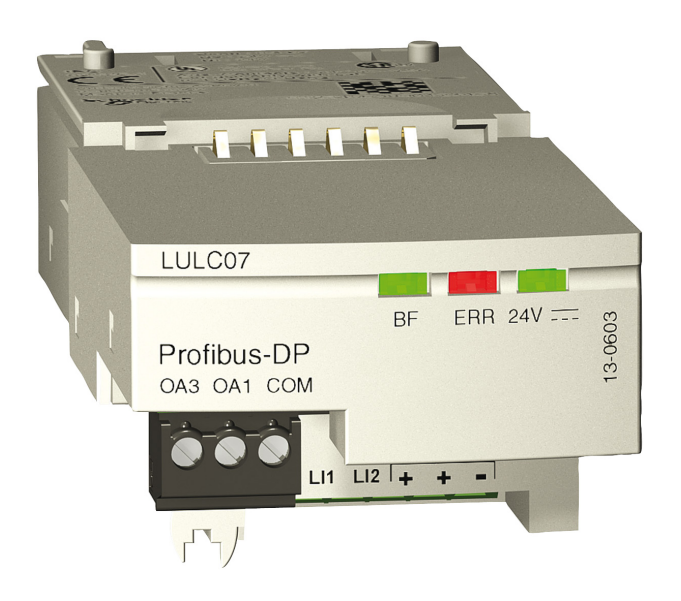

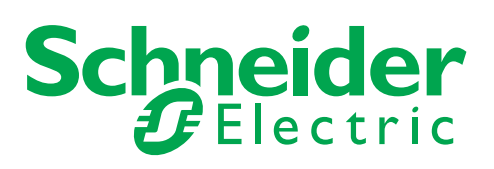

Schneider Electric ne saurait être tenu responsable des erreurs pouvant figurer dans le présent document. Si vous avez des suggestions, des améliorations ou des corrections à apporter à cette publication, veuillez nous en informer.

Aucune partie de ce document ne peut être reproduite sous quelque forme que ce soit, ni par aucun moyen que ce soit, électronique ou mécanique, y compris la photocopie, sans la permission écrite expresse de Schneider Electric.

Toutes les réglementations de sécurité locales pertinentes doivent être observées lors de l'installation et de l'utilisation de ce produit. Pour des raisons de sécurité et afin de garantir la conformité aux données système documentées, seul le fabricant est habilité à effectuer des réparations sur les composants.

Lorsque des équipements sont utilisés pour des applications présentant des exigences de sécurité techniques, suivez les instructions appropriées.

La non-utilisation du logiciel Schneider Electric ou d'un logiciel approuvé avec nos produits peut entraîner des blessures, des dommages ou un fonctionnement incorrect.

Le non-respect de cette consigne peut entraîner des lésions corporelles ou des dommages matériels.

© 2009 Schneider Electric. Tous droits réservés.

# **Table des matières**

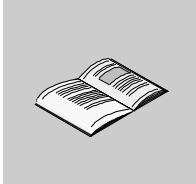

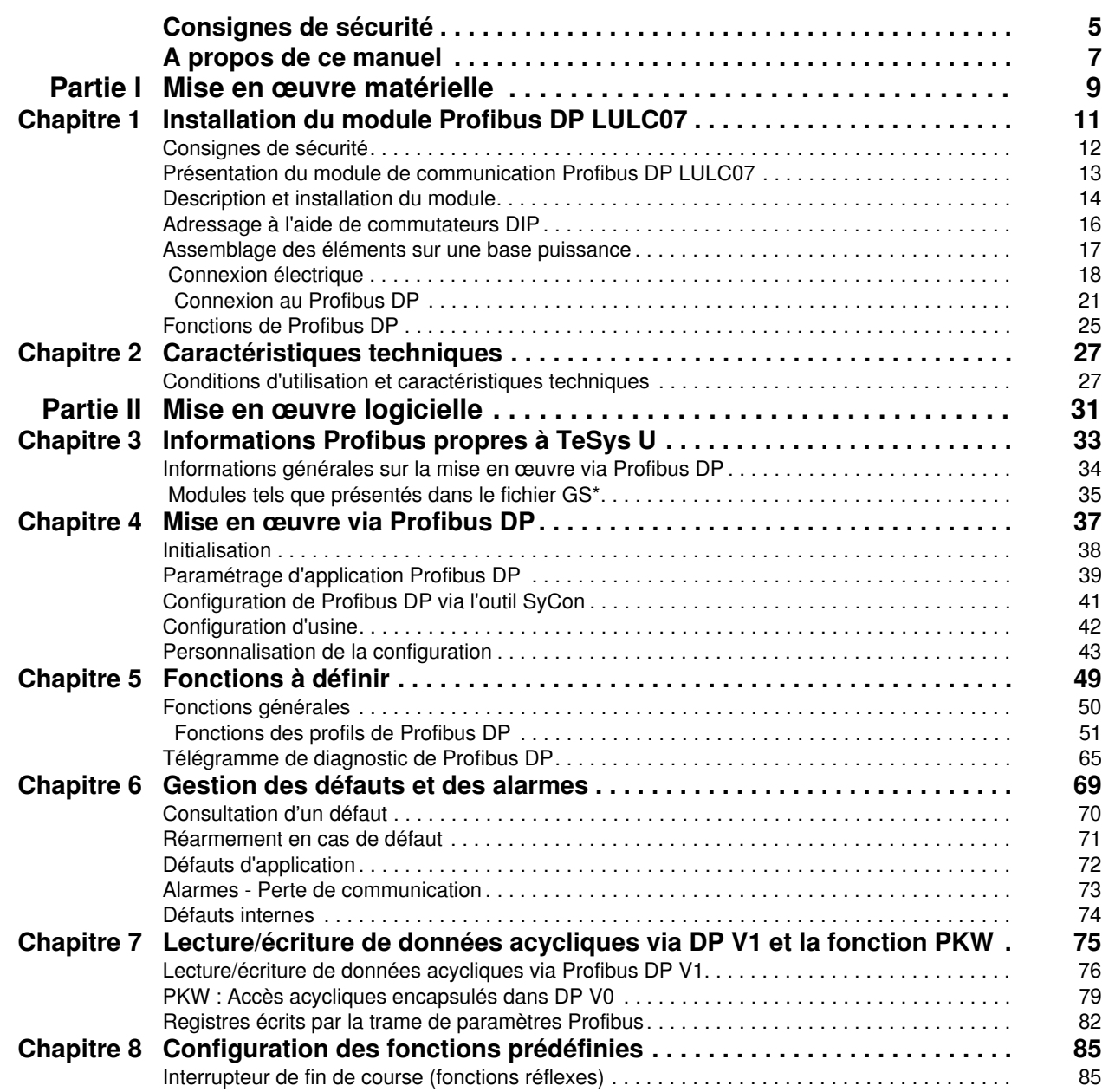

# <span id="page-4-0"></span>**Consignes de sécurité**

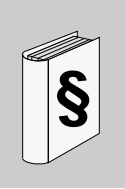

### **Informations importantes**

**AVIS**

Lisez attentivement ces instructions et examinez le matériel pour vous familiariser avec l'appareil avant de tenter de l'installer, de le faire fonctionner ou d'assurer sa maintenance. Les messages spéciaux suivants que vous trouverez dans cette documentation ou sur l'appareil ont pour but de vous mettre en garde contre des risques potentiels ou d'attirer votre attention sur des informations qui clarifient ou simplifient une procédure.

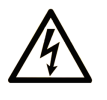

L'apposition de ce symbole à un panneau de sécurité Danger ou Avertissement signale un risque électrique pouvant entraîner des lésions corporelles en cas de non-respect des consignes.

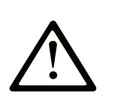

Ceci est le symbole d'une alerte de sécurité. Il vous avertit d'un risque de blessures corporelles. Respectez scrupuleusement les consignes de sécurité associées à ce symbole pour éviter de vous blesser ou de mettre votre vie en danger.

#### **DANGER** Α

DANGER indique une situation immédiatement dangereuse qui, si elle n'est pas évitée, entraînera la mort ou des blessures graves.

# A AVERTISSEMENT

L'indication AVERTISSEMENT signale une situation potentiellement dangereuse et susceptible d'entraîner la mort ou des blessures graves.

# A ATTENTION

L'indication ATTENTION signale une situation potentiellement dangereuse et susceptible d'entraîner des blessures d'ampleur mineure à modérée.

# **ATTENTION**

L'indication ATTENTION, utilisée sans le symbole d'alerte de sécurité, signale une situation potentiellement dangereuse et susceptible d'entraîner des dommages aux équipements.

#### **REMARQUE IMPORTANTE**

L'installation, l'utilisation, la réparation et la maintenance des équipements électriques doivent être assurées par du personnel qualifié uniquement. Schneider Electric décline toute responsabilité quant aux conséquences de l'utilisation de cet appareil.

Une personne qualifiée est une personne disposant de compétences et de connaissances dans le domaine de la construction et du fonctionnement des équipements électriques et installations et ayant bénéficié d'une formation de sécurité afin de reconnaître et d'éviter les risques encourus.

# <span id="page-6-0"></span>**A propos de ce manuel**

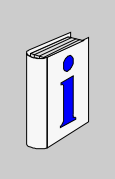

### **Présentation**

#### **Objectif du document**

Ce document décrit l'installation, les fonctionnalités et le fonctionnement du module de communication Profibus DP LULC07.

Le système TeSys U utilise des registres internes. Ces derniers sont mappés vers des paramètres Profibus DP, ainsi que des données cycliques et acycliques Profibus DP.

Il est donc souvent fait référence aux registres en ce qui concerne les informations détaillées spécifiques à TeSys U.

Domaine d'application : principalement les applications d'automatismes dans les secteurs de l'industrie et du bâtiment.

#### **Champ d'application**

Ce manuel est valable pour les versions LULC07 V1.2 et supérieures.

LULC07 peut être utilisé avec les bases puissance TeSys U (LUB/2B, LUS/2S) uniquement.

LULC07 n'est pas compatible avec les bases contrôle TeSys U (LUTM).

#### **Document à consulter**

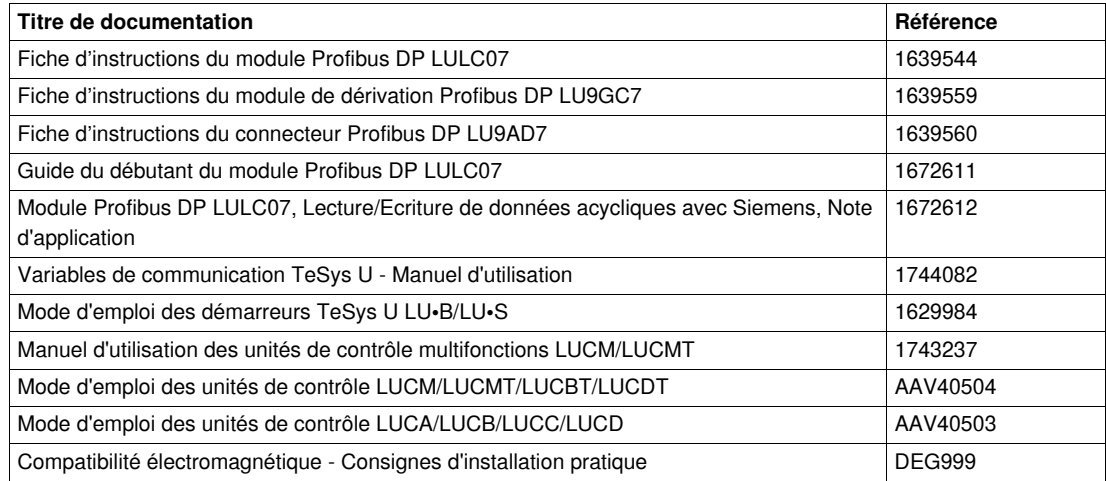

Vous pouvez télécharger ces publications et autres informations techniques depuis notre site web à l'adresse : www.schneider-electric.com.

#### **Information spécifique au produit**

Des informations à jour concernant Profibus DP sont disponibles sur le site Web de Profibus *http://www.profibus.com* ainsi qu'auprès de la communauté d'utilisateurs Profibus : Profibus Nutzerorganisation e.V., Haid- und Neu-Straße 7, D-76131 Karlsruhe, Allemagne, ou de la communauté d'utilisateurs Profibus de votre pays.

#### **Commentaires utilisateur**

Envoyez vos commentaires à l'adresse e-mail techpub@schneider-electric.com

# <span id="page-8-0"></span>**Mise en œuvre matérielle**

#### **Vue d'ensemble**

Ce chapitre fournit des informations concernant la mise en œuvre matérielle du module de communication Profibus DP LULC07

### **Contenu de cette partie**

Cette partie contient les chapitres suivants :

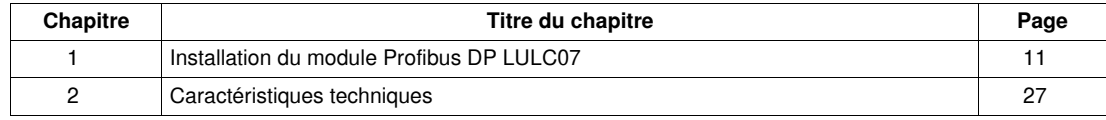

**I**

# <span id="page-10-0"></span>**Installation du module Profibus DP LULC07**

### **Avant-propos**

Ce chapitre présente le module de communication Profibus DP LULC07 et décrit étape par étape la procédure d'installation matérielle du produit.

### **Contenu de ce chapitre**

Ce chapitre contient les sujets suivants :

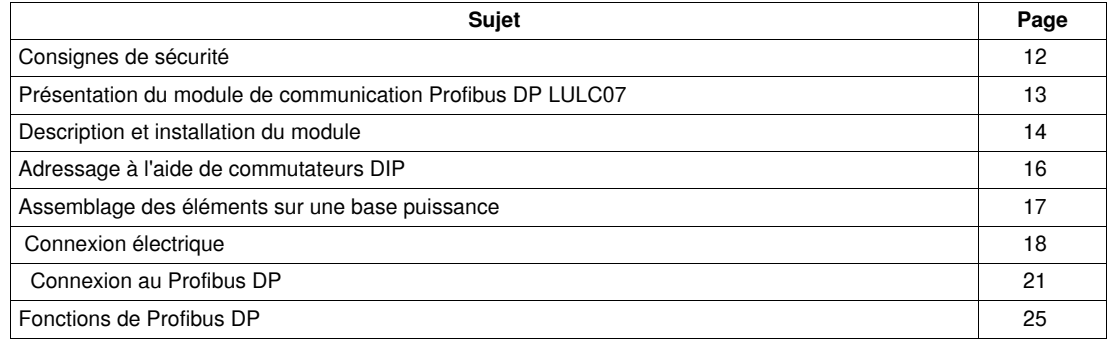

# <span id="page-11-1"></span><span id="page-11-0"></span>**Consignes de sécurité**

#### **Consignes générales**

# **A AVERTISSEMENT**

# **FONCTIONNEMENT IMPREVU DE L'APPAREIL**

Ne jamais modifier le fichier GS\*.

La modification du fichier GS\* peut entraîner un comportement imprévisible des équipements.

**Le non-respect de ces instructions peut provoquer la mort, des blessures graves ou des dommages matériels.**

**NOTE :** Si le fichier GS\* subit une quelconque modification, la garantie de Schneider Electric sera immédiatement annulée.

# **A AVERTISSEMENT**

### **FONCTIONNEMENT IMPREVU DE L'APPAREIL**

Ne pas utiliser de variables de communication pour gérer des équipements de sécurité et des arrêts d'urgence.

N'utiliser la liaison série que pour la transmission de données non critiques pour l'application car il y a un certain retard dans la transmission des données relatives aux valeurs du courant de charge et aux états du démarreur. Les informations telles que Avant, Arrière et Arrêt ne doivent pas être utilisées dans les circuits de sécurité et d'arrêt d'urgence.

**Le non-respect de ces instructions peut provoquer la mort, des blessures graves ou des dommages matériels.**

# **A AVERTISSEMENT**

#### **FONCTIONNEMENT IMPREVU DE L'APPAREIL**

- Ces équipements doivent être installés, configurés et utilisés uniquement par du personnel qualifié.
- Respectez l'ensemble des consignes, normes et règlements en vigueur.
- Vérifiez les réglages des fonctions avant de mettre le moteur en marche.
- Ne pas modifier ou installer une version précédente de ces équipements.

Une configuration incorrecte peut entraîner un comportement imprévisible des équipements.

**Le non-respect de ces instructions peut provoquer la mort, des blessures graves ou des dommages matériels.**

# <span id="page-12-1"></span><span id="page-12-0"></span>**Présentation du module de communication Profibus DP LULC07**

#### **Réception du produit**

La boîte contenant le module de communication Profibus DP LULC07 doit comprendre les éléments suivants :

- Une fiche d'instructions donnant des indications concises et illustrées sur l'installation de base du module.
- Un module de communication Profibus DP LULC07 équipé de connecteurs, excepté le connecteur Profibus DP Sub-D9.

**NOTE :** Assurez-vous que tous les éléments listés ci-dessus sont bien présents. Vérifiez que la fiche d'instructions est incluse ainsi que les connecteurs correctement insérés.

#### **Fonctions offertes**

Le module de communication permet de contrôler un départ-moteur à distance, via Profibus DP, à partir des éléments suivants :

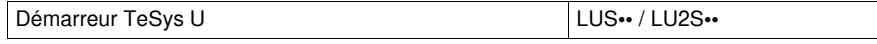

Le contrôle effectué par le module de communication Profibus DP LULC07 permet de :

- lire les états du départ-moteur ;
- contrôler le départ-moteur (1 ou 2 sens de marche) ;
- régler les fonctions de protection ;
- lire les données traitées dans les unités de contrôle avancées et multifonctions ;
- lire l'état des entrées et des sorties (base puissance).

# **DANGER**

### **TENSION DE COMMANDE INCORRECTE**

Ne raccordez pas de tension supérieure à 24 V CC.

Utilisez uniquement une tension de 24 V CC pour alimenter le module de communication Profibus DP LULC07.

**Le non-respect de ces instructions provoquera la mort ou des blessures graves.**

#### **Informations disponibles**

Les données de protection et de commande disponibles dépendent de l'unité de contrôle avec laquelle le module de communication Profibus DP LULC07 est utilisé.

Il existe 3 types d'unité de contrôle :

- Standard (référence LUCA)
- Avancée (références LUCB/C/D)
- Multifonction (référence LUCM)

Le tableau suivant permet de vérifier les données et les commandes auxquelles vous pouvez accéder avec chaque type d'unité de contrôle :

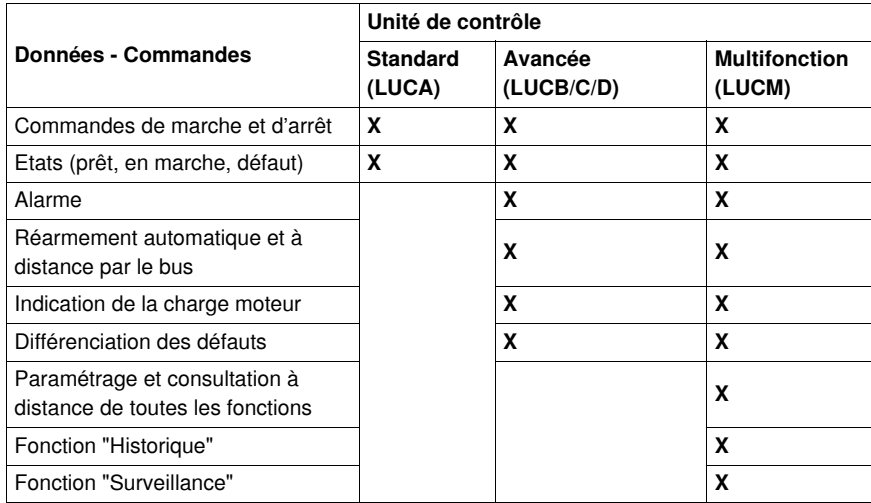

# <span id="page-13-1"></span><span id="page-13-0"></span>**Description et installation du module**

#### **Description du LULC07**

Connecteurs et DEL sur le module de communication Profibus DP LULC07.

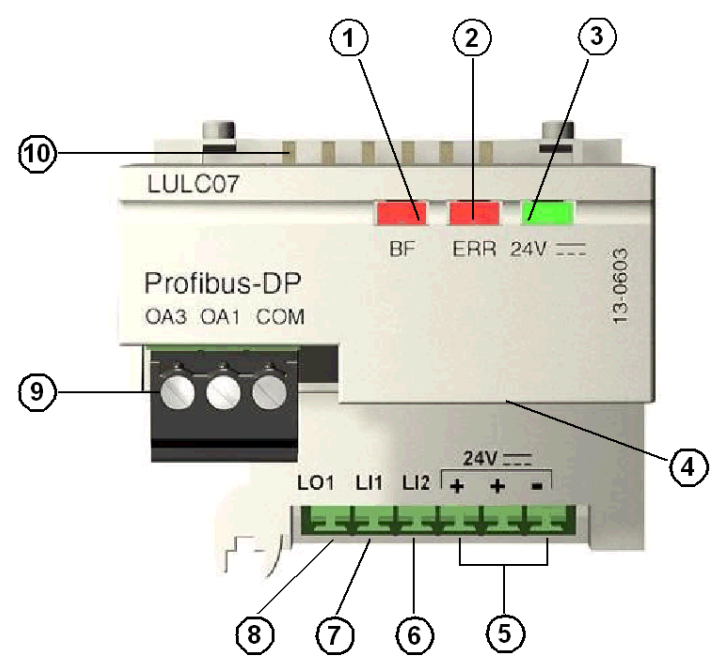

- DEL "BF" rouge d'état de communication du Profibus DP
- DEL rouge "ERR" d'indication de défaut du module de communication du Profibus DP
- DEL verte "24 V = " indiquant la présence de tension aux sorties OA1, OA3, LO1
- Connecteur Sub-D9 pour la liaison RS485 du Profibus DP et le 24 V Aux.
- Connexion de l'alimentation 24 V = aux sorties OA1, OA3, LO1
- Entrée discrète 2
- Entrée discrète 1
- Sortie discrète 1, affectable selon le registre de configuration (685)
- Connecteur 24 V = de précâblage bobine pour la base puissance
	- L'affectation de OA1 dépend du registre de configuration (686 LSB).
	- L'affectation de OA3 dépend du registre de configuration (686 MSB).

Connecteur pour communication avec l'unité de contrôle avancée ou multifonctions.

### **DEL BF**

La DEL rouge (**BF**) comporte trois états différents :

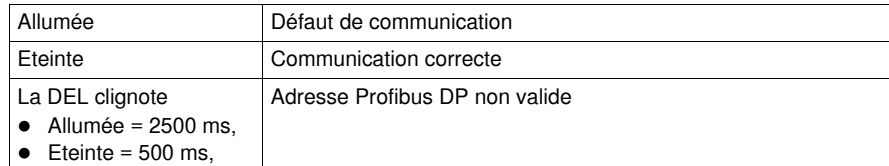

### **DEL erreur (ERR)**

La DEL rouge d'erreur (**ERR**) comporte 3 différents états :

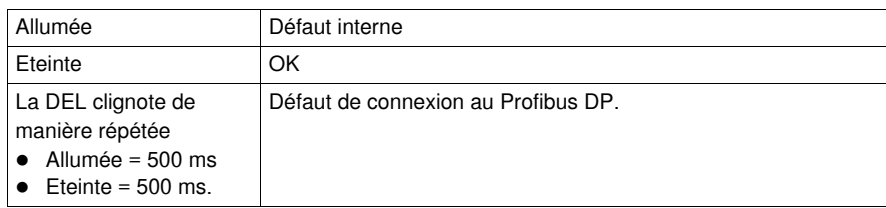

# **DEL 24 V ==**

La DEL verte 24 V = comporte 2 différents états :

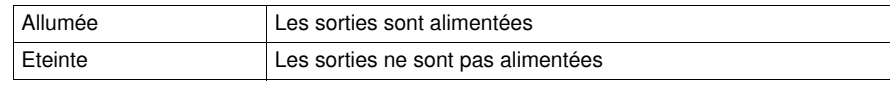

# <span id="page-15-1"></span><span id="page-15-0"></span>**Adressage à l'aide de commutateurs DIP**

#### **Adressage**

L'adresse du module de communication Profibus DP est définie par les commutateurs DIP situés en dessous du module.

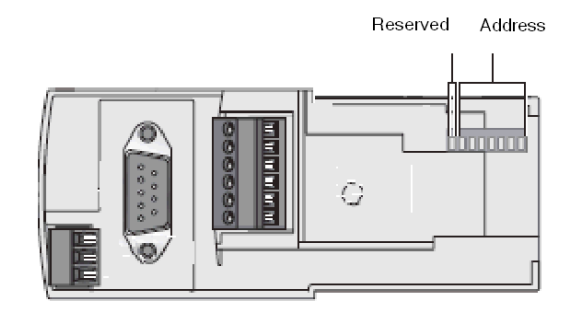

- L'adresse est codée en binaire.
- **·** Le bit de poids faible est situé sur la droite et indiqué par  $\triangle$ .
- Les valeurs acceptées vont de 1 à 125.
- Le module est livré avec l'adresse 1 à sa sortie d'usine.

Adresse 1 :

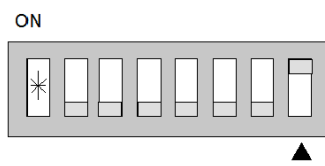

 $0000001 = 01_H = 1_{dec}$ 

Les adresses non valides ne sont pas prises en compte par le module. Le module demeure en état d'erreur.

**NOTE :** l'adressage n'est pris en compte que lorsque le module de communication est sous tension.

#### **Exemple**

Exemple de configuration pour l'adresse 48.

ON

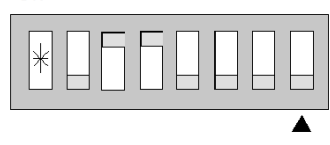

 $0110000 = 30<sub>H</sub> = 48<sub>dec</sub>$ 

# <span id="page-16-1"></span><span id="page-16-0"></span>**Assemblage des éléments sur une base puissance**

#### **Ordre de montage sur une base**

Le module de communication Profibus DP LULC07 s'installe dans une base puissance, sous l'unité de contrôle qui le verrouille en position.

Pour installer le module dans la base puissance

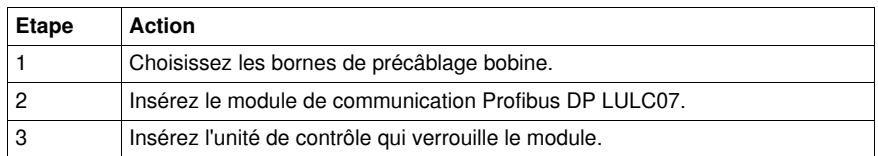

#### **Emplacement du LULC07**

Emplacement du module de communication Profibus DP LULC07

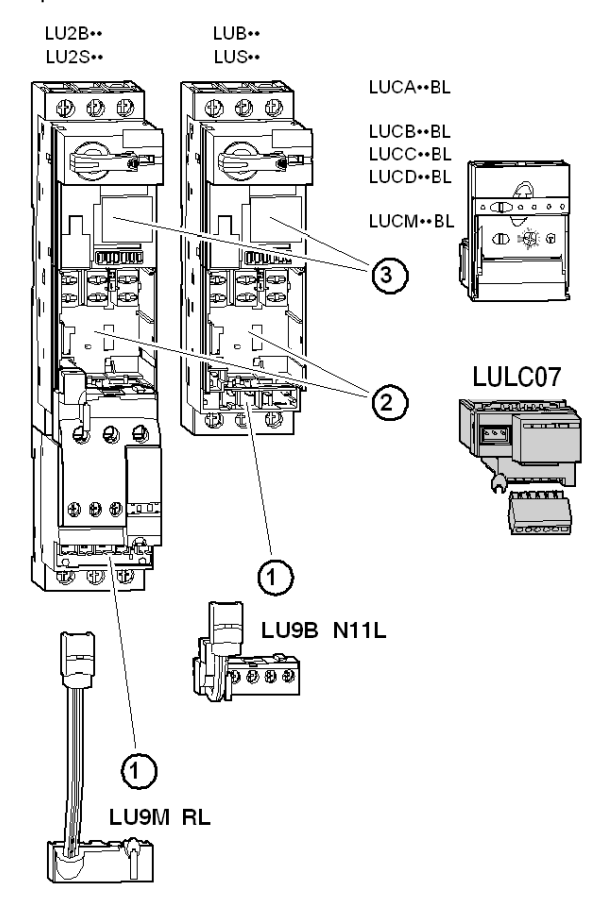

# <span id="page-17-1"></span><span id="page-17-0"></span> **Connexion électrique**

### **Alimentations électriques**

Schéma des alimentations 24 V  $=$  et 24 V Aux

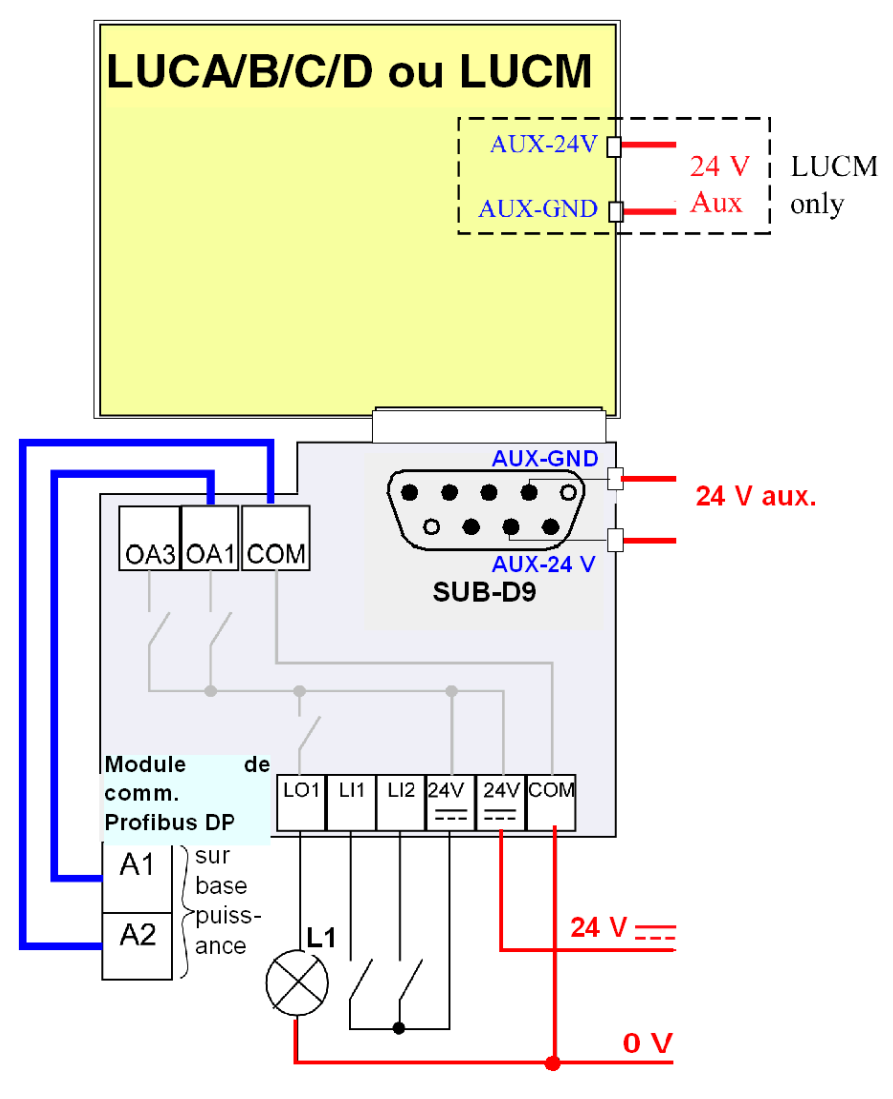

### **Mise sous tension avec une unité de contrôle multifonction LUCM**

La source d'alimentation doit être la même pour le module de communication Profibus DP LULC07 que pour l'unité de contrôle multifonction LUCM.

#### **Alimentation électrique du LULC07 et des sorties OA1, OA3 et LO1**

Pour son fonctionnement, le module de communication Profibus DP LULC07 doit être alimenté par une source 24 V CC.

L'alimentation 24 V = du module de communication LULC07 est assurée par le câble réseau Profibus DP.

#### **Bases puissance LUB••/LUS••/LU2B••/LU2S••.**

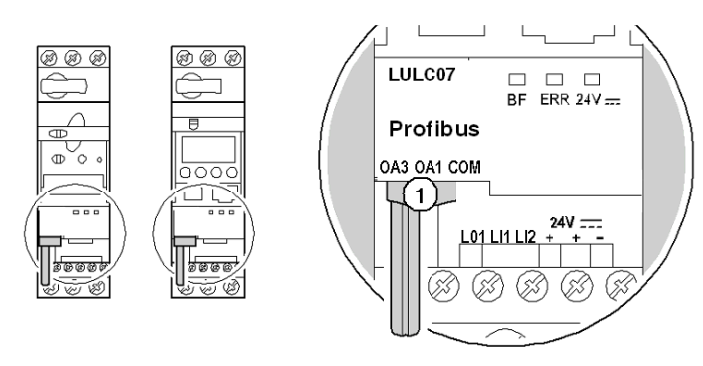

**1** Liaison permettant de connecter des sorties OA1 et OA3 aux bornes A1/A3/A2 du démarreur.

#### **Connexion des bornes A1 et A2 de la base puissance**

Deux possibilités s'offrent à vous pour connecter les bornes A1 et A2 de la base puissance :

- avec une liaison précâblée ;
- avec une liaison fil à fil.

### **Liaison fil à fil**

La liaison fil à fil est une connexion entre les sorties OA1, OA3 et les bornes A1 et A2 de la base puissance. Ce type de liaison est obligatoire dans le cas d'un démarreur-contrôleur créé à partir d'un bloc inverseur **LU6M** à monter séparément.

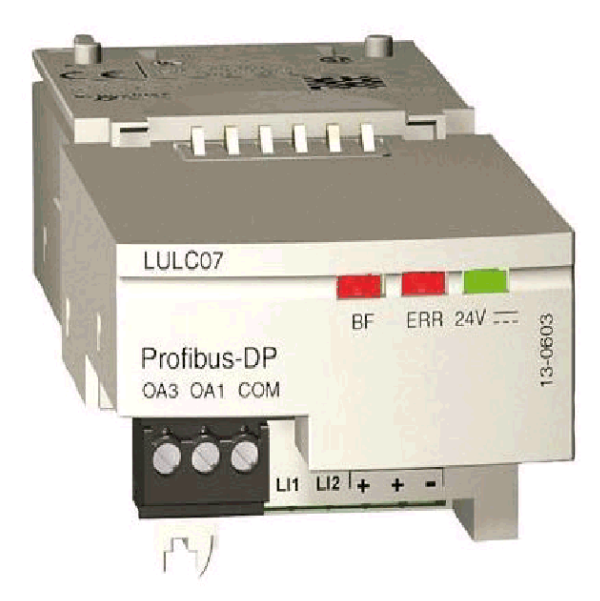

La liaison fil à fil permet également d'insérer une commande locale ou d'arrêt externe, par exemple.

### **Capacités de connexion des bornes du LULC07**

Le tableau ci-dessous montre les sections à utiliser pour les conducteurs :

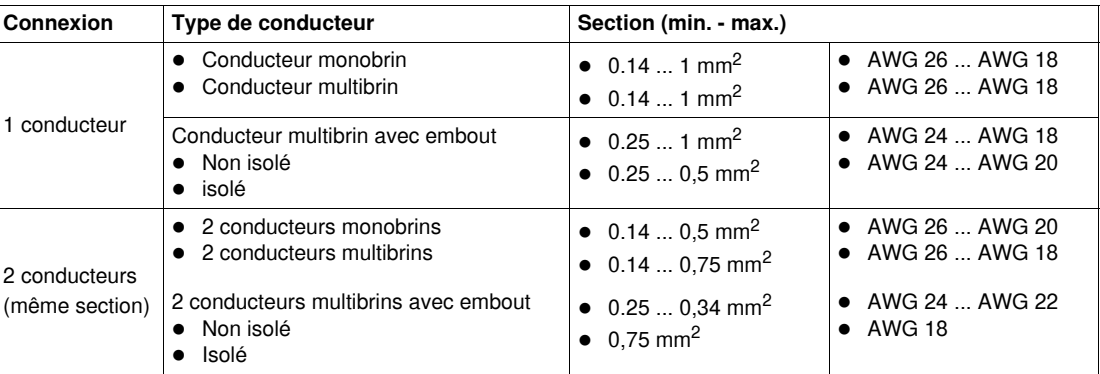

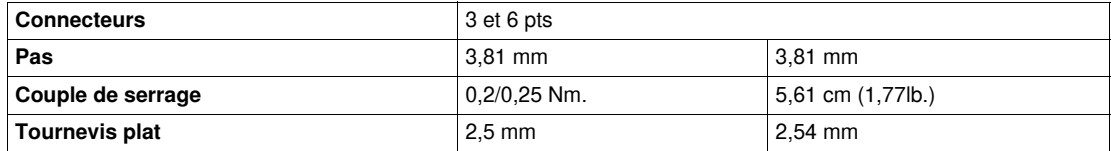

# <span id="page-20-1"></span><span id="page-20-0"></span>**Connexion au Profibus DP**

#### **Présentation**

Profibus DP est un bus linéaire conçu pour le transfert haut débit des données. L'automate communique avec ses périphériques via une liaison série haut débit.

L'échange des données s'effectue principalement de manière cyclique.

#### **Conseils et recommandations**

**NOTE :** suivez les conseils et recommandations pour :

- le câblage (installation de segments de bus, câblage à l'intérieur et à l'extérieur de bâtiments) ;
- la construction du câble Profibus DP (LU9RBnnn) ;
- la construction des connecteurs Profibus DP (LU9AD7) ;
- les mesures CEM, la mise à la terre et le blindage.

Pour plus d'informations, reportez-vous au *guide du débutant Profibus DP pour TeSys U*.

# **A** AVERTISSEMENT

### **FONCTIONNEMENT IMPREVU DE L'APPAREIL**

- Ces équipements doivent être installés, configurés et utilisés uniquement par du personnel qualifié.
- Respectez l'ensemble des consignes, normes et règlements en vigueur.
- Vérifiez les réglages des fonctions avant de mettre le moteur en marche.
- Ne pas modifier ou installer une version précédente de ces équipements.

Une configuration incorrecte peut entraîner un comportement imprévisible des équipements.

**Le non-respect de ces instructions peut provoquer la mort, des blessures graves ou des dommages matériels.**

#### **Types de connexion au bus**

Vous devez connecter le module de communication LULC07 au Profibus DP via un boîtier de raccordement alimentation.

Vous pouvez connecter plusieurs modules TeSys U (appartenant par exemple à la même armoire électrique) à l'aide d'un seul boîtier de raccordement alimentation.

Le nombre de modules TeSys U pouvant être alimenté par un seul boîtier de raccordement alimentation n'est limité que par le courant maximal que ce dernier peut fournir.

Ce courant maximal est de 1,5 A.

#### **Architecture générale avec TeSys U**

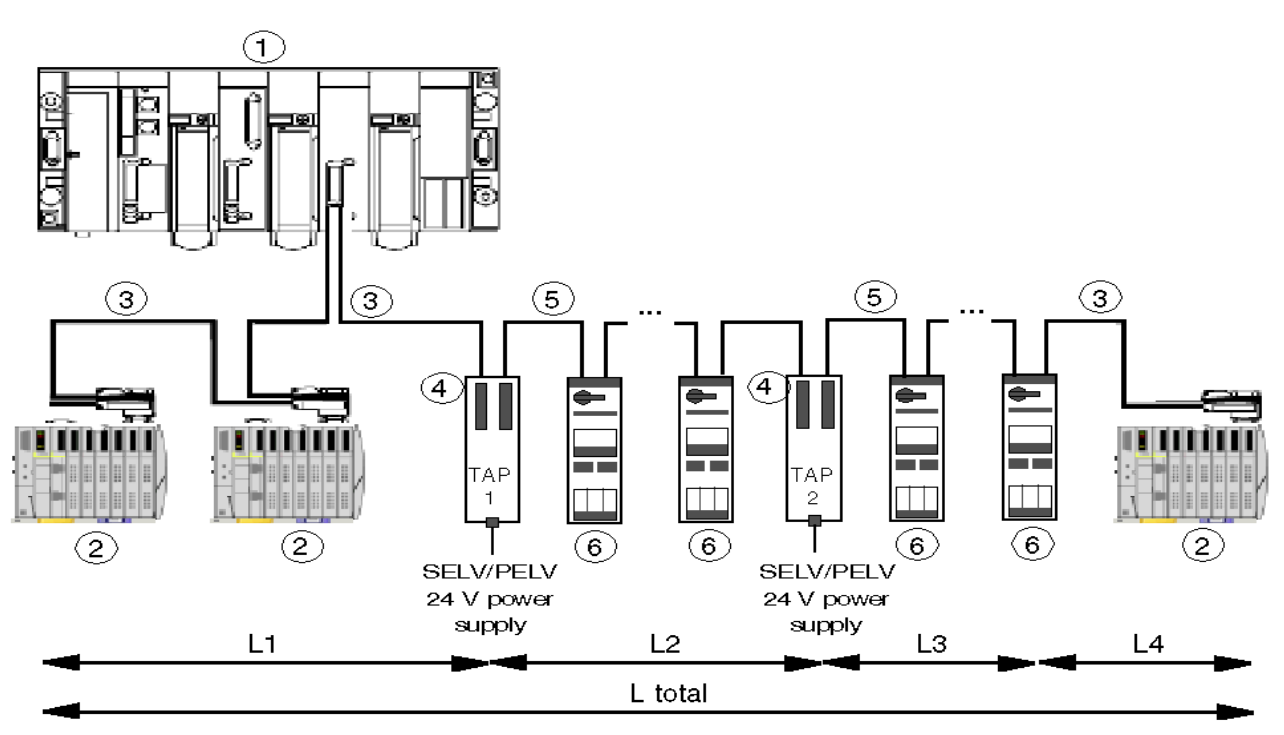

- **1** Automate maître<br>**2** Esclave DP non a
- **2** Esclave DP non alimenté via le bus
- **3** Câble Profibus DP 2 fils (TSX PBS CA100 = 100 m, TSX PBS CA400 = 400 m)
- **4** Boîtier de raccordement alimentation TeSys U (LU9GC7)
- **5** Câble Profibus DP 4 fils(LU9 RPB100 = 100 m, LU9 RPB400 = 400 m)
- **6** TeSys U avec le module de communication Profibus DP (module de communication : LULC07, connecteur de bus dédié LU9AD7)

**NOTE :** pour plus d'informations sur l'installation du connecteur, veuillez consulter la fiche technique sur les connecteurs.

#### **Utilisation de la boîte de raccordement alimentation TeSys U LU9GC7**

La distance minimale entre 2 Profibus DP TeSys U est de 0,30 m.

**NOTE :** le connecteur Profibus relié à la boîte de raccordement alimentation TeSys U LU9GC7 ne doit pas prendre en charge de terminaison de ligne.

La longueur maximale entre le LU9GC7 où est appliquée la tension SELV/PELV de 24 V et le dernier TeSys U alimenté par cette tension est présentée dans le tableau ci-dessous. (sous-segment L2 et L3 dans cet exemple d'architecture).

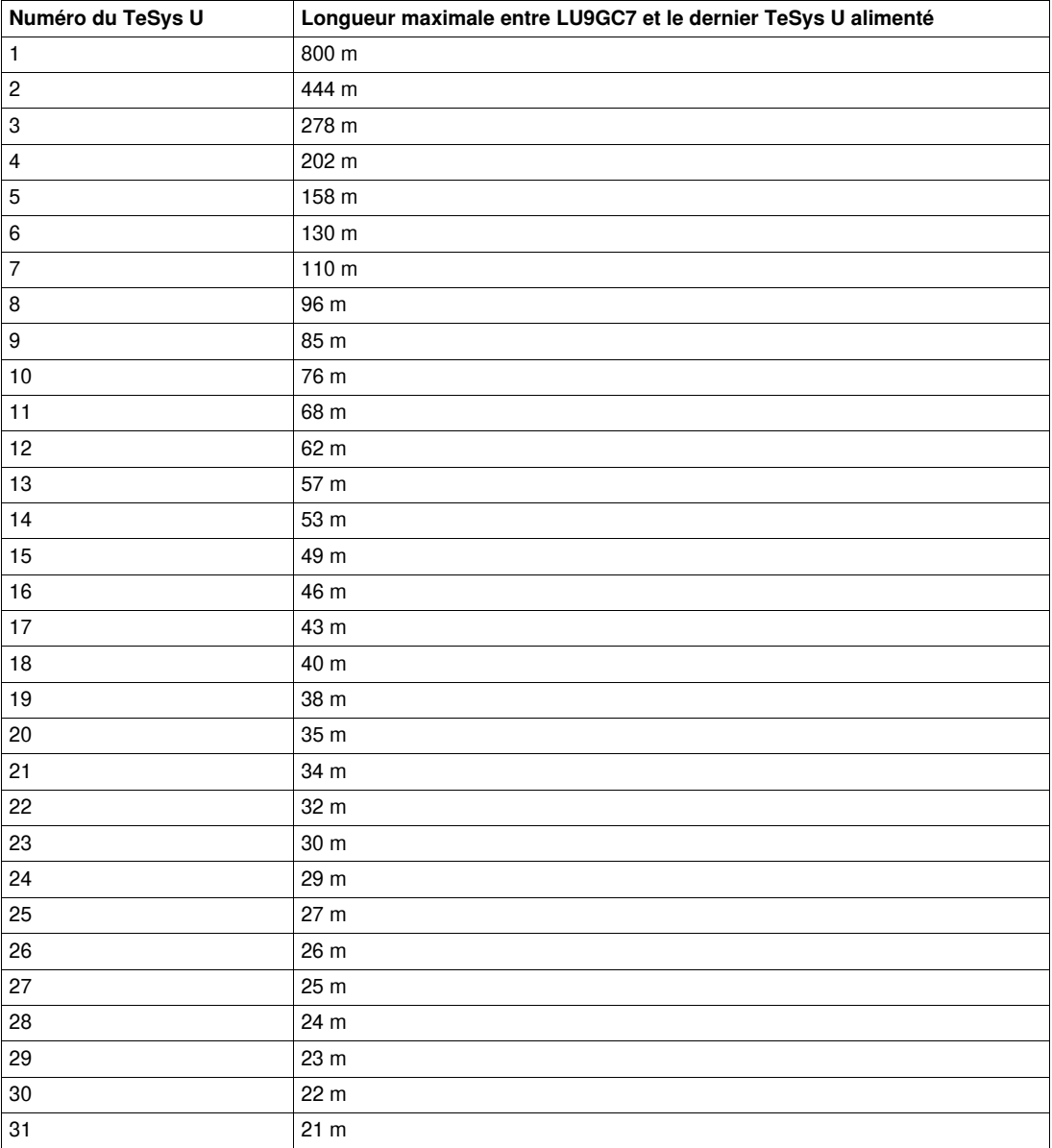

**NOTE :** les limites du débit en bauds dépendent de la longueur totale du bus (L totale = L1+L2+L3+L4).

#### **Caractéristiques de transmission**

Ce tableau décrit les caractéristiques de transmission du bus Profibus DP.

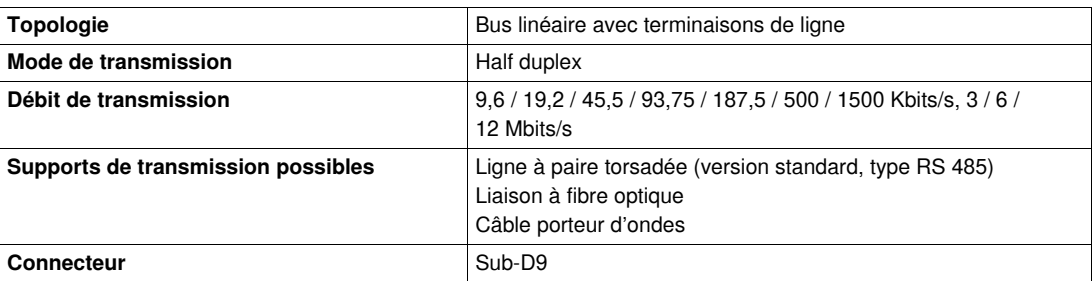

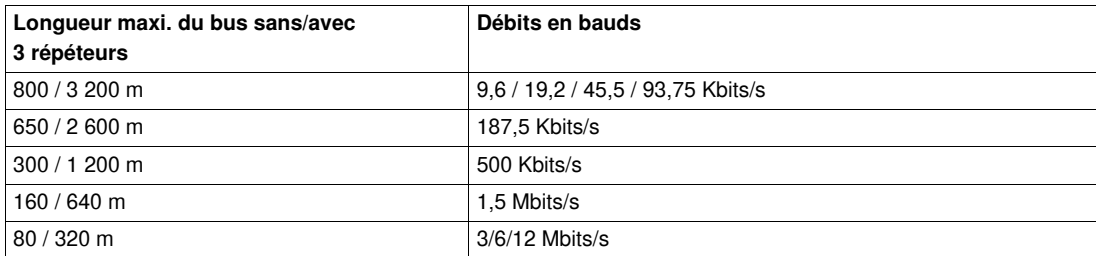

Sans répéteur, un débit en bauds maximal s'applique à la longueur totale d'un segment (L total = L1+L2+L3+L4 dans l'exemple d'architecture générale ci-dessus.)

#### **Connexion du bus Profibus DP**

Connecteur RS 485 Sub-D9 femelle à 9 points

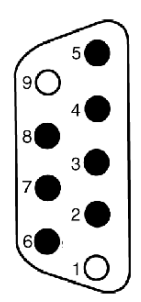

#### Description

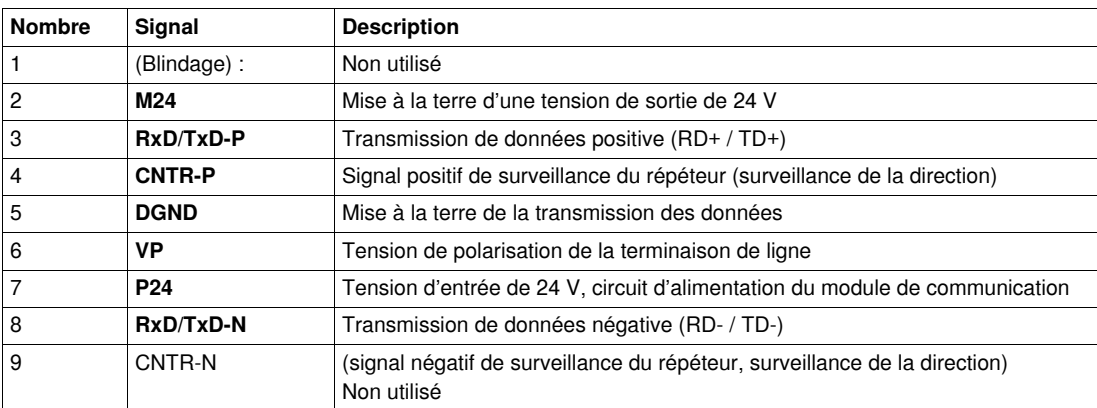

# <span id="page-24-1"></span><span id="page-24-0"></span>**Fonctions de Profibus DP**

#### **Introduction**

Profibus DP est un standard ouvert de communication intégrée. Il s'agit d'un bus de terrain qui établit une connexion décentralisée entre des capteurs, des actionneurs et des modules d'E/S de différents fabricants, et qui les relie à un niveau de contrôle supérieur.

### **Profibus DP**

Profibus DP (**D**istributed **P**eriphery - Master/Slave Network) est un profil de communication Profibus. Optimisé pour offrir une vitesse et une efficacité maximale ainsi qu'un coût de connexion abordable, il est conçu pour faire communiquer des systèmes d'automatisation avec des équipements périphériques distribués.

Le réseau Profibus DP prend en charge plusieurs systèmes maîtres connectés à plusieurs esclaves.

#### **Fonctions de Profibus DP**

Le tableau ci-dessous récapitule les fonctions les plus importantes de Profibus DP :

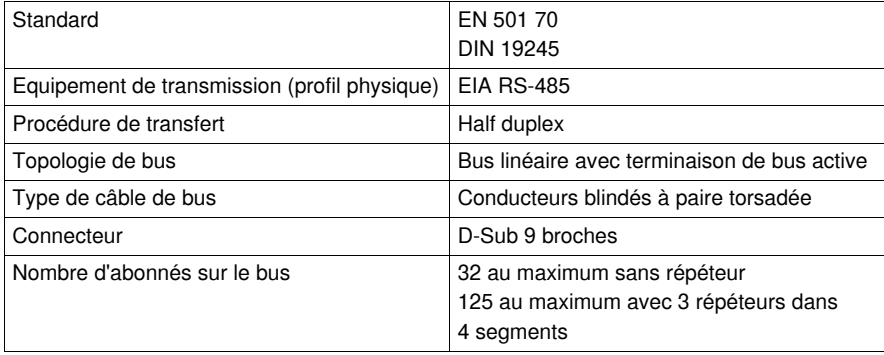

# <span id="page-26-0"></span>**Caractéristiques techniques**

# <span id="page-26-1"></span>**Conditions d'utilisation et caractéristiques techniques**

#### **Caractéristiques**

Les caractéristiques du module de communication Profibus DP LULC07 sont les suivantes :

- Conditions d'utilisation
- Alimentation 24 V  $\equiv$  des sorties du module de communication
- Alimentation 24 V Aux de la logique interne du module de communication
- Sorties logiques OA1, OA3 et LO1
- Entrées logiques LI1 et LI2

#### **Conditions d'utilisation**

Les conditions d'utilisation du module de communication Profibus DP LULC07 sont les suivantes :

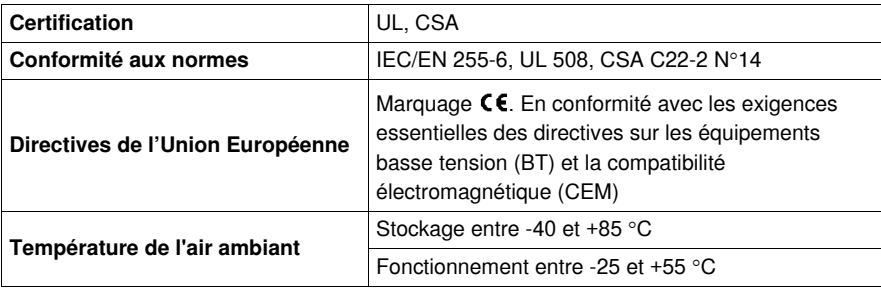

Ce produit est un produit de classe A. Dans un environnement résidentiel, il peut générer des interférences radio. Si tel est le cas, il peut vous incomber de prendre les mesures adéquates.

#### Circuit d'alimentation 24 V = posties

Caractéristiques techniques du module de communication Profibus DP LULC07.

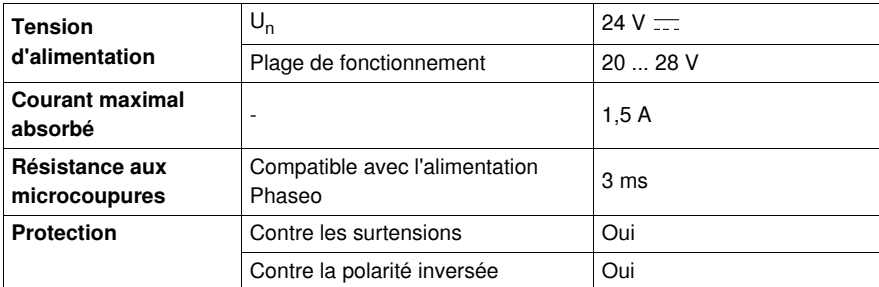

#### **Circuit d'alimentation 24 V Aux, logique**

Caractéristiques techniques du module de communication Profibus DP LULC07.

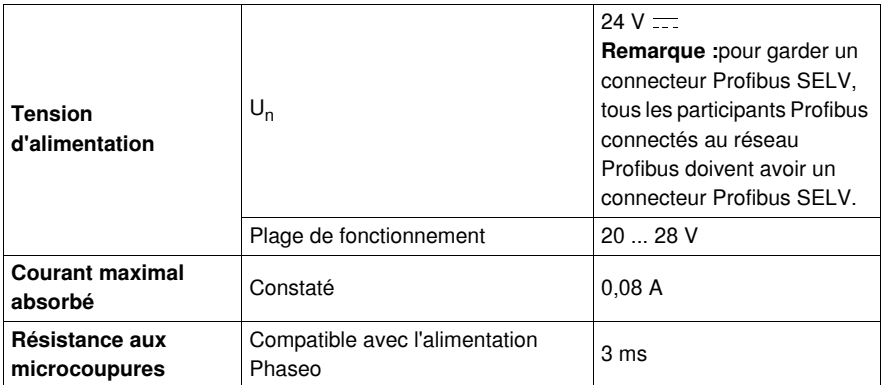

**NOTE :** il est recommandé d'utiliser les alimentations de Schneider Electric de la famille de produits Phaseo comme ABL-7RE2402 ou ABL-7CEM24.

Les alimentations de 24 V doivent être équipées d'un suppresseur de surtension afin de limiter la propagation transitoire.

Maintenez les câbles de 24 V éloignés des câbles d'alimentation d'au moins 30 cm et effectuez des croisements à angle droit, si nécessaire.

#### **Sorties logiques OA1, OA3 et LO1**

Caractéristiques techniques du module de communication Profibus DP LULC07.

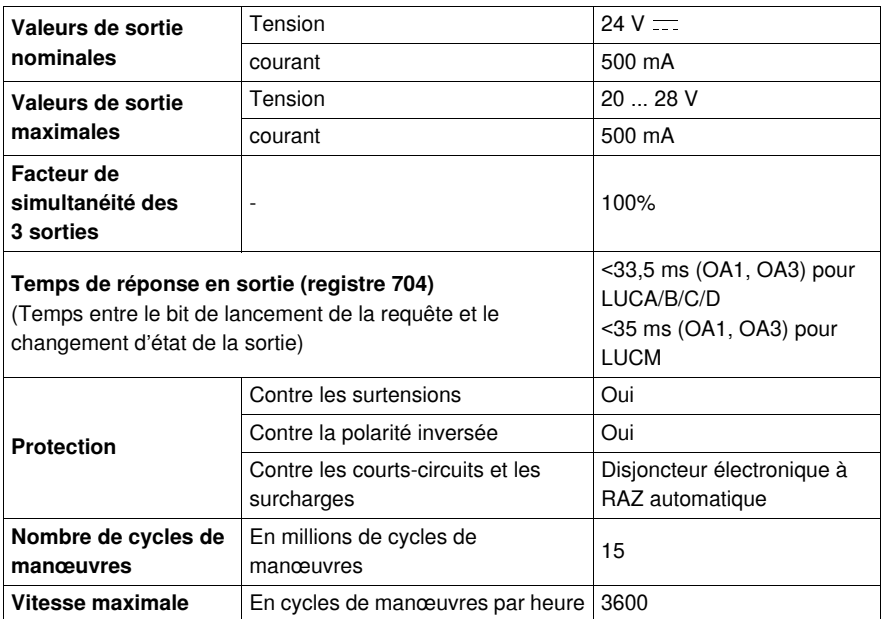

### **Entrées logiques LI1 et LI2**

Caractéristiques techniques du module de communication Profibus DP LULC07.

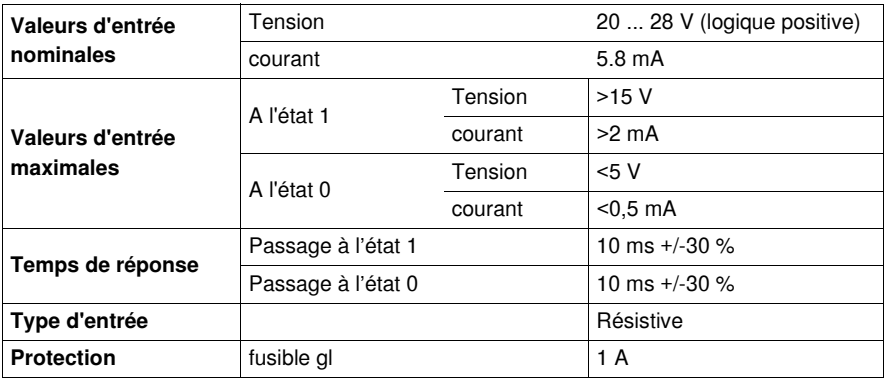

#### **Temps de réaction**

Les mesures suivantes ont été faites avec le Profibus fonctionnant à 1,5 MBd

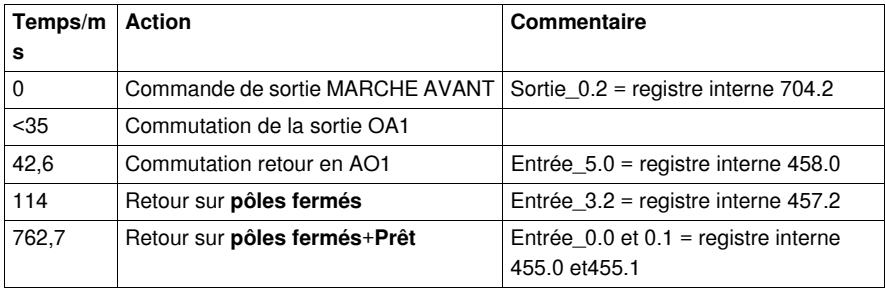

**NOTE :** Pour des retours rapides, n'utilisez pas l'entrée 0.1 (455.1) mais l'entrée 3.2 (457.2) qui fournit pratiquement les mêmes informations.

# <span id="page-30-0"></span>**Mise en œuvre logicielle**

#### **Vue d'ensemble**

Ce chapitre fournit des informations concernant la mise en œuvre logicielle du module de communication Profibus DP LULC07.

### **Contenu de cette partie**

Cette partie contient les chapitres suivants :

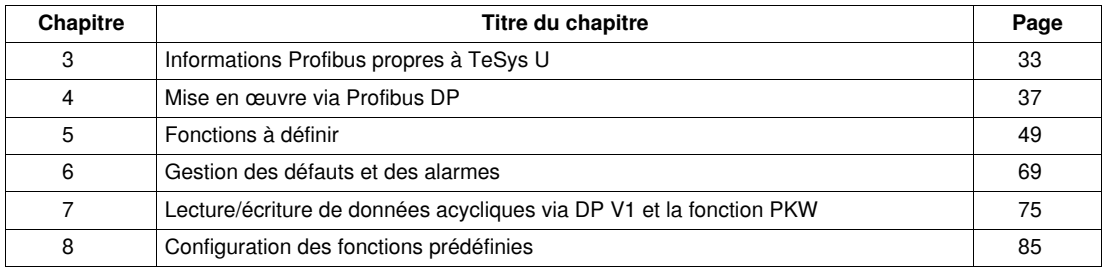

# <span id="page-32-0"></span>**Informations Profibus propres à TeSys U**

#### **Avant-propos**

Ce chapitre fournit des informations générales concernant la mise en œuvre via Profibus DP.

#### **Contenu de ce chapitre**

Ce chapitre contient les sujets suivants :

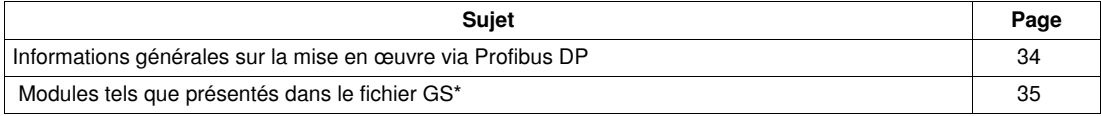

# <span id="page-33-1"></span><span id="page-33-0"></span>**Informations générales sur la mise en œuvre via Profibus DP**

#### **Vue d'ensemble**

Le module de communication TeSys U prend en charge deux profils d'application Profibus basés sur les services DP V0 et DP V1 :

- départ-moteur (MS) ;
- départ moteur évolué (MMS).

#### **Services cycliques/acycliques**

En général, les données sont échangées via des services cycliques et acycliques.

Les profils d'application définissent les données cycliques :

- les données indépendantes du fabricant ;
- les données spécifiques au fabricant.

L'ensemble fixe des données indépendantes du fabricant, ainsi que leur utilisation définie, doivent permettre le remplacement d'un module provenant du fournisseur A par un module provenant du fournisseur B.

#### **Services de lecture/écriture DP V1**

Les services de lecture/écriture DP V1 permettent d'accéder à toutes les données qui ne sont pas accessibles par un échange de données cyclique.

#### **Fonction PKW**

Pour rendre ces données également accessibles aux maîtres DP V0, une fonction spéciale, nommée PKW (**P**eriodically **K**ept in acyclic **W**ords), est mise en œuvre.

Les données échangées de manière cyclique contiennent des trames de requêtes et de réponses encapsulées. Il est alors possible d'accéder aux registres internes du système TeSys U.

Reportez-vous à la rubrique *[PKW : Accès acycliques encapsulés dans DP V0,](#page-78-0) page [79](#page-78-0)*.

**NOTE :** Cette fonction peut être sélectionnée/désélectionnée en choisissant l'élément adéquat (module) dans la liste proposée lors de la configuration avec un outil de configuration Profibus quelconque.

### <span id="page-34-1"></span><span id="page-34-0"></span>**Modules tels que présentés dans le fichier GS\***

#### **Présentation**

Le système TeSys U est présenté sous la forme d'un"équipement modulaire" sur le Profibus DP.

Le système TeSys U est décrit par un fichier GS\*. Ce fichier permet à un outil de configuration Profibus quelconque d'obtenir des informations sur l'équipement.

Il existe plusieurs variantes possibles TeSys U en fonction :

- des unités de contrôle : avancée, multifonction, standard
- du mode de configuration : à distance ou local (seulement pour l'unité de contrôle multifonction)
- et du profil de communication : démarreur ou démarreur évolué
- et de la prise en charge de PKW

Vous devez en choisir une dans les tableaux ci-dessous lors de la configuration.

#### **Procédure de téléchargement GSD**

Le tableau suivant présente la procédure de téléchargement des fichiers GSD et icône associés au Tesys U à partir du site Web www.schneider-electric.com :

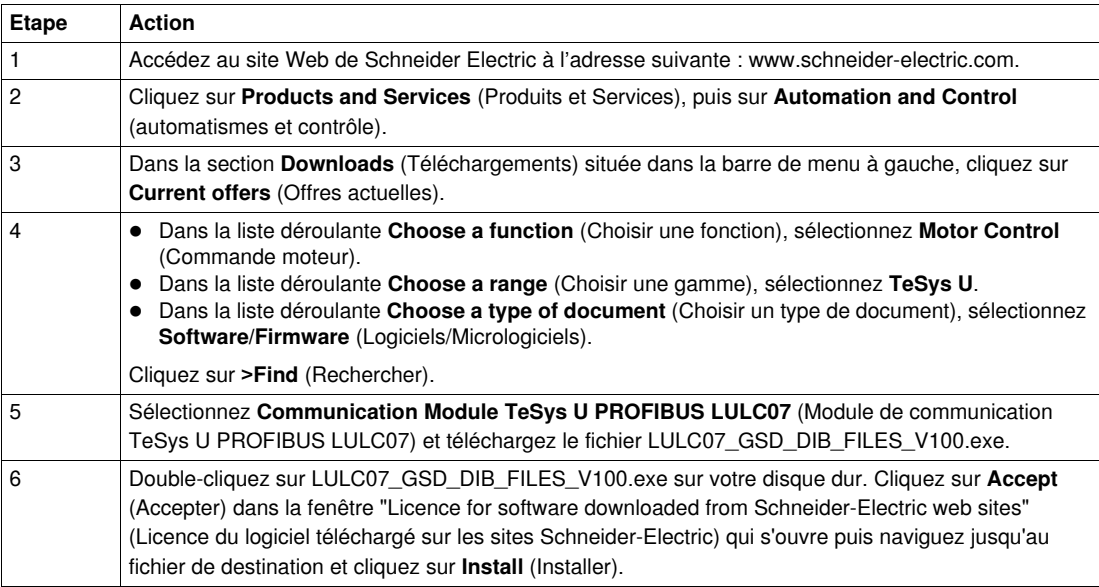

# **ADANGER**

#### **FONCTIONNEMENT IMPREVU DE L'APPAREIL**

Ne modifiez en aucun cas le fichier GS\*.

La modification du fichier GS\* peut entraîner un comportement imprévisible des équipements.

**Le non-respect de ces instructions provoquera la mort ou des blessures graves.**

**NOTE :** Si le fichier GS\* subit une quelconque modification, la garantie Schneider Electric sera immédiatement annulée.

#### **Variantes TeSys U**

Description courte et longue des variantes TeSys U sans PKW

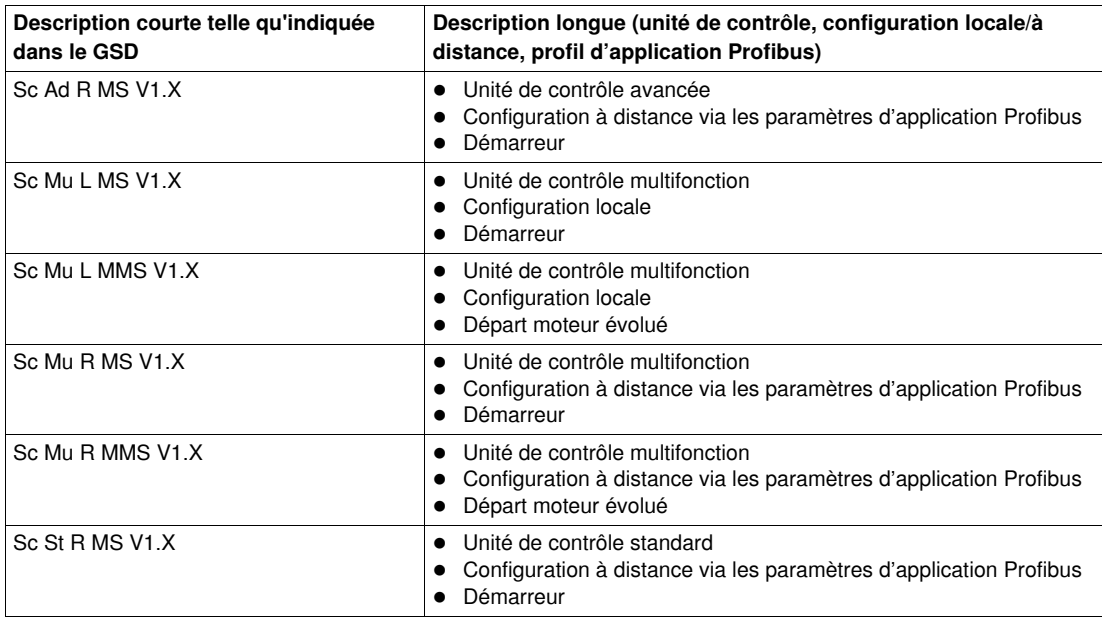

Description courte et longue des variantes TeSys U avec PKW

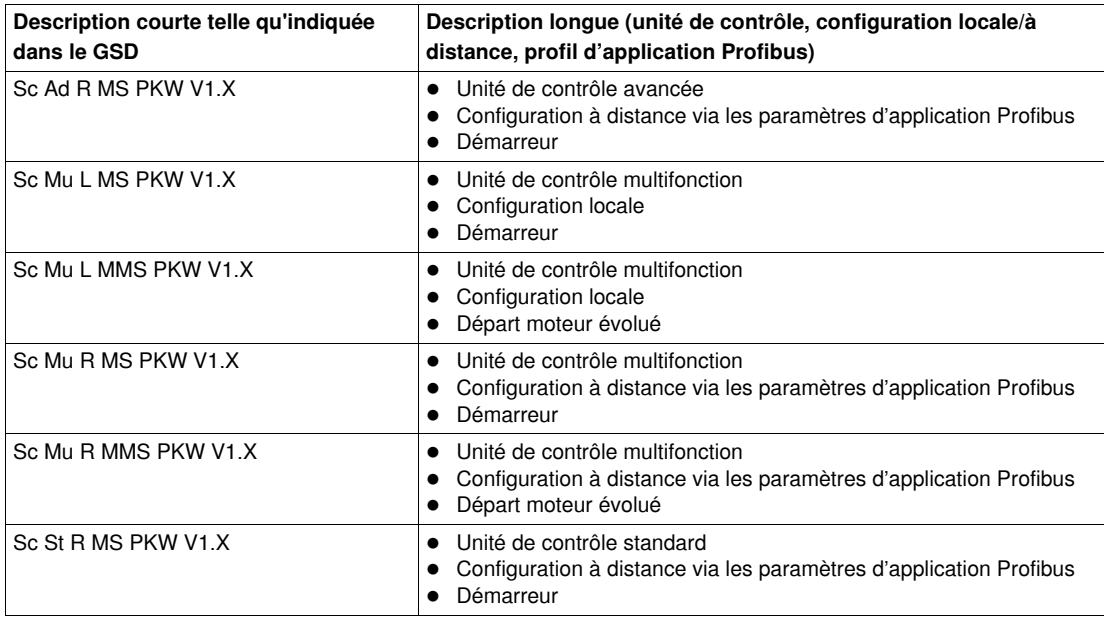

Les modes de configuration local (L)/à distance (R) se rapportent au registre de configuration 601 (lecture/écriture avec le moteur coupé), pris en charge par l'unité de contrôle multifonction  $\geq$  V3.x.

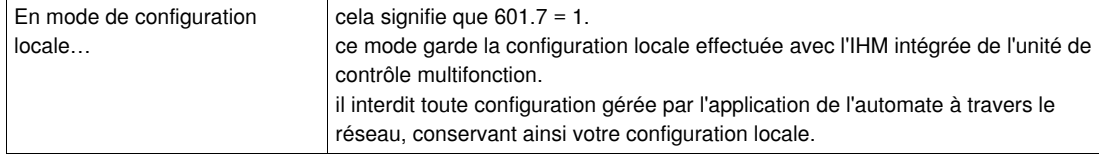

Il est donc obligatoire de sélectionner une de ces variantes TeSys U avec L pour configuration locale. Sinon, le LULC07 ne fera pas d'échange de données !

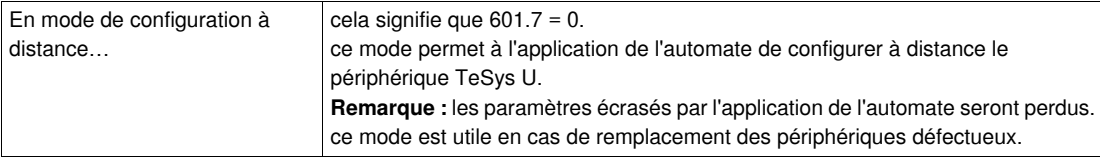

Par défaut, le périphérique TeSys U équipé d'une unité de contrôle multifonction  $\geq$  V3.x est en mode de configuration à distance.
# **Mise en œuvre via Profibus DP**

### **Vue d'ensemble**

Ce chapitre fournit des informations concernant la mise en œuvre du module de communication Profibus DP LULC07 via Profibus DP.

### **Contenu de ce chapitre**

Ce chapitre contient les sujets suivants :

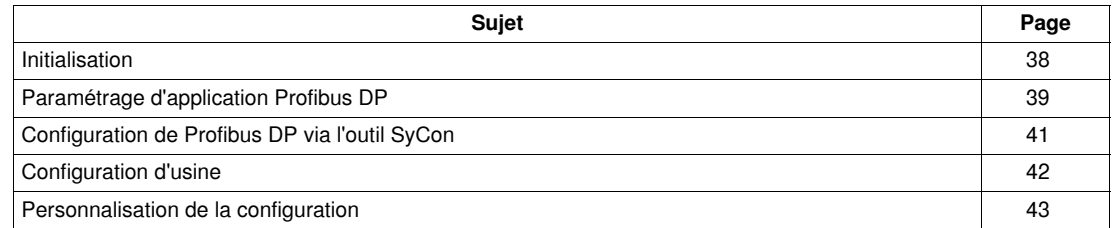

## <span id="page-37-0"></span>**Initialisation**

## **Détails de l'initialisation**

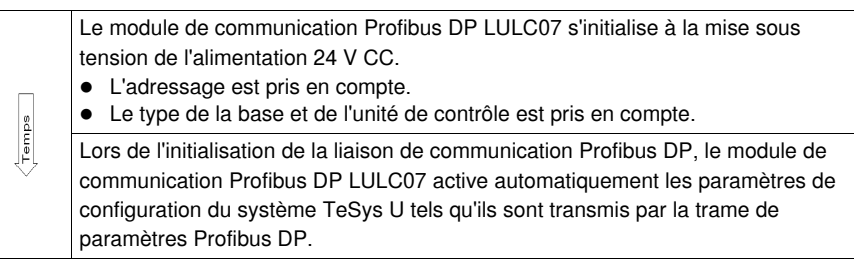

**NOTE :** Pour plus d'informations sur la programmation de la communication Profibus DP, reportez-vous à la documentation de l'automate ou du maître Profibus DP utilisé.

## <span id="page-38-0"></span>**Paramétrage d'application Profibus DP**

#### **Général**

Pour utiliser le système TeSys U, vous devez le configurer via les paramètres Profibus.

Vous pouvez utiliser les paramètres d'usine (*[Configuration d'usine,](#page-41-0) page [42](#page-41-0)*) ou personnaliser votre configuration (*[Personnalisation de la configuration,](#page-42-0) page [43](#page-42-0)*).

#### **Liste des paramètres**

Selon les variantes TeSys U, vous avez accès à la liste de paramètres ci-dessous :

Liste des paramètres pour ScAd :

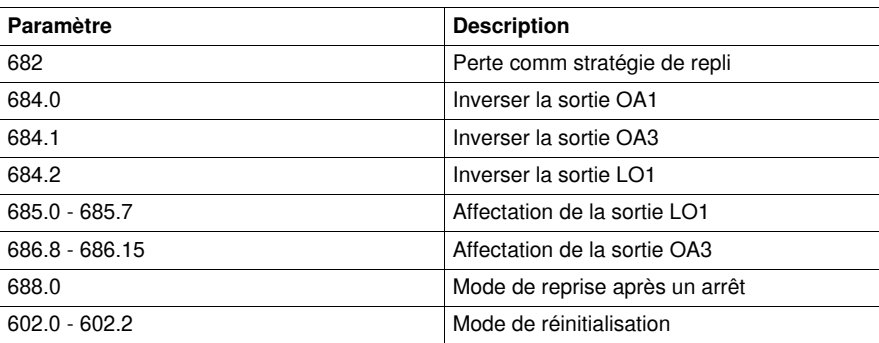

Liste des paramètres pour ScMu :

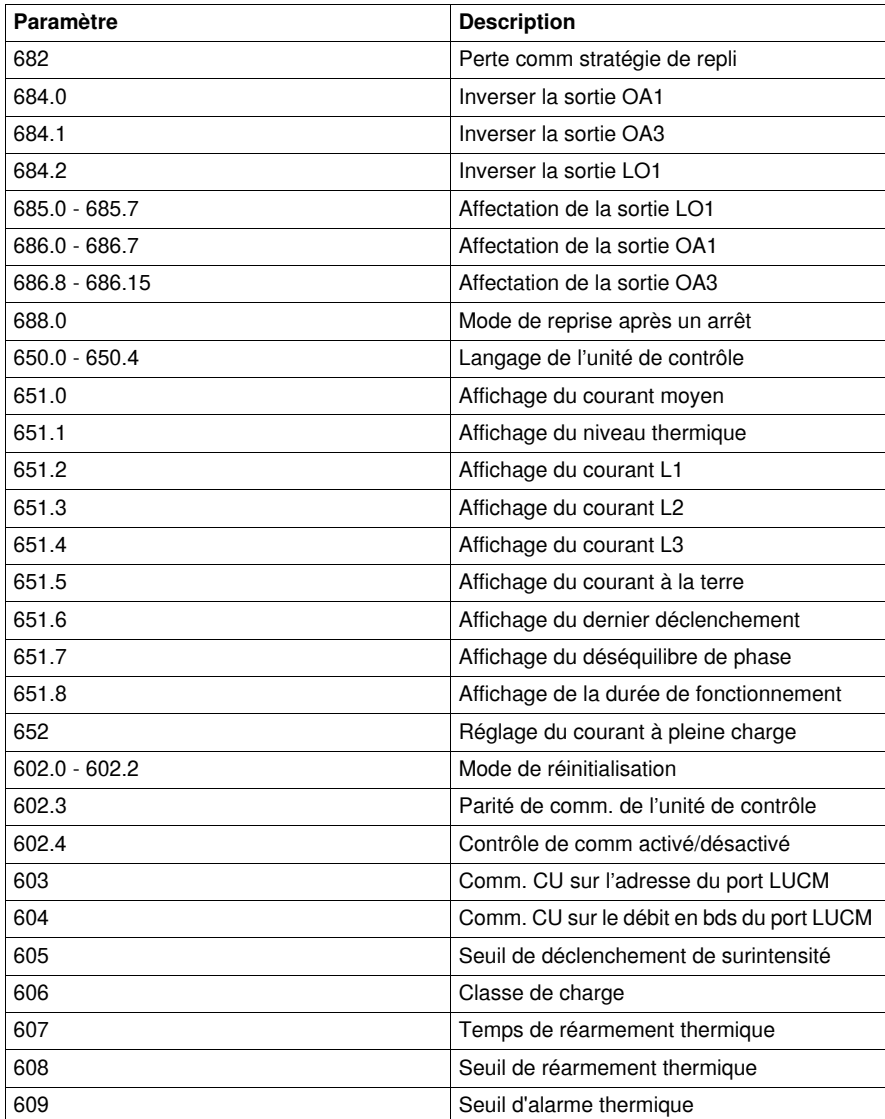

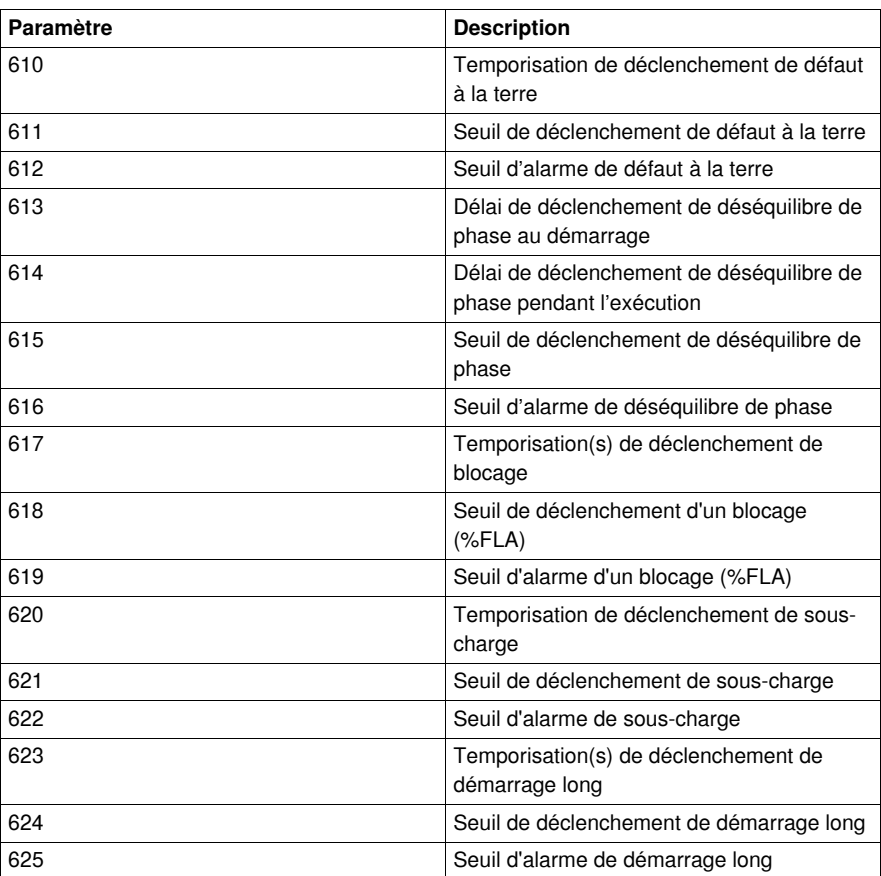

Liste des paramètres pour ScSt :

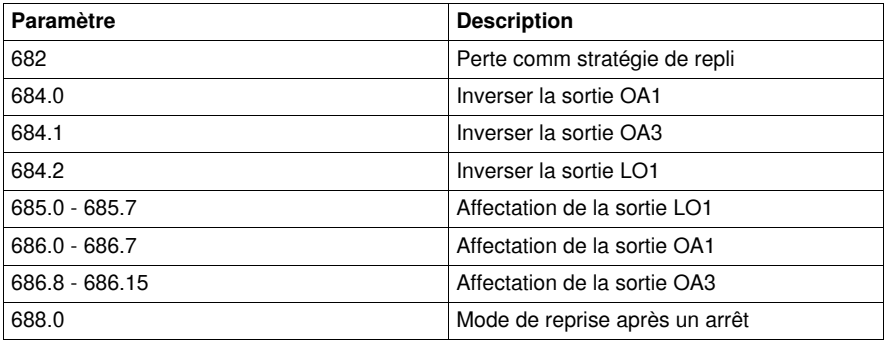

**NOTE :** Pour plus d'informations, reportez-vous au *Guide d'exploitation des variables de communication TeSys U*

## <span id="page-40-0"></span>**Configuration de Profibus DP via l'outil SyCon**

#### **Introduction**

Avec SyCon, vous pouvez configurer le réseau Profibus DP et générer un fichier ASCII à importer dans la configuration de l'automate dans Unity Pro (ou PL7 ou Concept).

Le chapitre suivant illustre la configuration avec un automate Premium.

Le point de départ de cet exemple est une configuration existante avec un automate Premium TSX PBY 100 comme maître Profibus DP et un esclave dans un réseau Profibus DP.

#### **Configuration du système TeSys U**

Exemple illustrant comment ajouter un système TeSys U avec une unité de contrôle multifonction en mode de configuration à distance au réseau, à l'adresse d'abonné 35 en tant que " départ-moteur 17 " et avec le profil départ-moteur (MS) comme esclave DP V0.

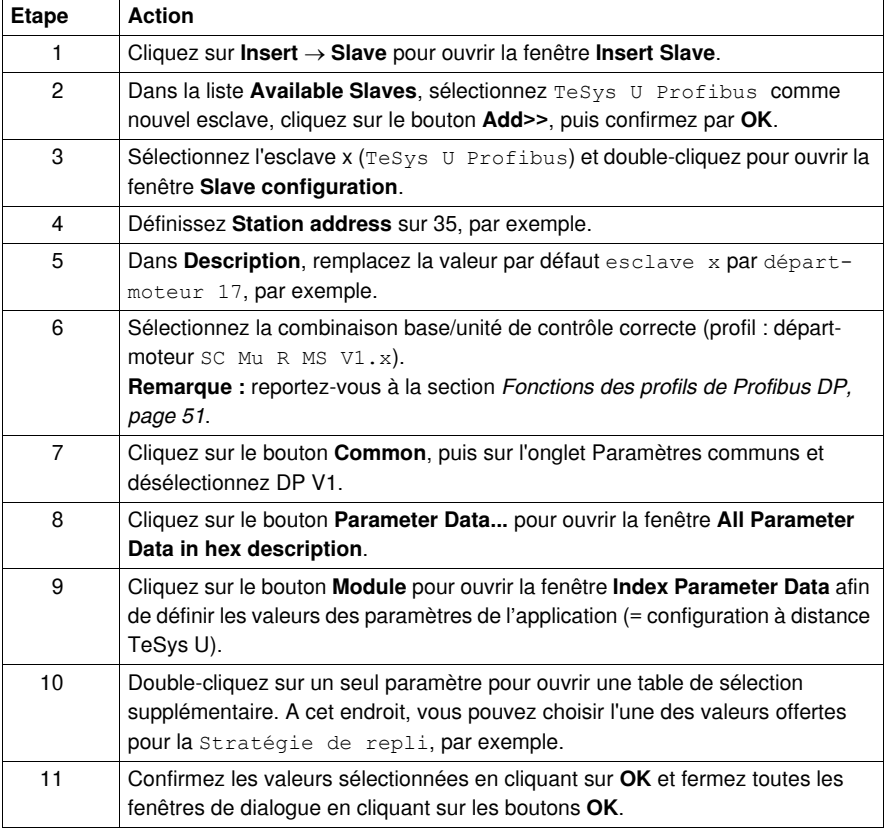

#### **Enregistrement et exportation de la configuration du réseau**

Enregistrer et exporter la configuration pour l'importer dans la configuration de l'automate (PL7, Concept ou Unity Pro).

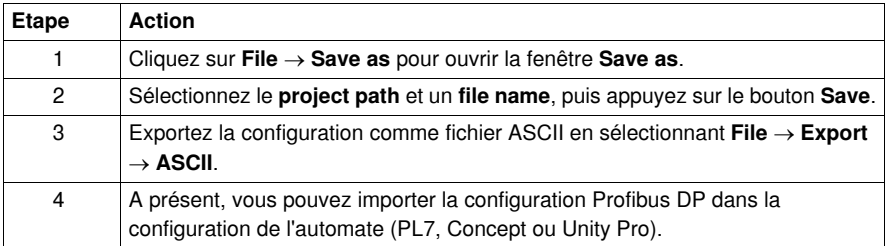

## <span id="page-41-0"></span>**Configuration d'usine**

- Le paramétrage du module de communication vous permet de déterminer :
- le mode de fonctionnement ;
- le mode de réinitialisation en cas de surcharge thermique ;

Les registres de configuration (600-630) et de paramétrage (650-688) sont accessibles en lecture/écriture. Les valeurs par défaut définies en usine sont :

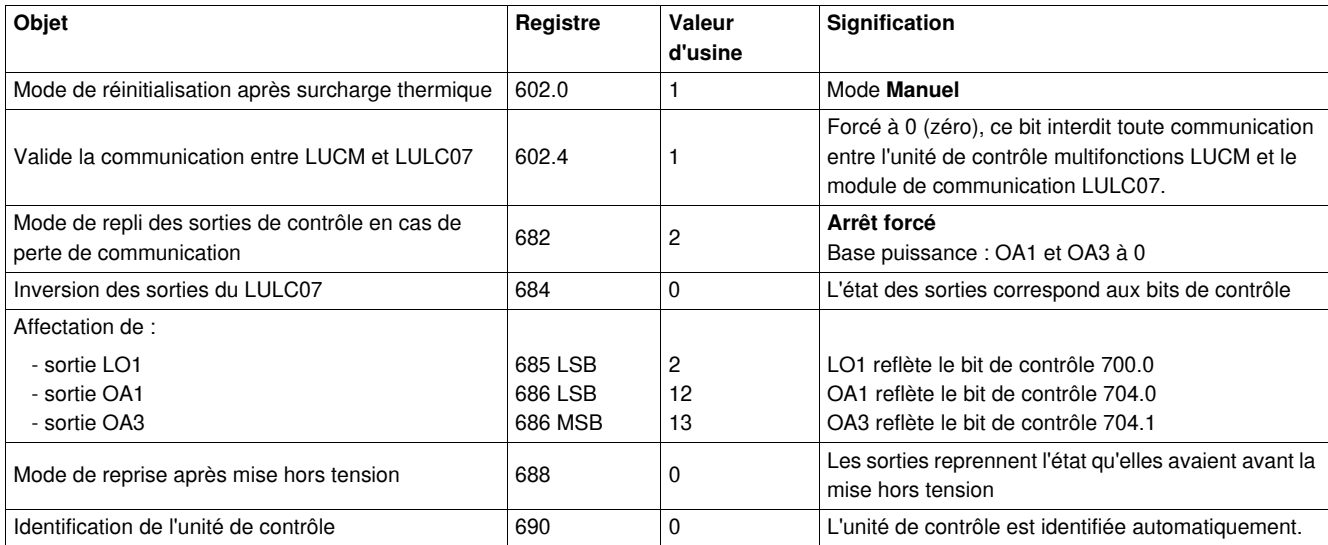

**NOTE :** pour plus d'informations, reportez-vous au *Guide d'exploitation Variables de communication TeSys U*.

## <span id="page-42-0"></span>**Personnalisation de la configuration**

#### **Général**

Vous pouvez utiliser les paramètres d'usine (reportez-vous à la section *[Configuration d'usine](#page-41-0), page [42](#page-41-0)*) ou personnaliser votre configuration.

Vous pouvez définir les paramètres suivants :

- configuration de l'unité de contrôle ;
- ID de l'unité de contrôle ;
- mode de repli ;
- inversion des états de sortie ;
- attribution des sorties LO1, OA1, OA3;
- redémarrage après coupure de courant ;
- forçage de l'unité de contrôle.

#### **Accès aux paramètres**

Le paramétrage des entrées et sorties du module de communication se fait par :

- le port Profibus DP du module via l'automate de l'application ;
- le port « console » de l'unité de contrôle multifonction.

#### **Mode de repli (Reg. 682)**

Le registre **682** (accessible en lecture/écriture) sert à configurer le mode de repli en cas de perte de communication avec l'automate. Le registre 682 fait partie de la trame de paramètres du module Profibus DP.

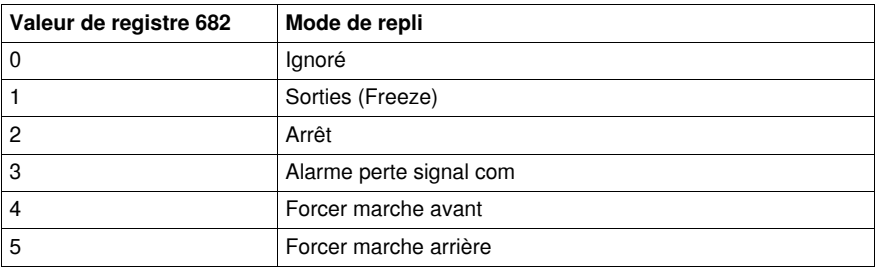

# **A AVERTISSEMENT**

## **REDEMARRAGE AUTOMATIQUE DU MOTEUR**

En cas d'interruption de la communication, les sorties OA1-OA3 passent au mode de repli sélectionné (registre 682), tandis que les bits de commande 704.0 et 704.1 restent inchangés.

Lorsqu'une alarme de perte de communication est acquittée (registre 703 ou bouton-poussoir sur le contrôleur) et que le profil MS (départ-moteur) est sélectionné, le moteur redémarre automatiquement si les bits de commande 704.0 ou 704.1 n'ont pas été préalablement remis à zéro par l'application automate.

#### **Le non-respect de ces instructions peut provoquer la mort, des blessures graves ou des dommages matériels.**

Description des différents modes de repli :

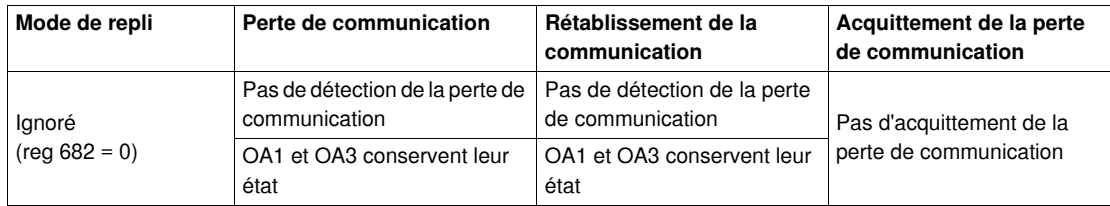

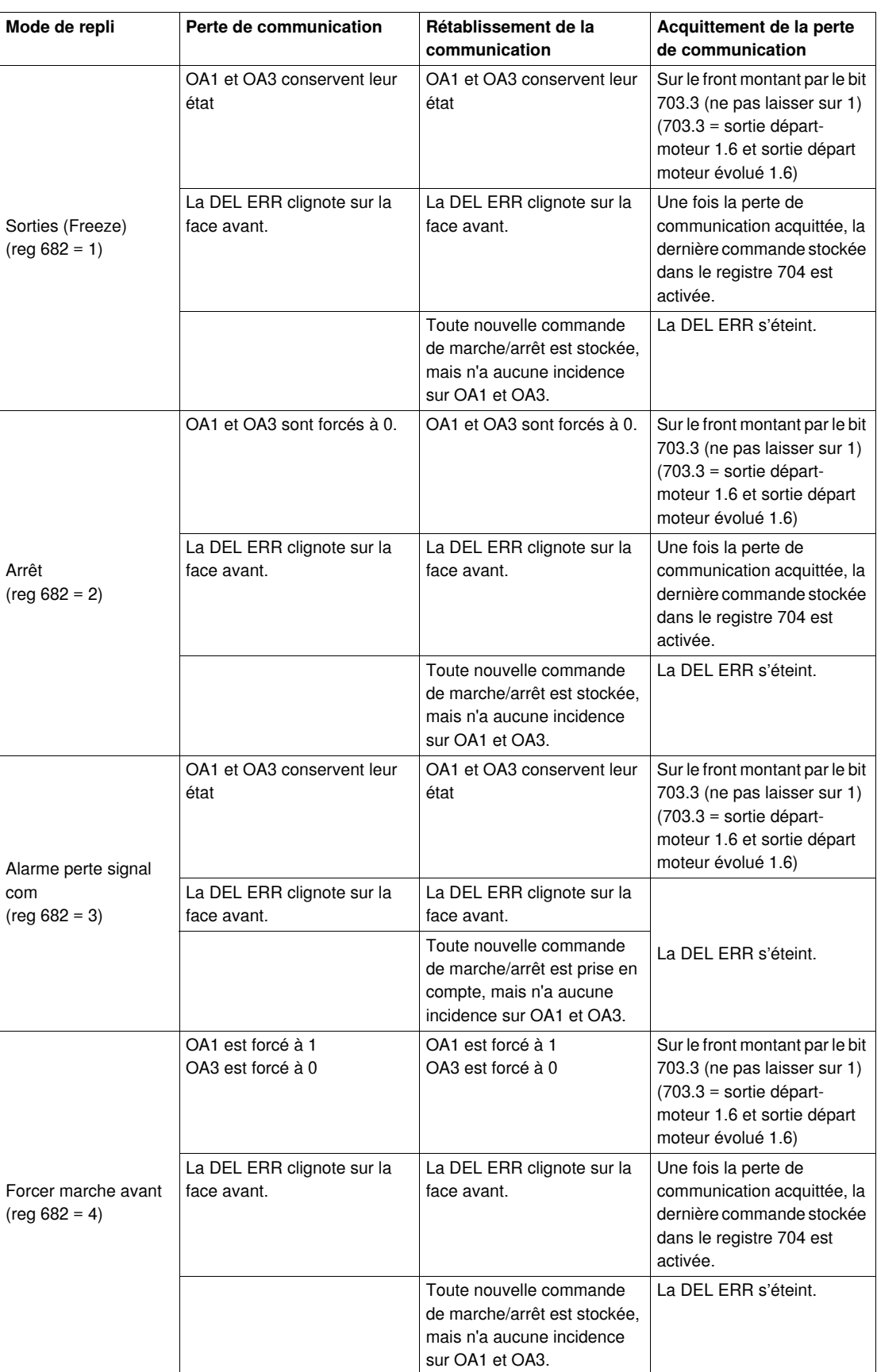

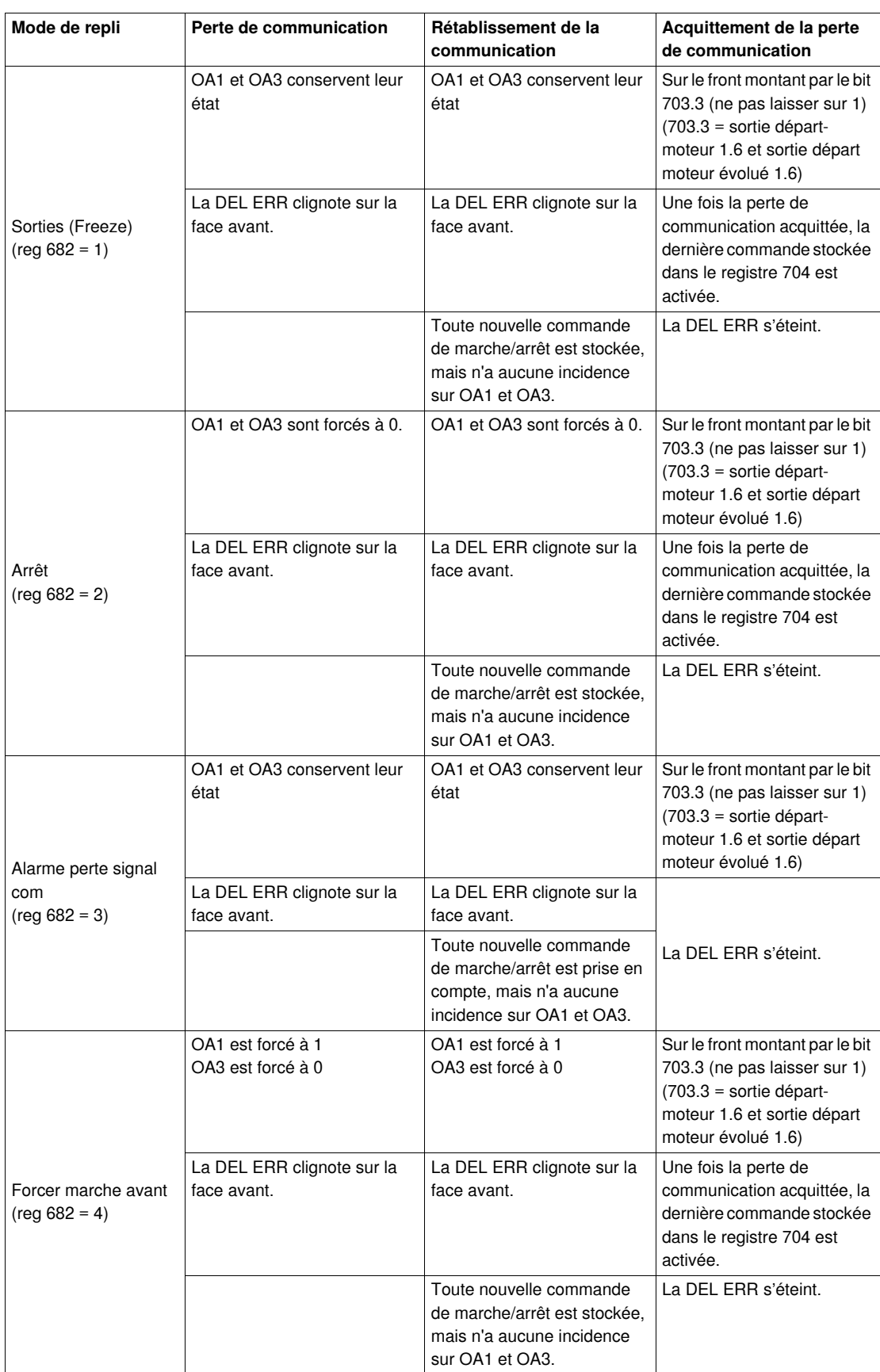

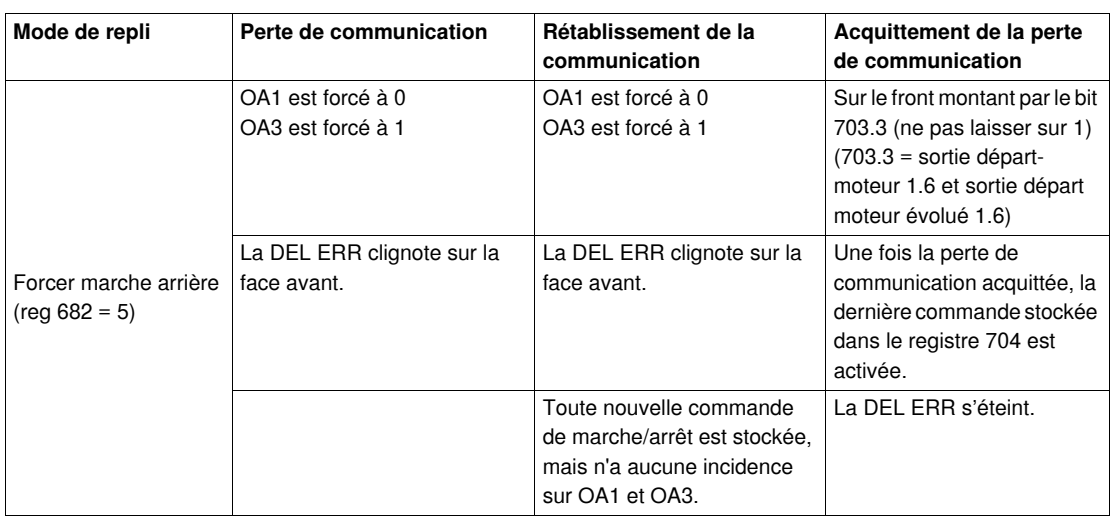

**NOTE :** la DEL rouge **ERR** clignote pour signaler une perte de communication (défaut sur Time Out).

**NOTE :** vous pouvez configurer un comportement de repli via Reg. 682 uniquement pour les sorties contrôlées via Marche avant ou Marche sens arrière (OA1 et OA3 via Reg. 704). Les paramètres d'application sont Résultat de Sens direct et Résultat de Sens inverse. Toute sortie contrôlée via reg. 700 (paramètre d'application sortie forcée par 700.x) sera mise à 0 (zéro) en tant que valeur de repli. C'est toujours le cas pour LO1.

#### **Inversion des relais de sorties (NO <==> NC) (Registre 684)**

En fonction des besoins (signalisation, marche, arrêt, etc.), il est possible par configuration du registre **684** d'affecter un comportement NO ou NC aux sorties OA1, OA3 et LO1. Le registre 684 fait partie de la trame de paramètres du module Profibus DP.

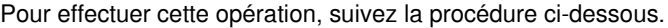

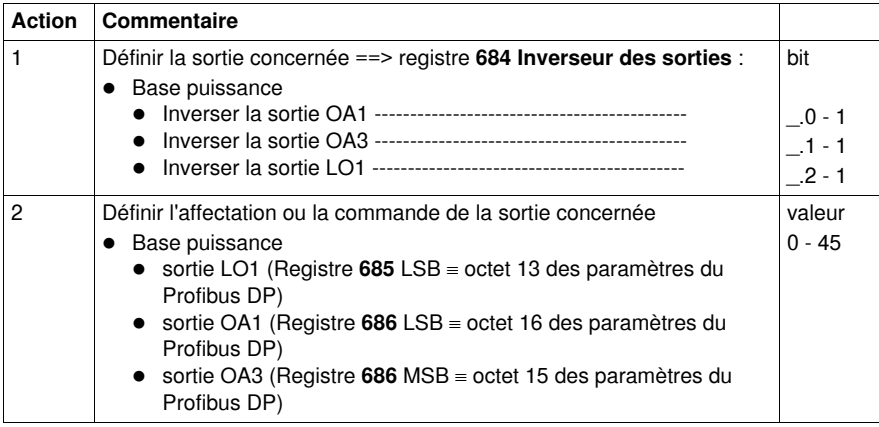

**NOTE :** pour modifier l'affectation (valeur usine), écrire une autre valeur (0 à 45) en se reportant à la liste détaillée des registres.

### **Configuration de la sortie LO1 (Registre 685 LSB)**

Affectation/commande (valeur usine) de la sortie LO1 du module de communication Profibus DP LULC07

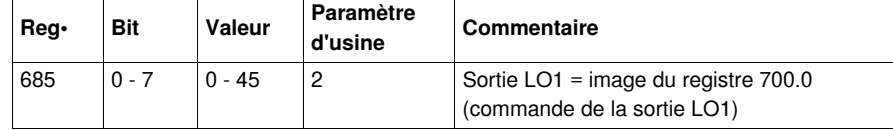

Le registre 685 LSB fait partie de la trame de paramètres du module Profibus DP.

## **Configuration de la sortie OA1 (Registre 686 LSB)**

Affectation/commande (valeur usine) de la sortie OA1 du module de communication Profibus DP  $L$  LULC07

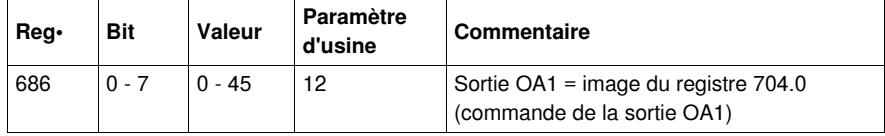

Le registre 686 LSB fait partie de la trame de paramètres du module Profibus DP.

### **Configuration de la sortie OA3 (Registre 686 MSB)**

Affectation/commande (valeur usine) de la sortie OA3 du module de communication Profibus DP LULC07

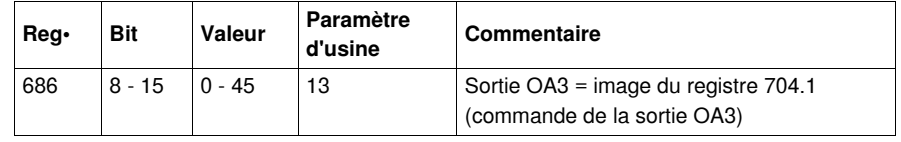

Le registre 686 MSB fait partie de la trame de paramètres du module Profibus DP.

#### **Mode Reprise après un arrêt (Reg 688)**

Si vous utilisez le registre 704 pour les sorties de contrôle OA1-OA3, l'écriture de la valeur 1 dans le registre 688 verrouille le moteur et l'empêche de redémarrer dans les cas suivants :

- Perte suivie d'une restauration des sorties OA1-OA3 du circuit d'alimentation 24 V CC.
- Changement de position du bouton rotatif de la base puissance suivi d'un retour en position Prêt.

Lorsque l'un de ces événements se produit, les bits de commande 704.0 et 704.1 (sorties OA1-OA3) sont automatiquement forcés à 0. Une fois que ces conditions ont disparu, il suffit d'exécuter une nouvelle commande de marche pour redémarrer le moteur.

# **A AVERTISSEMENT**

## **REDEMARRAGE AUTOMATIQUE DU MOTEUR**

En cas d'écriture cyclique dans le registre 704 (ex. : une passerelle LUFP• dans sa configuration prédéfinie), cette fonction de surveillance doit être utilisée avec précaution. Le programme d'application doit tenir compte de cet état et envoyer une requête pour que les bits 704.0 ou 704.1 soient sur 0. Le moteur risque sinon de redémarrer automatiquement lorsque cet événement disparaîtra.

**Le non-respect de ces instructions peut provoquer la mort, des blessures graves ou des dommages matériels.**

## **Forçage de l'unité de contrôle (Registre 690)**

L'identification de l'unité de contrôle se fait automatiquement, mais elle peut être forcée.

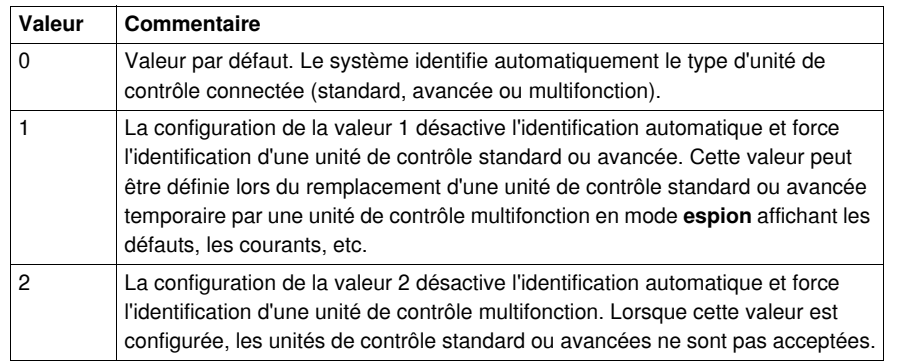

**NOTE :** ce changement de valeur n'est pris en compte qu'après la mise hors tension du module de communication, puis sa remise sous tension.

**NOTE :** le registre 690 n'est pas inclus dans la trame de paramètres du module Profibus DP. La valeur peut être modifiée à distance par la fonction PKW ou un mécanisme acyclique, mais elle n'est pas mise à jour automatiquement au démarrage du réseau Profibus.

# **Fonctions à définir**

#### **Vue d'ensemble**

Ce chapitre comprend des informations concernant les fonctions du module de communication Profibus DP LULC07.

## **Contenu de ce chapitre**

Ce chapitre contient les sujets suivants :

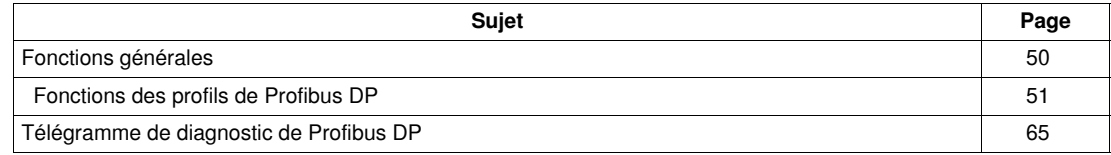

## <span id="page-49-0"></span>**Fonctions générales**

## **Personnalisation du contrôle**

Une sortie LO1 configurable par le registre 685. Deux entrées LI1 et LI2 libres.

### **Visualisation des états**

La lecture de toutes les entrées et sorties gérées par ce module se fait par le port Profibus DP. Les entrées logiques (LI1 et LI2) peuvent être utilisées avec une base puissance. Pour plus d'informations, reportez-vous au chapitre*[Fonctions des profils de Profibus DP](#page-50-1), page [51](#page-50-1)*.

## <span id="page-50-1"></span><span id="page-50-0"></span> **Fonctions des profils de Profibus DP**

#### **Généralités**

Les modes de fonctionnement dépendent du profil d'application Profibus DP utilisé. Les deux classes d'équipement suivantes sont prises en charge conformément au profil **Appareil de voie basse tension** Profibus DP :

- démarreur (MS)
- démarreur évolué (MMS).

Le démarreur utilise un signal déclenché selon le niveau.

Le démarreur évolué utilise des signaux déclenchés selon le front pour les données cycliques.

Toutes les combinaisons d'une unité de contrôle et d'une base ne prennent pas en charge les deux profils. Pour en savoir plus sur les combinaisons requises, consultez *[Modules tels que présentés dans le](#page-34-0)  [fichier GS\\*](#page-34-0), page [35](#page-34-0)*.

#### **Etats de fonctionnement (MS)**

Etats de fonctionnement d'un démarreur

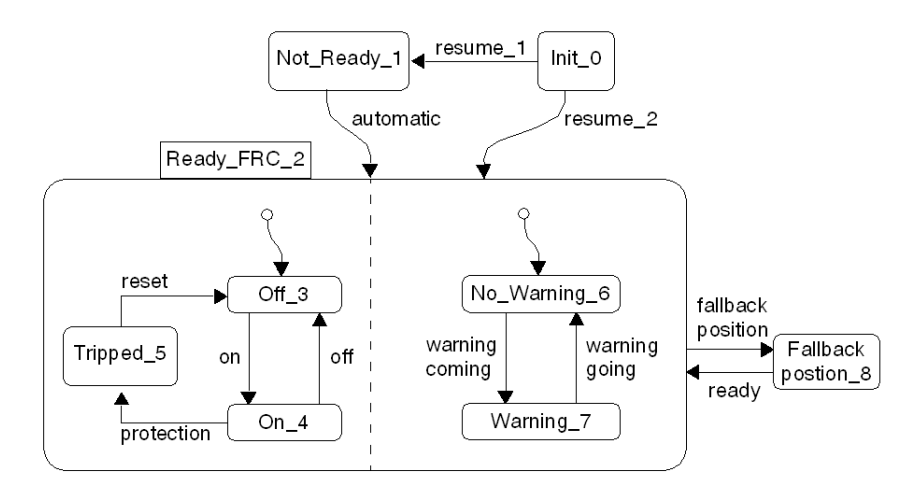

## **Etats de fonctionnement (MMS)**

Exemple d'états de fonctionnement d'un démarreur évolué (fonctionnement normal)

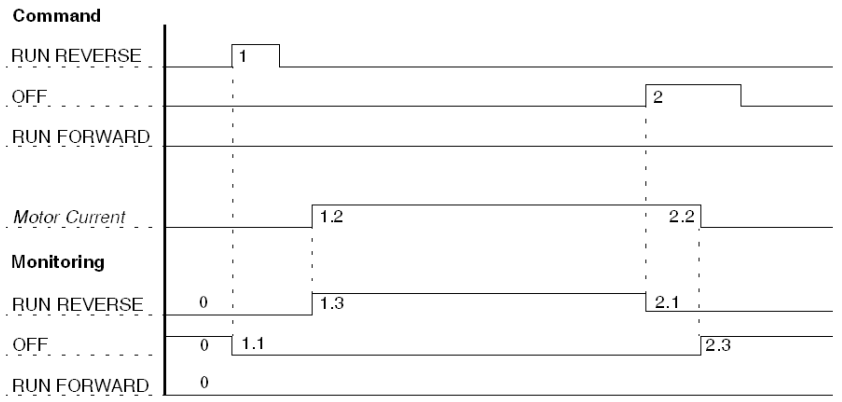

**NOTE :** la largeur des impulsions doit être supérieure à 1 seconde.

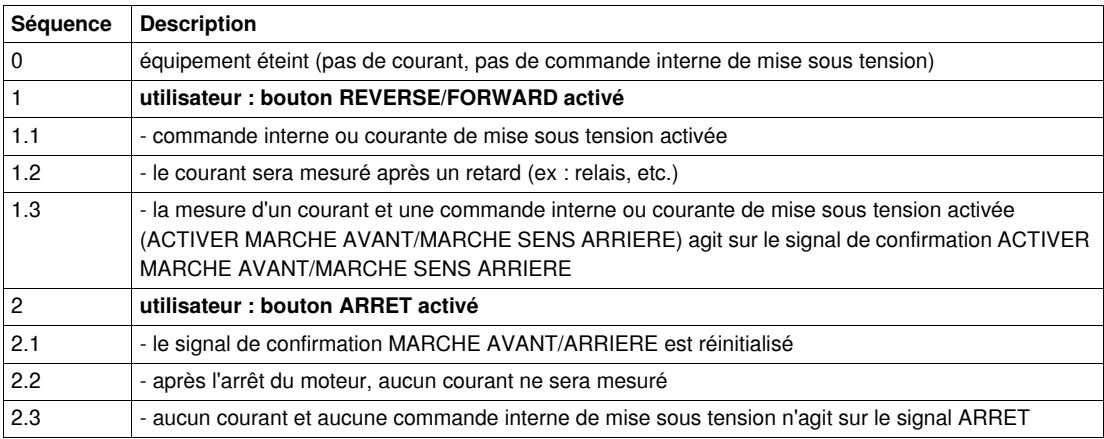

## **Démarreur — Données au format octet**

## **Données d'entrée au format octet** : Entrées 0 à 7

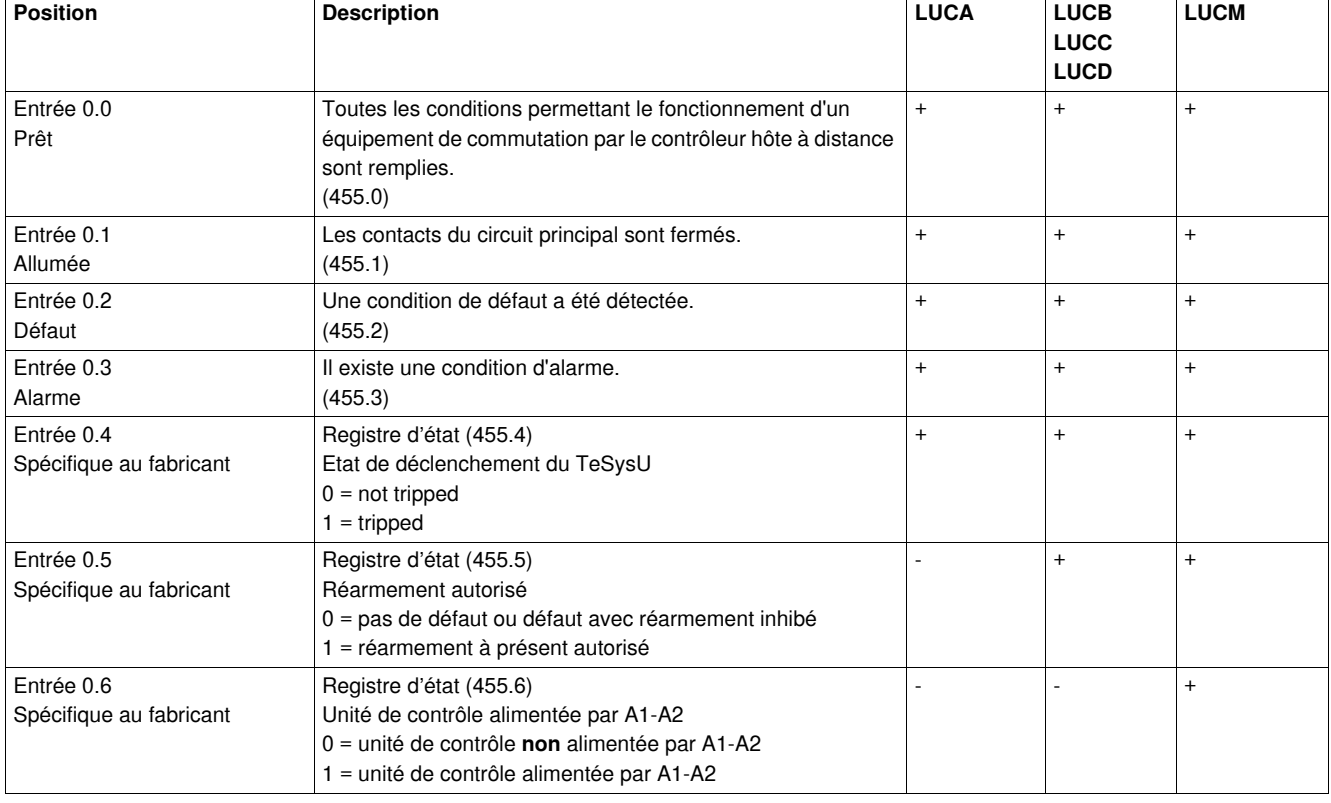

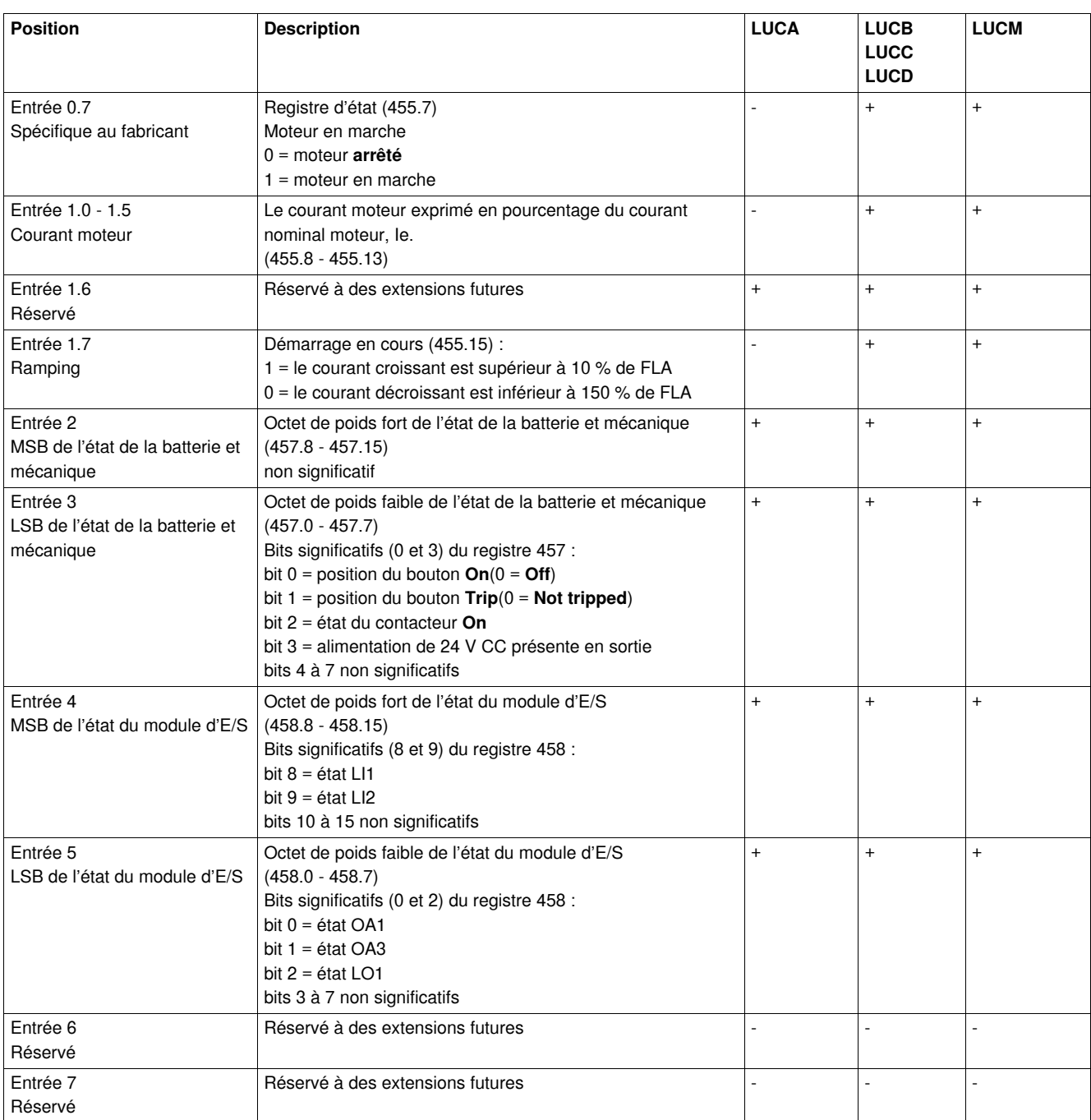

- **+** disponible
- non disponible

# **A AVERTISSEMENT**

## **REDEMARRAGE AUTOMATIQUE DU MOTEUR**

Le moteur redémarre automatiquement si les bits de commande marche avant (sortie 0.0) et marche arrière (sortie 0.1) n'ont pas été préalablement remis à zéro par l'application automate suite à l'un des événements suivants :

- Perte suivie d'une restauration des sorties du circuit d'alimentation 24 V CC.
- Changement de position du bouton rotatif de la base puissance suivi d'un retour en position Prêt.
- Interruption de communication suivie d'une restauration.

### **Le non-respect de ces instructions peut provoquer la mort, des blessures graves ou des dommages matériels.**

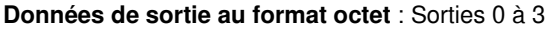

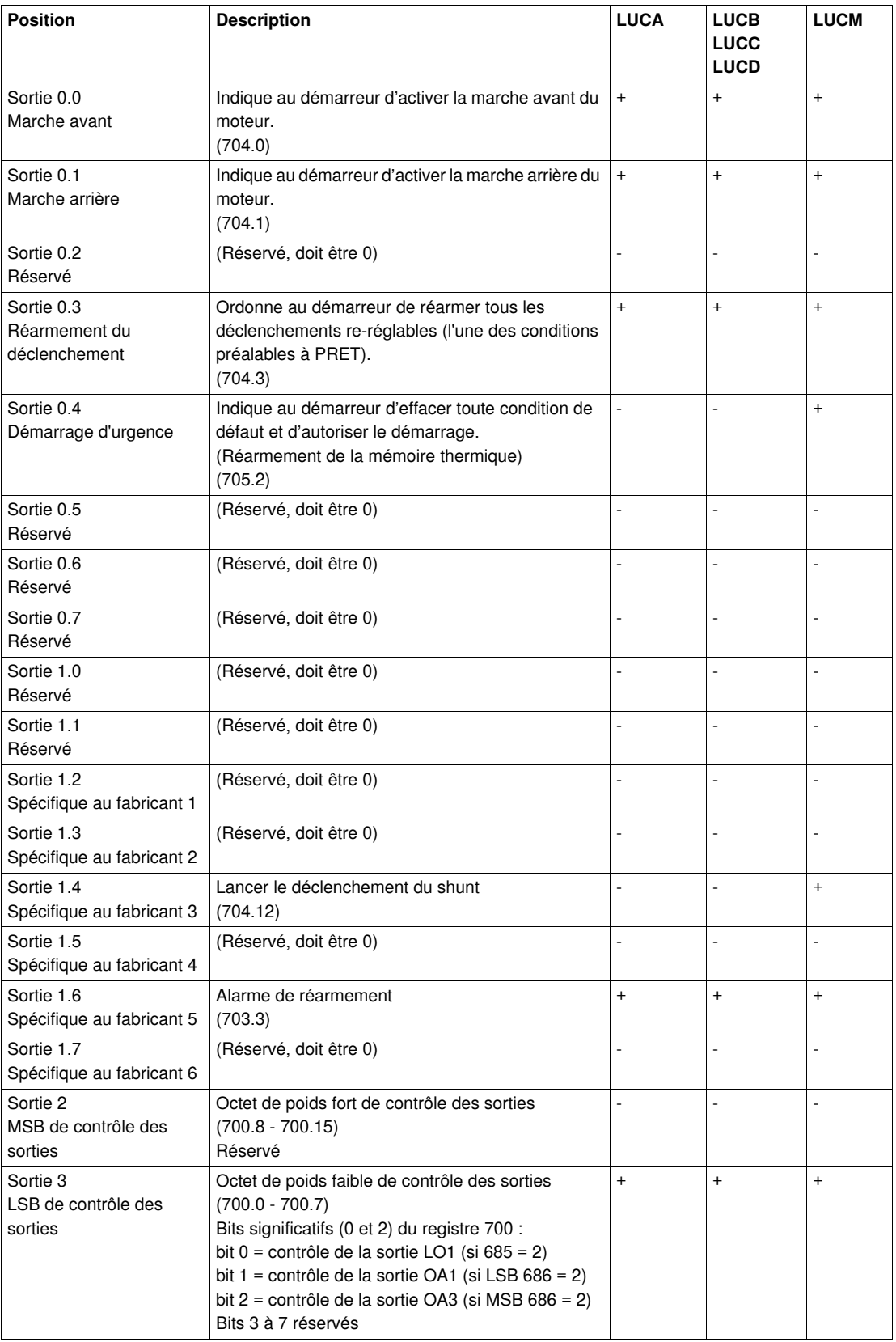

**+** disponible

**-** non disponible

### **Démarreur du profil - Données au format petit-boutiste**

Ces tableaux proposent une description de la disposition des mots lorsque le démarreur TeSysU est connecté à un automate utilisant le format petit-boutiste (exemple : Automate Premium).

**Données au format petit-boutiste** : Mots m à m+3

| <b>Disposition des mots</b> |            |                       |                                                              |                                                                    | Octet n° |
|-----------------------------|------------|-----------------------|--------------------------------------------------------------|--------------------------------------------------------------------|----------|
| Mot m                       | <b>MSB</b> | bit 15                | ramping = démarrage en cours                                 | Octet 1 de MS standard                                             | Entrée 1 |
|                             |            | bit 14                | non significatif                                             | spécifique au fabricant<br>$(455.8 \text{ à } 455.15)$             |          |
|                             |            | bits $8$ $\dot{a}$ 13 | Courant moteur moyen % FLA                                   |                                                                    |          |
|                             | <b>LSB</b> | bit 7                 | Moteur en marche                                             | Octet 0 de MS standard<br>(455.0 à 455.7)                          | Entrée 0 |
|                             |            | bit 6                 | Bornes A1/A2 sous tension                                    |                                                                    |          |
|                             |            | bit 5                 | Réarmement de défaut autorisé                                |                                                                    |          |
|                             |            | bit 4                 | Déclenché                                                    |                                                                    |          |
|                             |            | bit 3                 | Alarme                                                       |                                                                    |          |
|                             |            | bit 2                 | Défaut                                                       |                                                                    |          |
|                             |            | bit 1                 | Allumé                                                       |                                                                    |          |
|                             |            | bit 0                 | Prêt                                                         |                                                                    |          |
| Mot $m+1$                   | <b>MSB</b> | bits 12 à<br>15       | non significatif                                             | LSB de l'état de la<br>batterie et mécanique<br>$(457.0 - 457.7)$  | Entrée 3 |
|                             |            | bit 11                | Alimentation de 24 V CC présente en<br>sortie                |                                                                    |          |
|                             |            | bit 10                | Etat du contacteur On                                        |                                                                    |          |
|                             |            | bit 9                 | position du bouton $\text{Trip}(0 = \text{Not})$<br>tripped) |                                                                    |          |
|                             |            | bit 8                 | position du bouton $On(0 = Off)$                             |                                                                    |          |
|                             | <b>LSB</b> | bits 0 à 7            | non significatif                                             | MSB de l'état de la<br>batterie et mécanique<br>$(457.8 - 457.15)$ | Entrée 2 |
| Mot $m+2$                   | <b>MSB</b> | bits 11 à<br>15       | non significatif                                             | LSB de l'état du module<br>d'E/S (458.0 à 458.7)                   | Entrée 5 |
|                             |            | bit 10                | Etat LO1                                                     |                                                                    |          |
|                             |            | bit 9                 | Etat OA3                                                     |                                                                    |          |
|                             |            | bit 8                 | Etat OA1                                                     |                                                                    |          |
|                             | <b>LSB</b> | bits 2 à 7            | non significatif                                             | MSB de l'état du module<br>d'E/S (458,8 à 458,15)                  | Entrée 4 |
|                             |            | bit 1                 | Etat LI <sub>2</sub>                                         |                                                                    |          |
|                             |            | bit 0                 | Etat LI1                                                     |                                                                    |          |
| Mot $m+3$                   | <b>MSB</b> |                       |                                                              | Non significatif (réservé à<br>des extensions futures)             | Entrée 7 |
|                             | LSB        |                       |                                                              | Non significatif (réservé à<br>des extensions futures)             | Entrée 6 |

**Données de sortie au format petit-boutiste** : Mots n à n+1

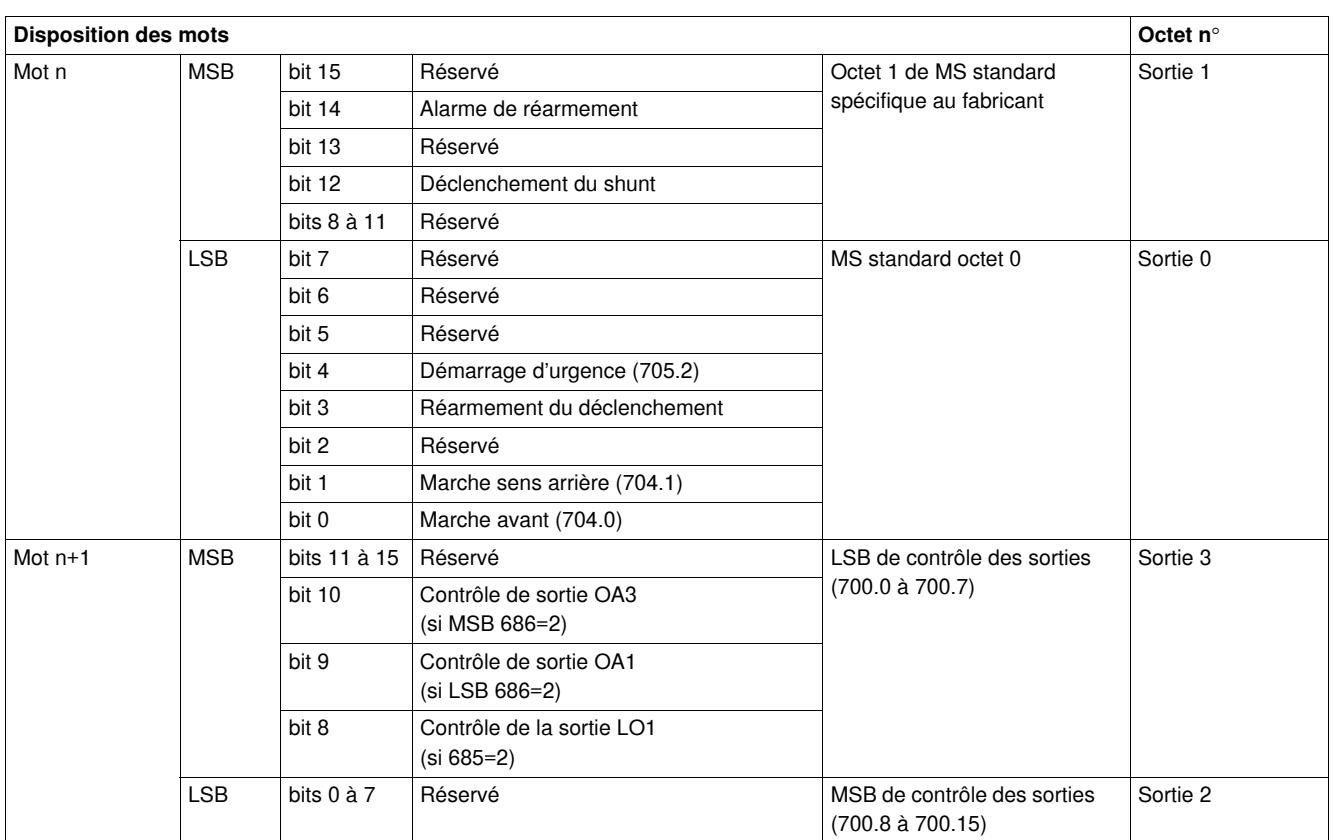

## **Démarreur du profil - Données au format gros-boutiste**

Ces tableaux proposent une description de la disposition des mots lorsque le démarreur TeSysU est connecté à un automate utilisant le format gros-boutiste (exemple : Automate Siemens)

**Données d'entrée au format petit-boutiste** : Mots m à m+6

| <b>Disposition des mots</b> |            |              |                                                      |                                                               | Octet n° |
|-----------------------------|------------|--------------|------------------------------------------------------|---------------------------------------------------------------|----------|
| Mot m                       | <b>MSB</b> | bit 15       | Moteur en marche                                     | MS standard octet 0<br>$(455.0 - 455.7)$                      | Entrée 0 |
|                             |            | bit 14       | Bornes A1/A2 sous tension                            |                                                               |          |
|                             |            | bit 13       | Réarmement de défaut<br>autorisé                     |                                                               |          |
|                             |            | bit 12       | Déclenché                                            |                                                               |          |
|                             |            | bit 11       | Alarme                                               |                                                               |          |
|                             |            | bit 10       | Défaut                                               |                                                               |          |
|                             |            | bit 9        | Allumé                                               |                                                               |          |
|                             |            | bit 8        | Prêt                                                 |                                                               |          |
|                             | <b>LSB</b> | bit 7        | ramping = démarrage en cours                         | MS standard octet 1                                           | Entrée 1 |
|                             |            | bit 6        | non significatif                                     | Spécifique au fabricant<br>$(455.8 - 455.15)$                 |          |
|                             |            | bits 0 à 5   | Courant moteur moyen % FLA                           |                                                               |          |
| Mot $m+2$                   | <b>MSB</b> | bits 8 à 15  | non significatif                                     | MSB de l'état de la batterie et<br>mécanique (457.8 à 457.15) | Entrée 2 |
|                             | <b>LSB</b> | bits 4 à 7   | non significatif                                     | LSB de l'état de la batterie et<br>mécanique (457.0 à 457.7)  | Entrée 3 |
|                             |            | bit 3        | Alimentation de 24 V CC<br>présente en sortie        |                                                               |          |
|                             |            | bit 2        | Etat du contacteur On                                |                                                               |          |
|                             |            | bit 1        | position du bouton $\text{Trip}(0 =$<br>Not tripped) |                                                               |          |
|                             |            | bit 0        | position du bouton $On(0 = Off)$                     |                                                               |          |
| Mot $m+4$                   | <b>MSB</b> | bits 10 à 15 | non significatif                                     | MSB de l'état du module d'E/S<br>$(458.8 - 458.15)$           | Entrée 4 |
|                             |            | bit 9        | Etat LI <sub>2</sub>                                 |                                                               |          |
|                             |            | bit 8        | Etat LI1                                             |                                                               |          |
|                             | <b>LSB</b> | bits 3 à 7   | non significatif                                     | LSB de l'état du module d'E/S<br>$(458.0 - 458.7)$            | Entrée 5 |
|                             |            | bit 2        | Etat LO1                                             |                                                               |          |
|                             |            | bit 1        | Etat OA3                                             |                                                               |          |
|                             |            | bit 0        | Etat OA1                                             |                                                               |          |
| Mot $m+6$                   | <b>MSB</b> | bits 8 à 15  |                                                      | Non significatif (réservé à des<br>extensions futures)        | Entrée 6 |
|                             | <b>LSB</b> | bits 0 à 7   |                                                      | Non significatif (réservé à des<br>extensions futures)        | Entrée 7 |

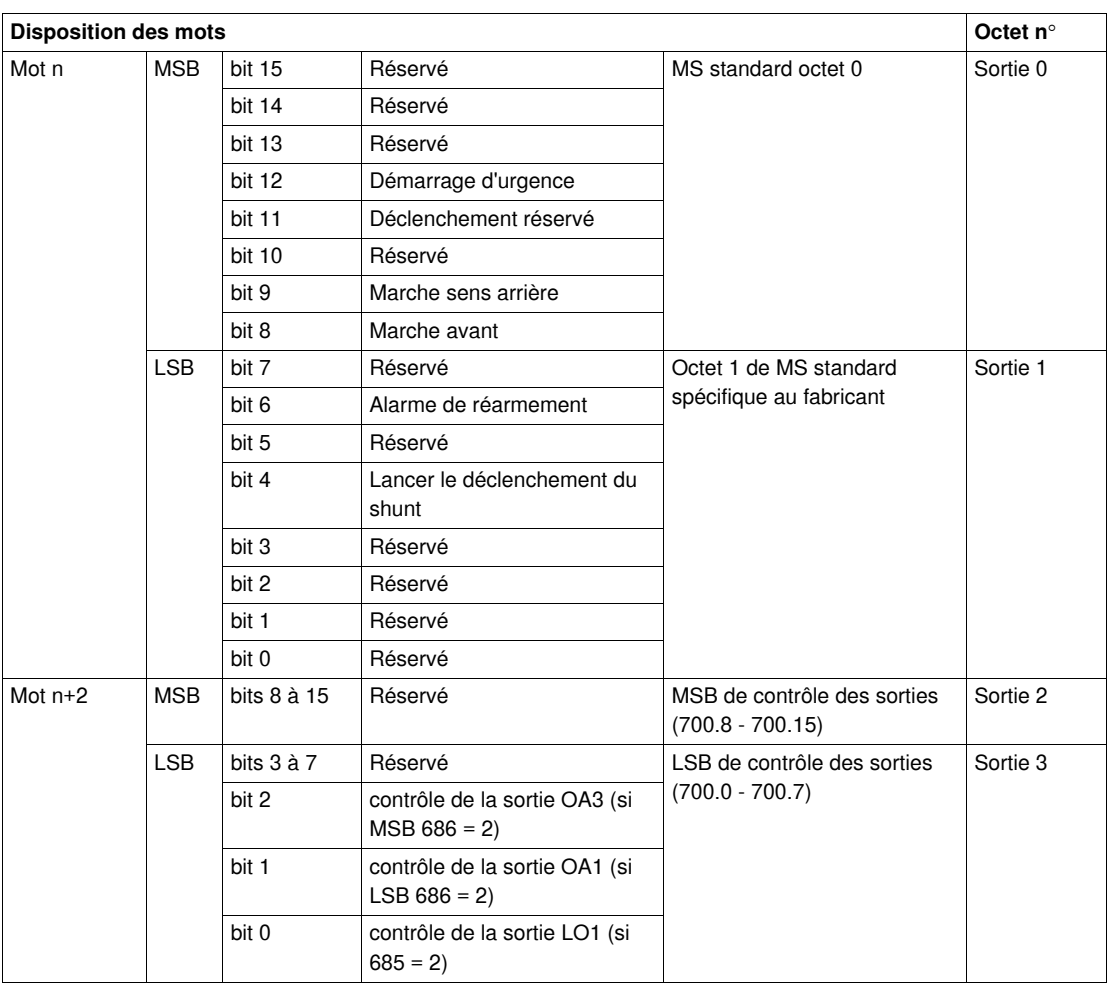

### **Données de sortie au format gros-boutiste** : Mots n à n+2

## **Départ moteur évolué - Données cycliques au format octet**

Ces tableaux décrivent les données cycliques d'entrée et de sortie du départ moteur évolué du profil. **Données d'entrée au format octet** (uniquement prises en charge avec l'unité de contrôle multifonction LUCM••BL) : Entrées 0 à 9

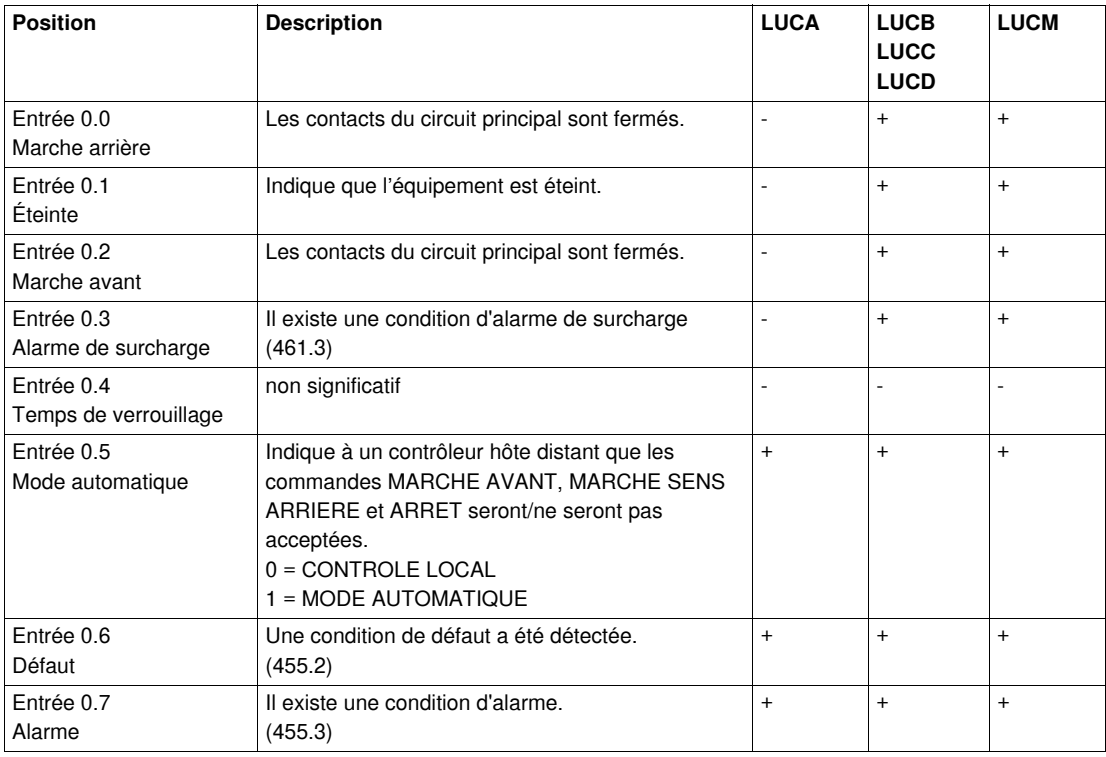

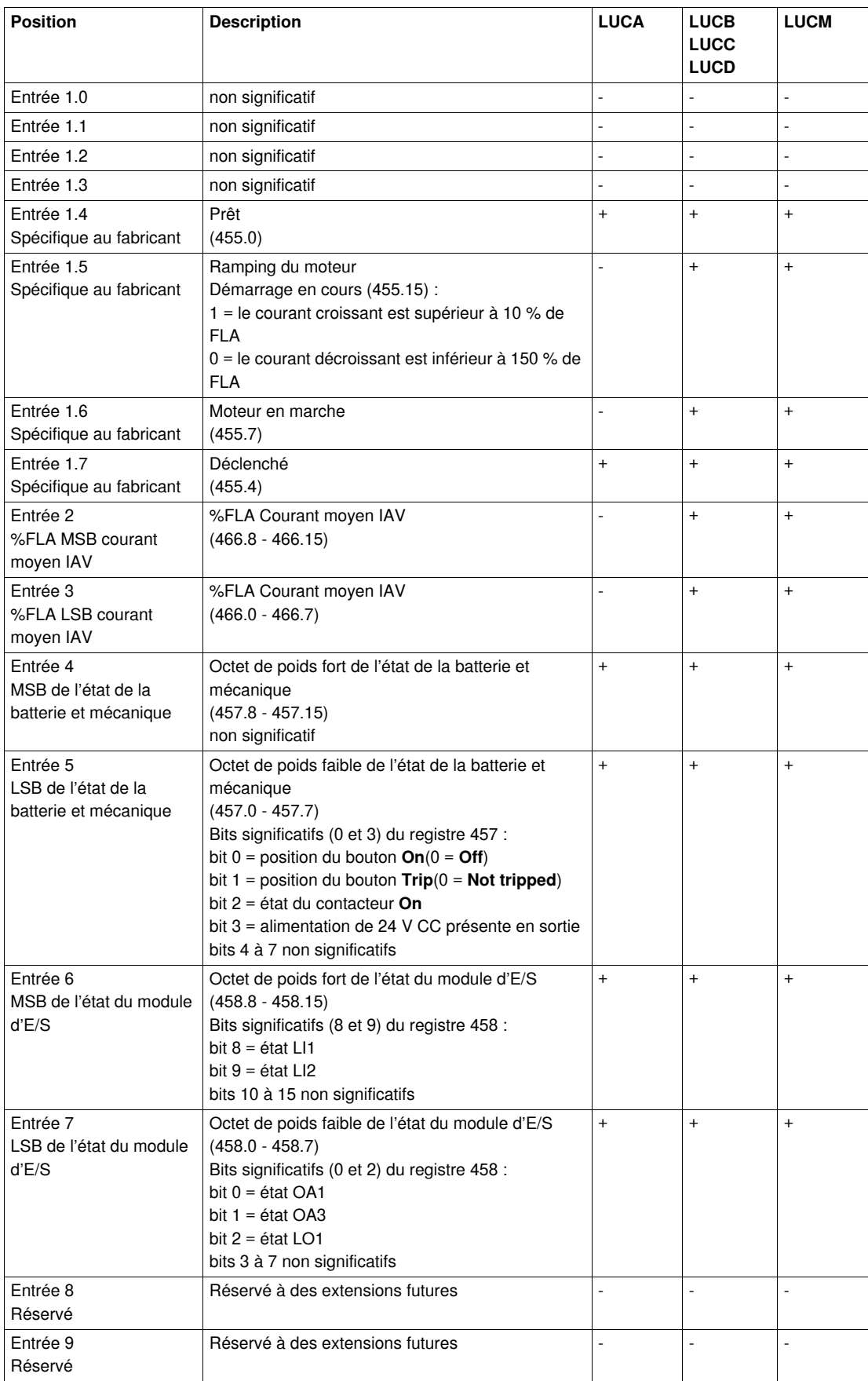

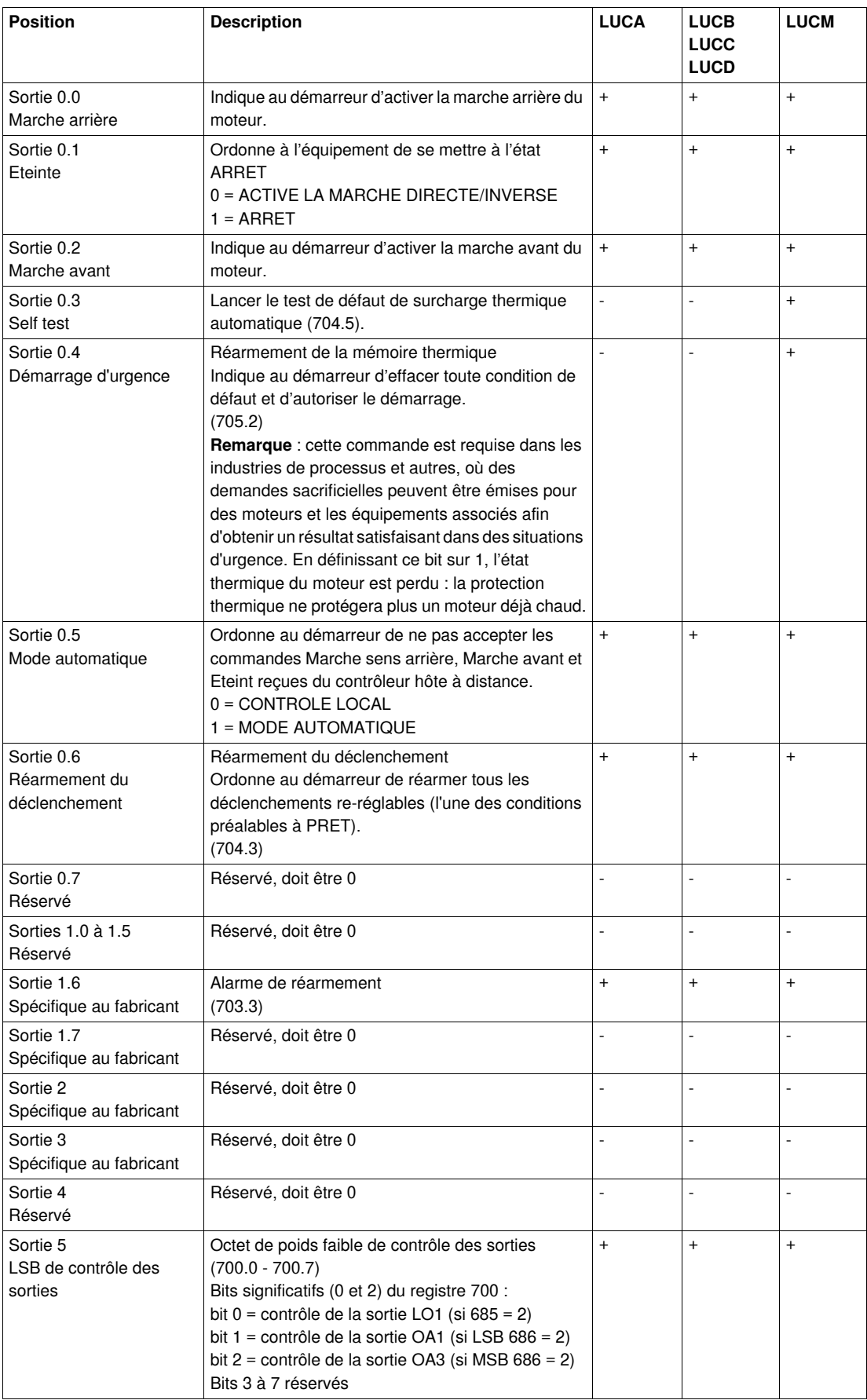

## **Données de sortie au format octet** (LUCM••BL) : Sorties 0 à 5

**+** disponible

**-** non disponible

## **Départ moteur évolué du profil - Données au format petit-boutiste**

Ces tableaux proposent une description de la disposition des mots lorsque le démarreur TeSysU est connecté à un automate utilisant le format petit-boutiste (exemple : Automate Premium).

**Données au format petit-boutiste** : Mots m à m+4

| <b>Disposition des mots</b> |            |              |                                                     |                                                                    | Octet n° |
|-----------------------------|------------|--------------|-----------------------------------------------------|--------------------------------------------------------------------|----------|
| Mot m                       | <b>MSB</b> | bit 15       | Déclenché (455.4)                                   | Octet 1 de MMS standard<br>spécifique au fabricant                 | Entrée 1 |
|                             |            | bit 14       | Moteur en marche (455.7)                            |                                                                    |          |
|                             |            | bit 13       | Ramping du moteur (455.15                           |                                                                    |          |
|                             |            | bit 12       | Prêt (455.0)                                        |                                                                    |          |
|                             |            | bits 8 à 11  | non significatif                                    |                                                                    |          |
|                             | <b>LSB</b> | bit 7        | Alarme (455.3)                                      | Octet 0 de MMS standard                                            | Entrée 0 |
|                             |            | bit 6        | Défaut                                              |                                                                    |          |
|                             |            | bit 5        | Mode auto                                           |                                                                    |          |
|                             |            | bit 4        | non significatif                                    |                                                                    |          |
|                             |            | bit 3        | Alarme de surcharge                                 |                                                                    |          |
|                             |            | bit 2        | Marche avant                                        |                                                                    |          |
|                             |            | bit 1        | Eteint                                              |                                                                    |          |
|                             |            | bit 0        | Marche sens arrière                                 |                                                                    |          |
| Mot $m+1$                   | <b>MSB</b> | bits 8 à 15  | %FLA LSB courant moyen IAV<br>$(466.0 - 466.7)$     | %FLA LSB courant moyen IAV                                         | Entrée 3 |
|                             | <b>LSB</b> | bits 0 à 7   | %FLA MSB courant moyen IAV<br>$(466.8 - 466.15)$    | %FLA MSB courant moyen IAV                                         | Entrée 2 |
| Mot $m+2$                   | <b>MSB</b> | bits 12 à 15 | non significatif                                    | LSB de l'état de la batterie et<br>mécanique<br>$(457.0 - 457.7)$  | Entrée 5 |
|                             |            | bit 11       | Alimentation de 24 V CC présente en<br>sortie       |                                                                    |          |
|                             |            | bit 10       | Etat du contacteur On                               |                                                                    |          |
|                             |            | bit 9        | Position du bouton Trip<br>$(0 = Not tripped)$      |                                                                    |          |
|                             |            | bit 8        | position du bouton $On(0 = Off)$                    |                                                                    |          |
|                             | <b>LSB</b> | bits 0 à 7   | non significatif                                    | MSB de l'état de la batterie et<br>mécanique<br>$(457.8 - 457.15)$ | Entrée 4 |
| Mot $m+3$                   | <b>MSB</b> | bits 11 à 15 | non significatif                                    | LSB de l'état du module d'E/S<br>(458.0 à 458)                     | Entrée 7 |
|                             |            | bit 10       | Etat LO1                                            |                                                                    |          |
|                             |            | bit 9        | Etat OA3                                            |                                                                    |          |
|                             |            | bit 8        | Etat OA1                                            |                                                                    |          |
|                             | <b>LSB</b> | bits 2 à 7   | non significatif                                    | MSB de l'état du module d'E/S<br>$(458, 8 \text{ à } 458, 15)$     | Entrée 6 |
|                             |            | bit 1        | Etat LI <sub>2</sub>                                |                                                                    |          |
|                             |            | bit 0        | Etat LI1                                            |                                                                    |          |
| Mot $m+4$                   | <b>MSB</b> |              | Non significatif (réservé à des extensions futures) | non significatif                                                   | Entrée 9 |
|                             | <b>LSB</b> |              |                                                     | non significatif                                                   | Entrée 8 |

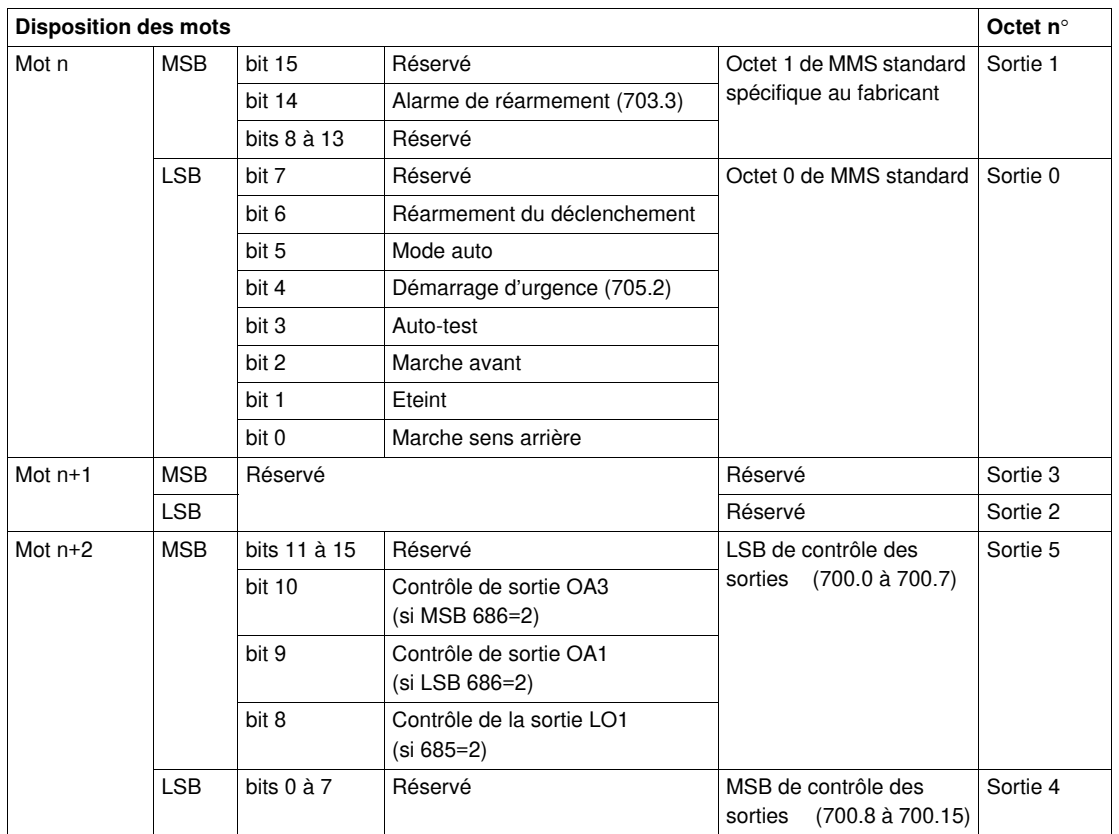

## **Données de sortie au format petit-boutiste** : Mots n à n+2

### **Départ moteur évolué du profil - Données au format gros-boutiste**

Ces tableaux proposent une description de la disposition des mots lorsque le démarreur TeSysU est connecté à un automate utilisant le format gros-boutiste (exemple : Automate Siemens).

**Données d'entrée au format petit-boutiste** : Mots m à m+8

| <b>Disposition des mots</b> |            |               |                                                     |                                                                    | Octet n° |
|-----------------------------|------------|---------------|-----------------------------------------------------|--------------------------------------------------------------------|----------|
| Mot m                       | MSB        | <b>bit 15</b> | Alarme                                              | Octet 0 de MMS standard                                            | Entrée 0 |
|                             |            | bit 14        | Défaut                                              |                                                                    |          |
|                             |            | bit 13        | Mode auto                                           |                                                                    |          |
|                             |            | bit 12        | non significatif                                    |                                                                    |          |
|                             |            | bit 11        | Alarme de surcharge                                 |                                                                    |          |
|                             |            | bit 10        | Marche avant                                        |                                                                    |          |
|                             |            | bit 9         | Eteint                                              |                                                                    |          |
|                             |            | bit 8         | Marche sens arrière                                 |                                                                    |          |
|                             | <b>LSB</b> | bit 7         | Déclenché                                           | Octet 1 de MMS standard<br>Spécifique au fabricant                 | Entrée 1 |
|                             |            | bit 6         | Moteur en marche                                    |                                                                    |          |
|                             |            | bit 5         | Ramping du moteur                                   |                                                                    |          |
|                             |            | bit 4         | Prêt                                                |                                                                    |          |
|                             |            | bits 0 à 3    | non significatif                                    |                                                                    |          |
| Mot $m+2$                   | <b>MSB</b> | bits 8 à 15   | %FLA MSB courant moyen IAV<br>$(466.8 - 466.15)$    | %FLA MSB courant moyen<br><b>IAV</b>                               | Entrée 2 |
|                             | LSB        | bits 0 à 7    | %FLA LSB courant moyen IAV<br>$(466.0 - 466.7)$     | %FLA LSB courant moyen<br><b>IAV</b>                               | Entrée 3 |
| Mot $m+4$                   | <b>MSB</b> | bits 8 à 15   | non significatif                                    | MSB de l'état de la batterie<br>et mécanique<br>$(457.8 - 457.15)$ | Entrée 4 |
|                             | <b>LSB</b> | bits 4 à 7    | non significatif                                    | LSB de l'état de la batterie et<br>mécanique<br>$(457.0 - 457.7)$  | Entrée 5 |
|                             |            | bit 3         | Alimentation de 24 V CC présente<br>en sortie       |                                                                    |          |
|                             |            | bit 2         | Etat du contacteur On                               |                                                                    |          |
|                             |            | bit 1         | Position du bouton Trip<br>$(0 = Not tripped)$      |                                                                    |          |
|                             |            | bit 0         | position du bouton $On(0 = Off)$                    |                                                                    |          |
| Mot $m+6$                   | <b>MSB</b> | bits 10 à 15  | non significatif                                    | MSB de l'état du module<br>d'E/S (458,8 à 458,15)                  | Entrée 6 |
|                             |            | bit 9         | Etat LI <sub>2</sub>                                |                                                                    |          |
|                             |            | bit 8         | Etat LI1                                            |                                                                    |          |
|                             | LSB        | bits 3 à 7    | non significatif                                    | LSB de l'état du module<br>d'E/S (458.0 à 458.7)                   | Entrée 7 |
|                             |            | bit 2         | Etat LO1                                            |                                                                    |          |
|                             |            | bit 1         | Etat OA3                                            |                                                                    |          |
|                             |            | bit 0         | Etat OA1                                            |                                                                    |          |
| Mot $m+8$                   | MSB        | bits 8 à 15   | Non significatif (réservé à des extensions futures) |                                                                    | Entrée 8 |
|                             | <b>LSB</b> | bits 0 à 7    | Non significatif (réservé à des extensions futures) |                                                                    | Entrée 9 |

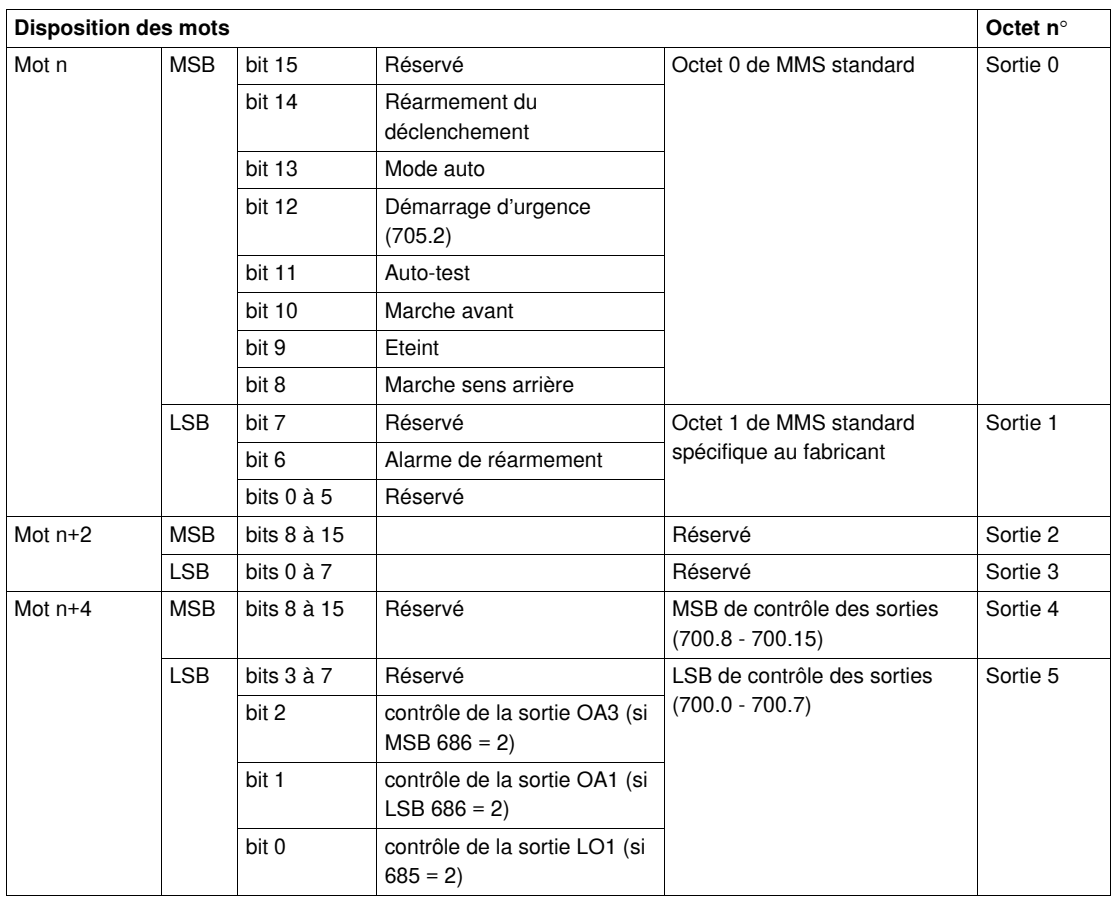

## **Données de sortie au format gros-boutiste** : Mots n à n+4

# <span id="page-64-0"></span>**Télégramme de diagnostic de Profibus DP**

## **Télégramme de diagnostic de Profibus DP**

Structure du télégramme de diagnostic de Profibus DP

## **Octets 0 à 9**

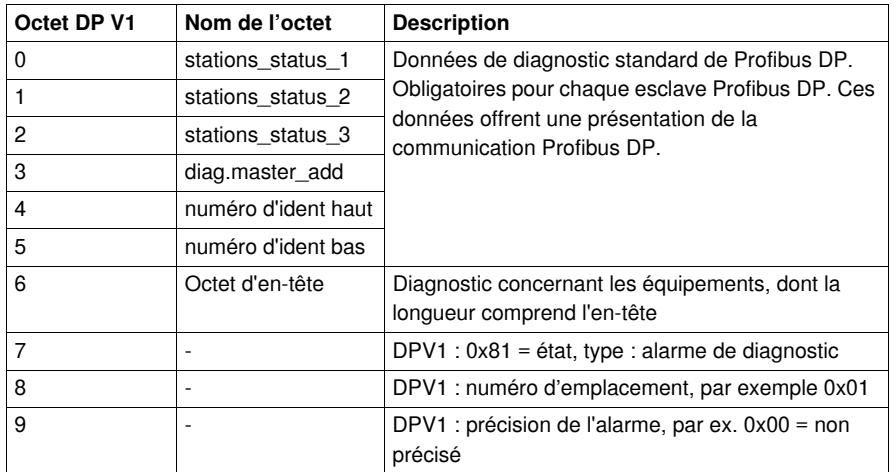

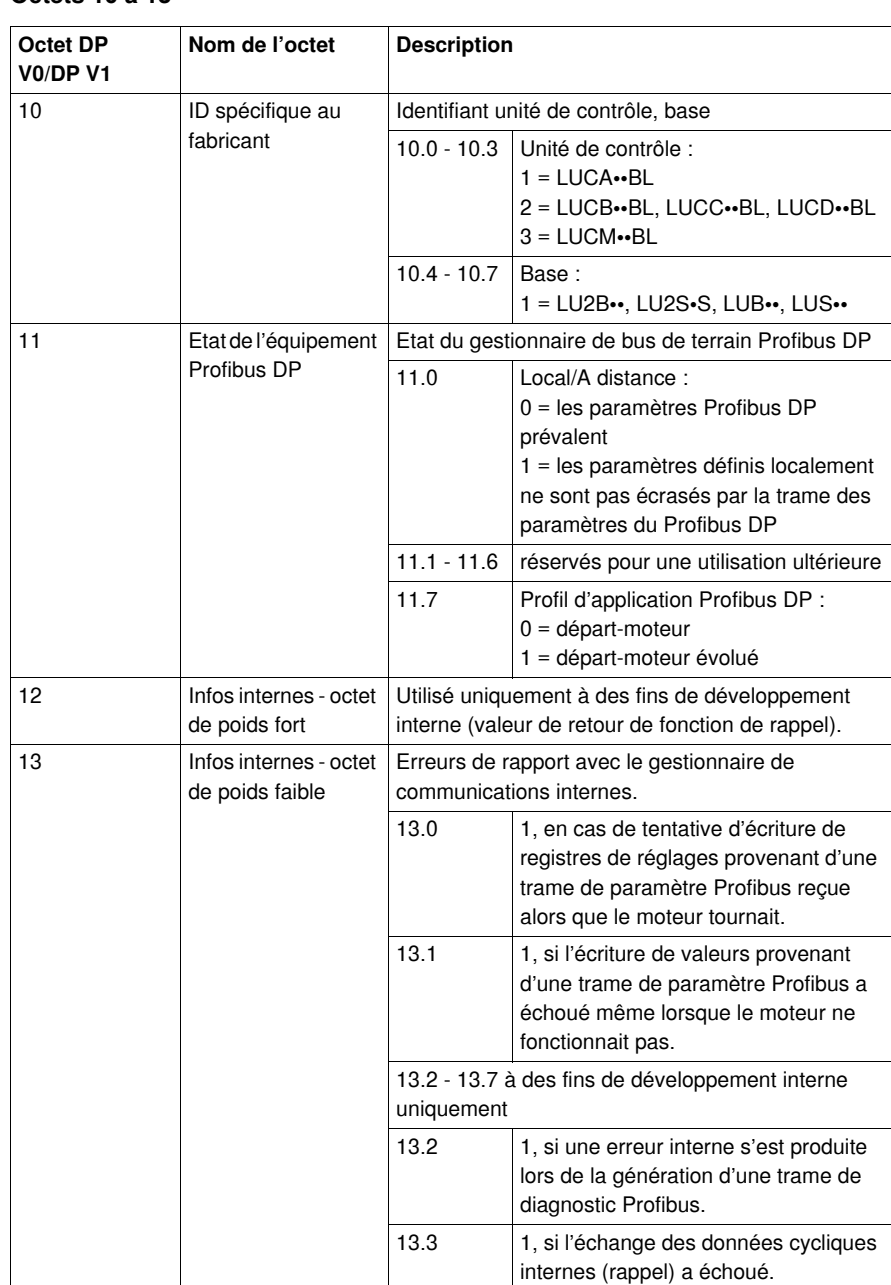

#### **Octets 10 à 13**

## **Octets 14-15**

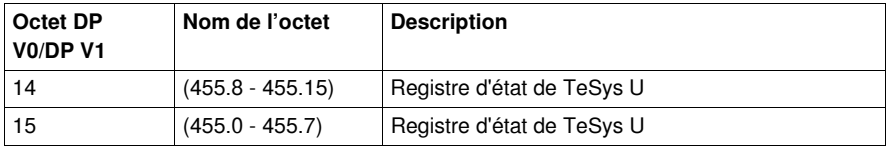

## **Octets 16-19**

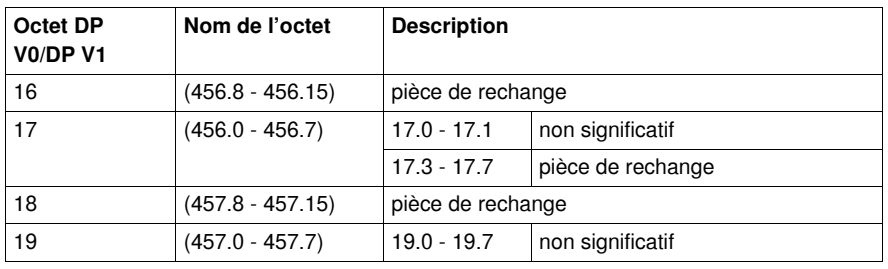

## **Octets 20 à 35**

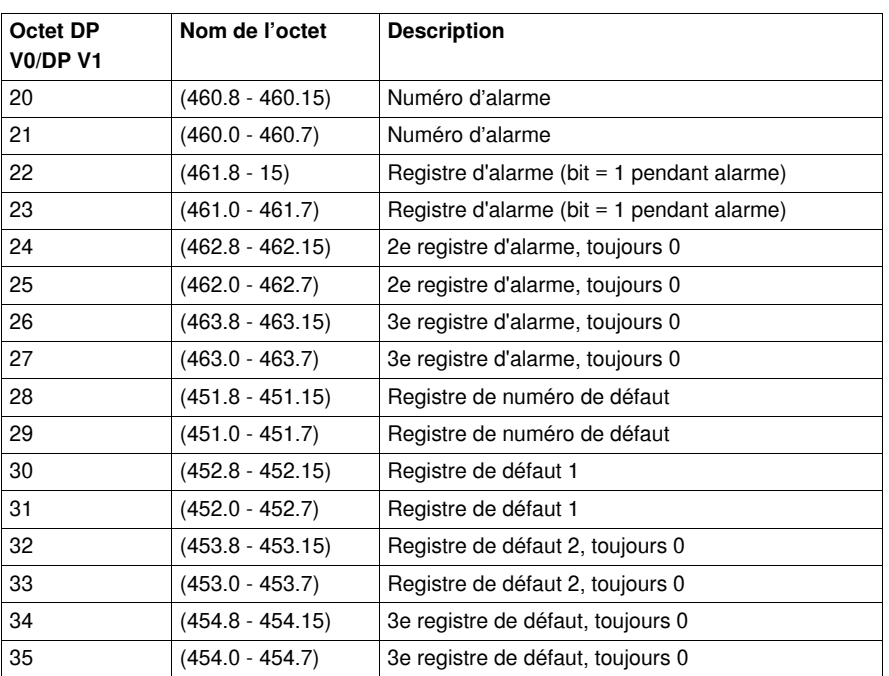

**NOTE :** La transmission de la trame de diagnostic est déclenchée uniquement en cas de changement dans les registres 451 et 460. Néanmoins davantage d'informations sont fournies par la trame de diagnostic. Attention : Les changements apportés aux registres autres que 451 ou 460 ne déclenchent pas la transmission de la trame de diagnostic.

# **Gestion des défauts et des alarmes**

### **Vue d'ensemble**

Ce chapitre explique comment gérer les différents types de défauts et d'alarmes susceptibles de survenir.

#### **Contenu de ce chapitre**

Ce chapitre contient les sujets suivants :

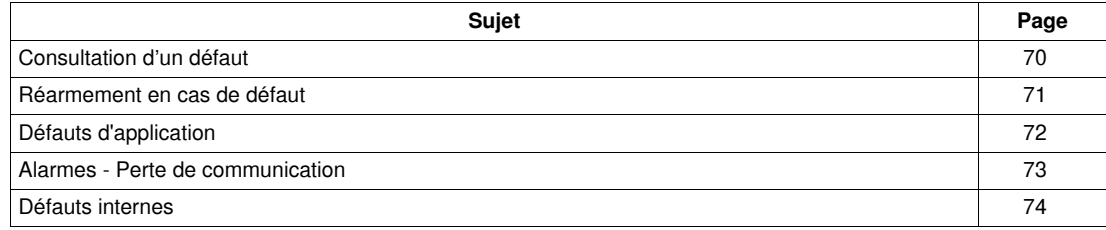

## <span id="page-69-0"></span>**Consultation d'un défaut**

## **Indicateurs de défauts**

Un défaut est signalé par différents indicateurs :

- Etat des DEL du module de communication Profibus DP LULC07
- Avec une base puissance :
	- Etat du bouton rotatif de la base puissance (0 ou "trip")
	- Etat des sorties
- Avec une unité de contrôle standard ou avancée :
	- Signaux internes envoyés au module de communication Profibus DP LULC07
- Avec une unité de contrôle multifonction :
	- Alarme
	- Message(s) affiché(s) à l'écran
	- Communication interne avec le module de communication Profibus DP LULC07
	- Présence d'un code d'exception (compte-rendu de l'API)

**NOTE :** Les alarmes et les défauts sont pris en compte dans des registres particuliers. Reportez-vous au *Guide d'exploitation des variables de communication TeSys U* : registres de surveillance des défauts (450 à 452) et registres de surveillance des alarmes (460 à 461).

## <span id="page-70-0"></span>**Réarmement en cas de défaut**

### **Réarmement en cas de défaut avec une base puissance LU•B•/LU•S•**

Après une surcharge thermique, vous pouvez utiliser le commutateur rotatif situé sur le panneau avant, quel que soit le mode de réarmement défini.

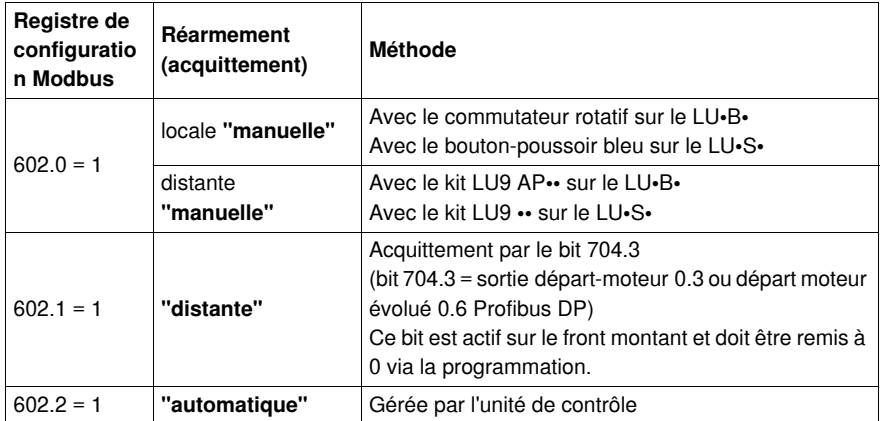

## <span id="page-71-0"></span>**Défauts d'application**

## **Acquittement des défauts d'application**

Les défauts d'application possibles sont répertoriés ci-après. Ils peuvent être réarmés (acquittés) : manuellement, automatiquement ou à distance.

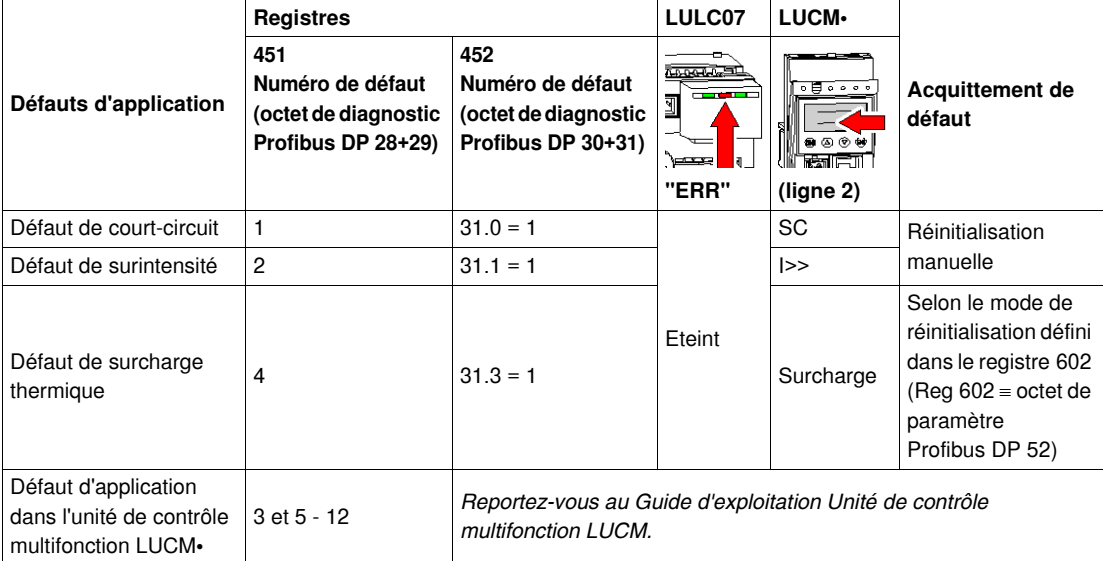
## **Alarmes - Perte de communication**

## **Acquittement d'alarme**

Les alarmes possibles sont répertoriées ci-dessous :

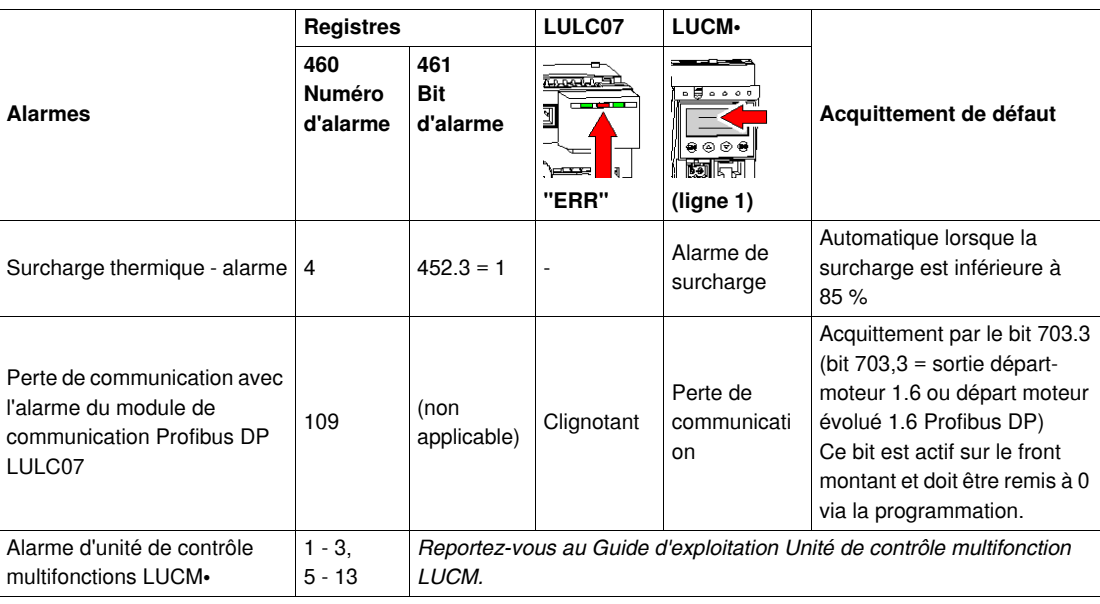

## **Reprise après une perte de communication**

Avec le profil MS, après l'acquittement par le front montant sur le bit 703.3, la reprise se déclenche en fonction de l'état des bits de contrôle 704.0 et 704.1 (bits 704.0 - 704.3 = sortie Profibus DP MS 0.0 à MS 0.3).

## **Défauts internes**

## **Acquittement de défauts internes**

Les défauts internes possibles sont répertoriés ci-dessous :

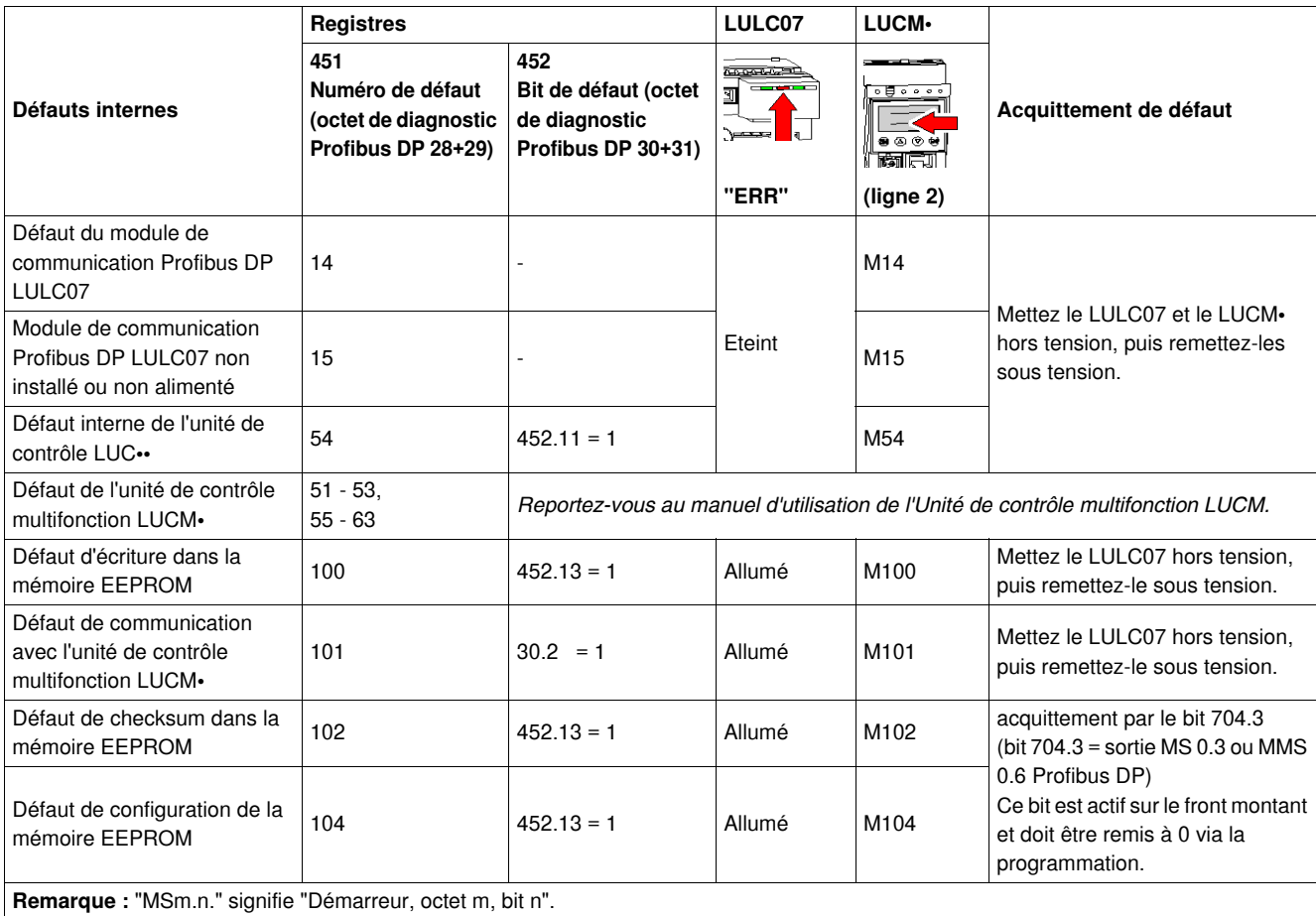

# <span id="page-74-0"></span>**Lecture/écriture de données acycliques via DP V1 et la fonction PKW**

#### **Présentation**

Le système TeSys U fournit bien plus de données qu'un échange cyclique. Seules les données nécessaires et définies dans les profils d'application sont échangées.

Toutes les autres données sont fournies à la demande via les services de lecture et d'écriture acycliques de DP V1 (Profibus Decentral Periphery Version 1).

Grâce à l'adressage des longueurs et des index/emplacements, des blocs des registres internes du système TeSys U peuvent être mappés dans des trames acycliques sur Profibus DP. Ces services ne sont disponibles que via des maîtres Profibus DP qui fournissent ces services DP V1.

Lorsque des maîtres Profibus DP ne fournissent pas de services DP V1, la fonction PKW est mise en œuvre pour autoriser l'encapsulation par DP V0 des accès en lecture ou en écriture acyclique.

Tout paramètre de registre ayant été modifié via des accès en lecture non cycliques DP V1 ou PKW peut être écrasé par la trame des paramètres Profibus lors de l'intialisation des nœuds. Vous trouverez une liste des registres écrits par la trame des paramètres Profibus à la fin de ce chapitre *(voir page [82\)](#page-81-0)*.

N'utilisez pas d'écriture acyclique via la fonction DP V1 ou PKW pour écrire des registres qui sont écrits de manière cyclique (voir *[Fonctions à définir](#page-48-0), page [49](#page-48-0)* pour consulter la liste des registres échangés de manière cyclique), ils seraient écrasés immédiatement.

#### **Contenu de ce chapitre**

Ce chapitre contient les sujets suivants :

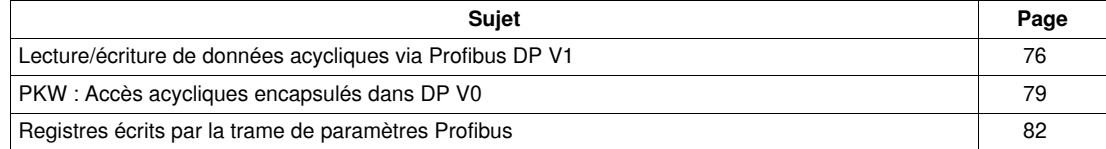

## <span id="page-75-0"></span>**Lecture/écriture de données acycliques via Profibus DP V1**

#### **Vue d'ensemble**

Pour les accès acycliques à DP V1, un mécanisme basé sur l'emplacement/index et l'adressage de longueur est mis en œuvre dans LULC07.

Il est important de se rappeler que les accès en lecture et en écriture sont orientés mot, même si l'unité de longueur est l'octet.

### **Règle de calcul**

Calcul de l'emplacement/index et de la longueur

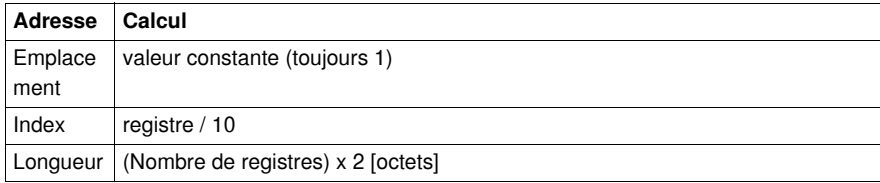

## **Index**

L'index est systématiquement arrondi au nombre entier inférieur.

La valeur d'index la plus élevée autorisée est 223.

#### **Longueur**

La longueur maximale est de 20 registres (40 octets).

**NOTE :** en fait, les registres internes sont accessibles par groupes de 10 registres. La longueur correspondant à ce mode d'accès est de 10 registres (20 octets). Cependant, si toute longueur comprise entre 2 et 40 octets est possible, elle doit être choisie en fonction des registres internes de TeSys U.

### **Exemples**

Lecture de l'identification Modbus de communication (Reg. 050-063)

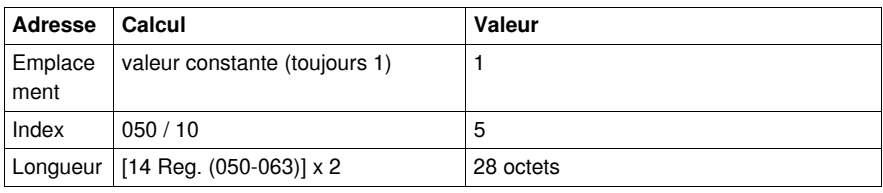

Lecture du Reg. 060-063)

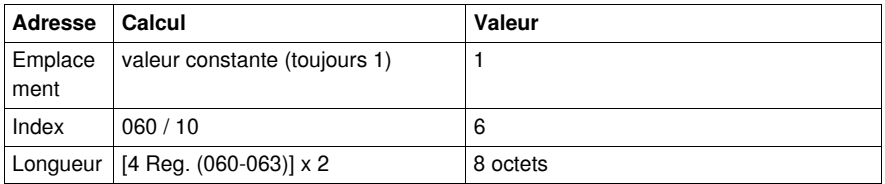

#### **Lecture de données acycliques (DS\_Read)**

Avec la fonction DS\_Read, le maître Profibus DP peut lire des informations sur l'esclave. Les données sont adressées via l'emplacement/index et la longueur.

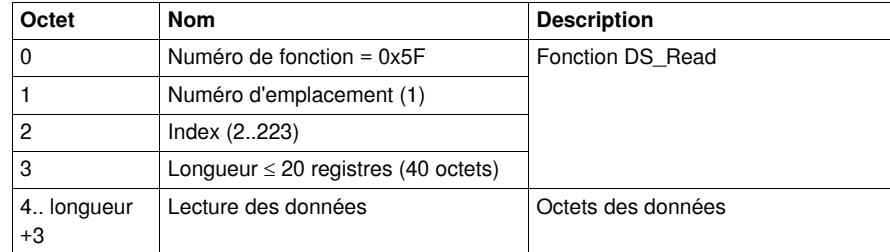

### **Envoi de données acycliques (DS\_Write)**

Avec la fonction DS\_Write, le maître Profibus DP peut envoyer des données à l'esclave. Les données sont adressées via l'emplacement/index et la longueur.

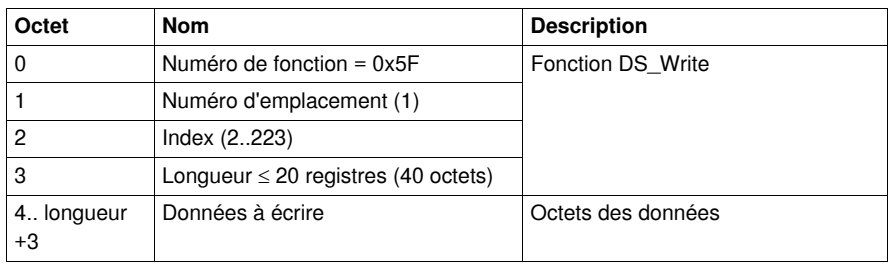

#### **Retours en cas d'erreur**

Si l'accès est impossible, aucun registre n'est consulté et DP V1 renvoie une valeur d'erreur. Les quatre premiers octets de la réponse sur le protocole DP en cas d'erreur sont les suivants :

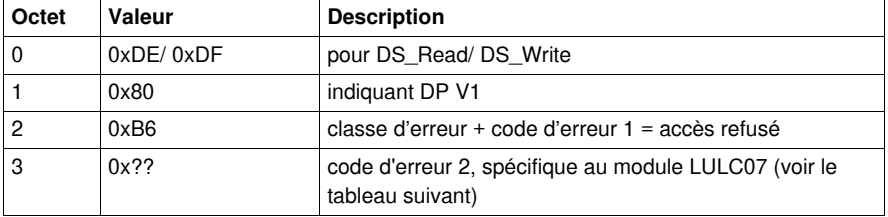

Code d'erreur 2, spécifique au module LULC07

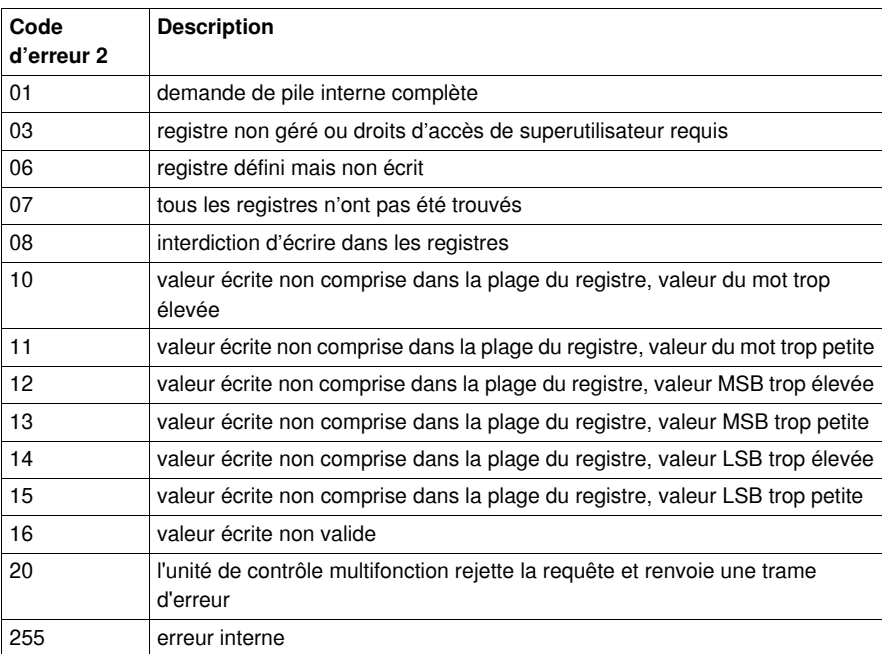

La présentation du code d'erreur et de la classe d'erreur à la logique utilisateur dépend de la mise en œuvre du maître (l'automate par exemple).

Puisque le mécanisme ne peut accéder qu'aux blocs de paramètres à partir d'un paramètre dédié (adresse MB), les paramètres non existants (adresses MB) seront également accessibles. La valeur des données lues sera 0x00. Cependant en écriture, il est important d'écrire la valeur 0x00. Dans le cas contraire, l'accès en écriture complet sera refusé.

#### **Mise à jour de l'affichage de l'unité de contrôle multifonction**

Dans le cas où une modification apportée au registre pourrait influer sur l'affichage de l'unité de contrôle multifonction, veillez à ce que la modification ne soit effective qu'après une action de l'utilisateur sur l'affichage.

(sélection d'une autre ligne à l'aide des flèches de déplacement, par exemple).

## **Registres internes de TeSys U**

**NOTE :** pour plus d'informations sur les registres internes de TeSys U, reportez-vous au *Guide d'exploitation des variables de communication TeSys U*.

## <span id="page-78-0"></span>**PKW : Accès acycliques encapsulés dans DP V0**

#### **Vue d'ensemble**

Certains maîtres Profibus DP ne proposent pas de services DP V1. La fonction PKW est mise en œuvre pour autoriser l'encapsulation des accès en lecture ou en écriture acyclique dans DP V0.

Cette fonction est activée dans l'outil de configuration Profibus DP en sélectionnant le module approprié. Il existe une deuxième entrée avec PKW pour chaque module.

Les données PKW sont ajoutées aux données cycliques.

#### **Registre en lecture/écriture**

Avec les données PKW, vous pouvez lire ou écrire dans tout registre. Les 8 octets sont interprétés comme un télégramme de requête ou de réponse encapsulé dans les données d'ENTREE et de SORTIE.

## **Données de SORTIE de PKW**

Les requêtes de données de SORTIE de PKW (Maître Profibus DP→ LULC07) sont mappées aux modules prenant en charge PKW.

Pour accéder à un registre, vous devez sélectionner l'un des codes de fonction suivants :

- $\bullet$  R\_REG\_16 = 0x25 pour lire 1 registre
- R\_REG\_16 =  $0x25$  pour lire 2 registres
- W\_REG\_16 = 0x2A pour écrire 1 registre
- W\_REG\_32 = 0x2B pour écrire 2 registres

Les numéros de registre sont fournis dans le Guide d'exploitation Variables de communication TeSys U.

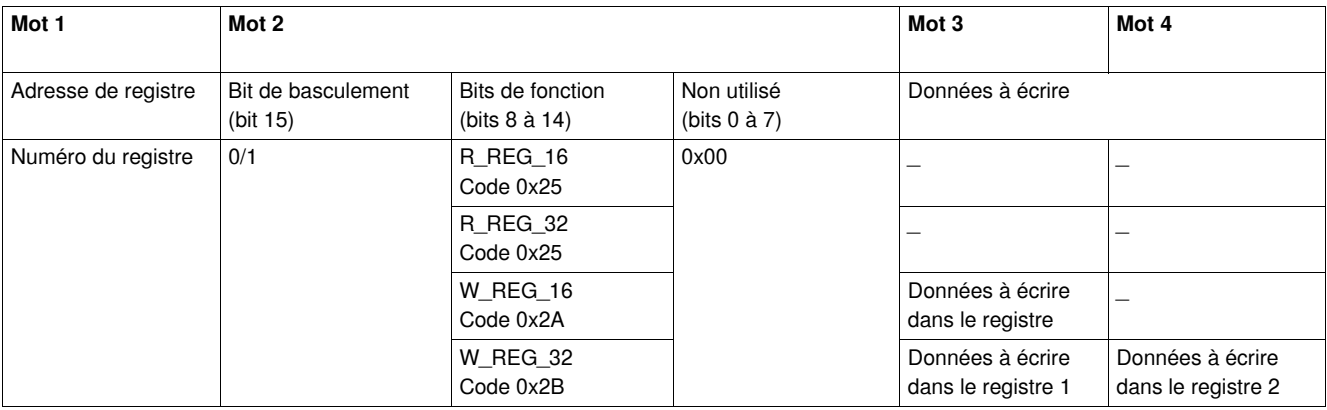

Selon la plate-forme d'automates utilisée, voir la description de la SORTIE de PKW au format grosboutiste/petit-boutiste pour connaître la position de chaque champ dans chaque mot.

Toute modification de ce champ de fonction déclenchera le traitement de la requête (sauf si le code de  $fonction = 0x00$ ).

Le bit de basculement doit changer pour chaque requête consécutive. Ce mécanisme permet à l'initiateur de la requête de savoir à quel moment une réponse est prête en observant le bit de basculement de la réponse. Lorsque ce bit des données de SORTIE est égal au bit de basculement émis par la réponse dans les données d'ENTREE, alors la réponse est prête.

#### **Données d'ENTREE de PKW**

Les requêtes de données d'ENTREE de PKW (Maître Profibus DP  $\rightarrow$  LULC07) sont mappées aux modules prenant en charge PKW. Le module de communication LULC07 renvoie la même adresse de registre et le même code de fonction, ou un code d'erreur :

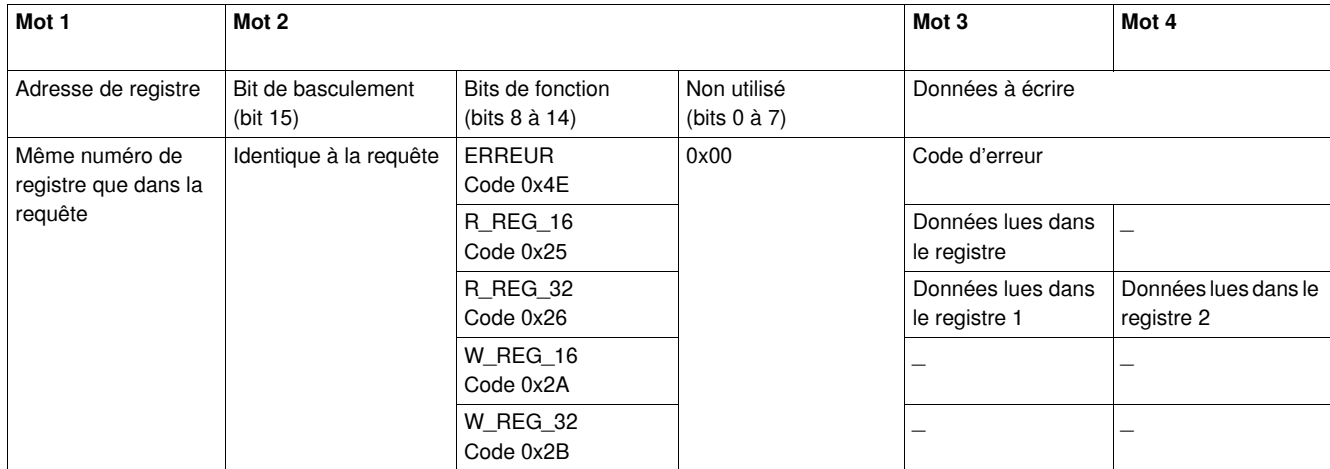

Selon la plate-forme d'automates utilisée, voir la description de l'ENTREE de PKW au format grosboutiste/petit-boutiste pour connaître la position de chaque champ dans chaque mot.

Si l'initiateur tente d'écrire un objet ou un registre TeSys U à une valeur non autorisée ou d'accéder à un registre inaccessible, un code d'erreur est retourné (code fonction = bit de basculement + 0x4E). Le code d'erreur exact se trouve dans les mots 3 et 4. La requête n'est pas acceptée et l'objet ou registre conserve sa valeur précédente.

Pour redéclencher exactement la même commande :

- Rétablissez le code fonction sur 0x00.
- Attendez la trame de réponse indiquant que le code fonction est égal à 0x00.
- Redéfinissez le code sur sa valeur précédente.

Cette opération est utile pour un maître limité tel qu'une IHM.

Voici un autre moyen de redéclencher exactement la même commande :

Inversez le bit de basculement de l'octet du code fonction.

La réponse est valide lorsque le bit de basculement de la réponse est égal à celui qui est écrit dans la demande (cette méthode est plus efficace mais nécessite un meilleur niveau de programmation).

## **Codes d'erreur PKW**

Cas d'erreur d'écriture :

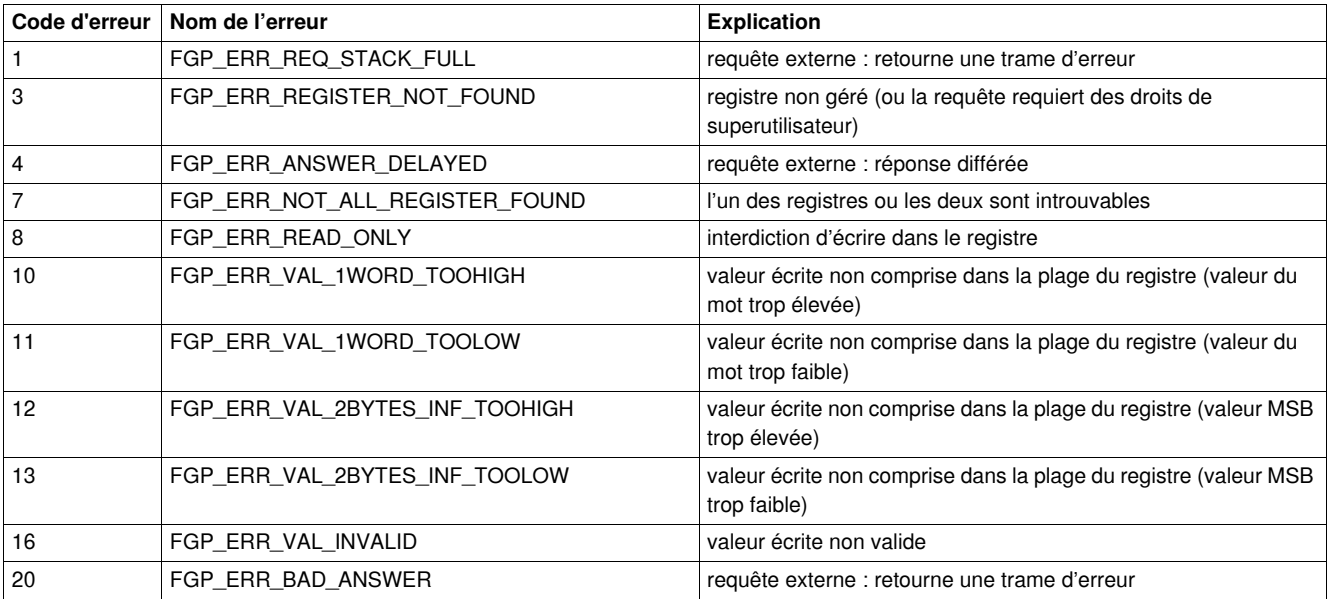

## Cas d'erreur de lecture :

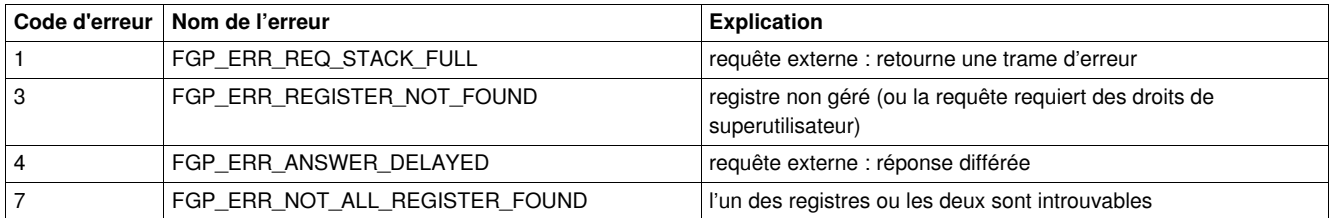

## <span id="page-81-0"></span>**Registres écrits par la trame de paramètres Profibus**

## **Liste des registres**

Les registres ci-dessous sont écrits par la trame de paramètres Profibus pendant l'établissement de l'échange de données cycliques au cas où un module avec **R**, pour paramétrage à distance, ait été choisi.

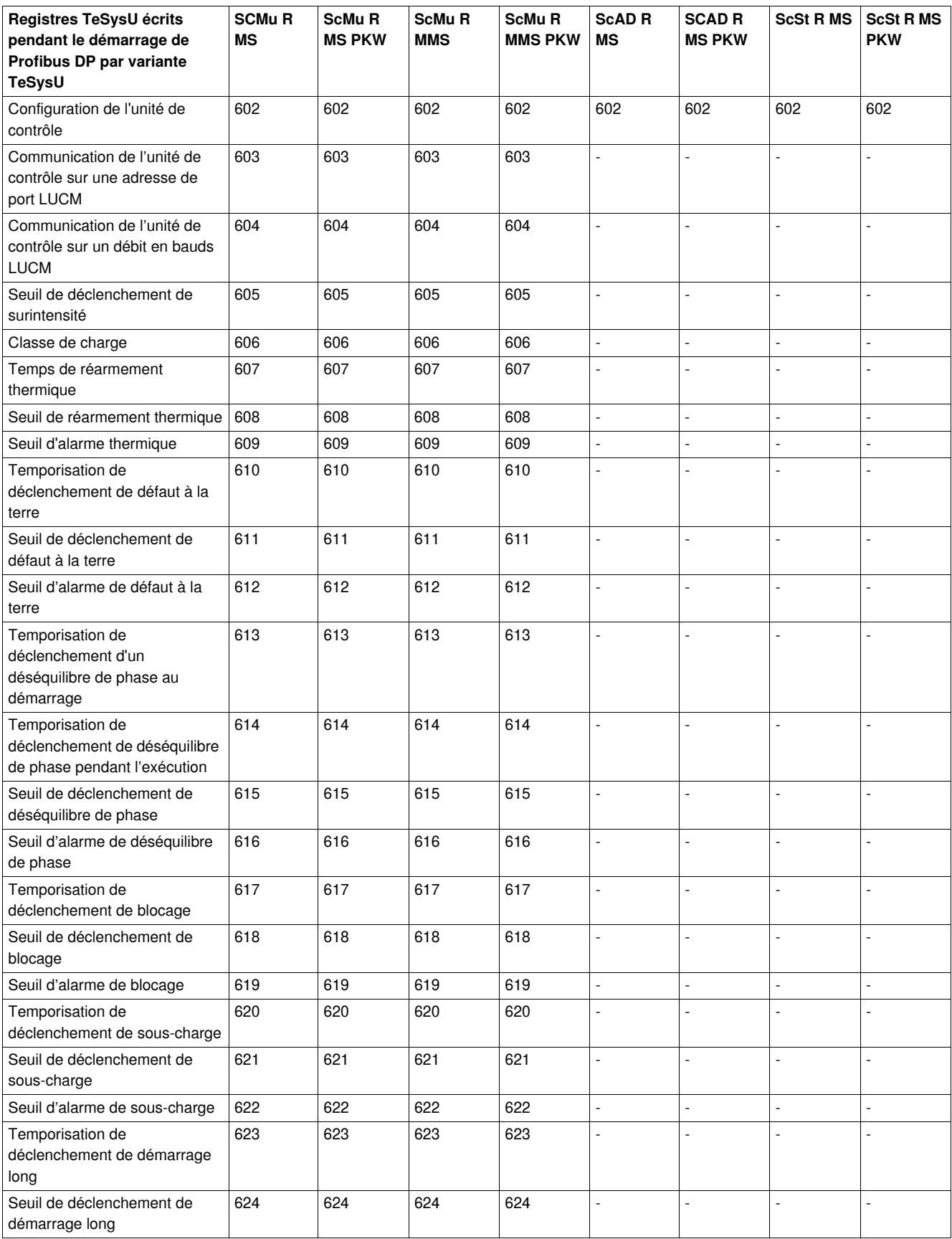

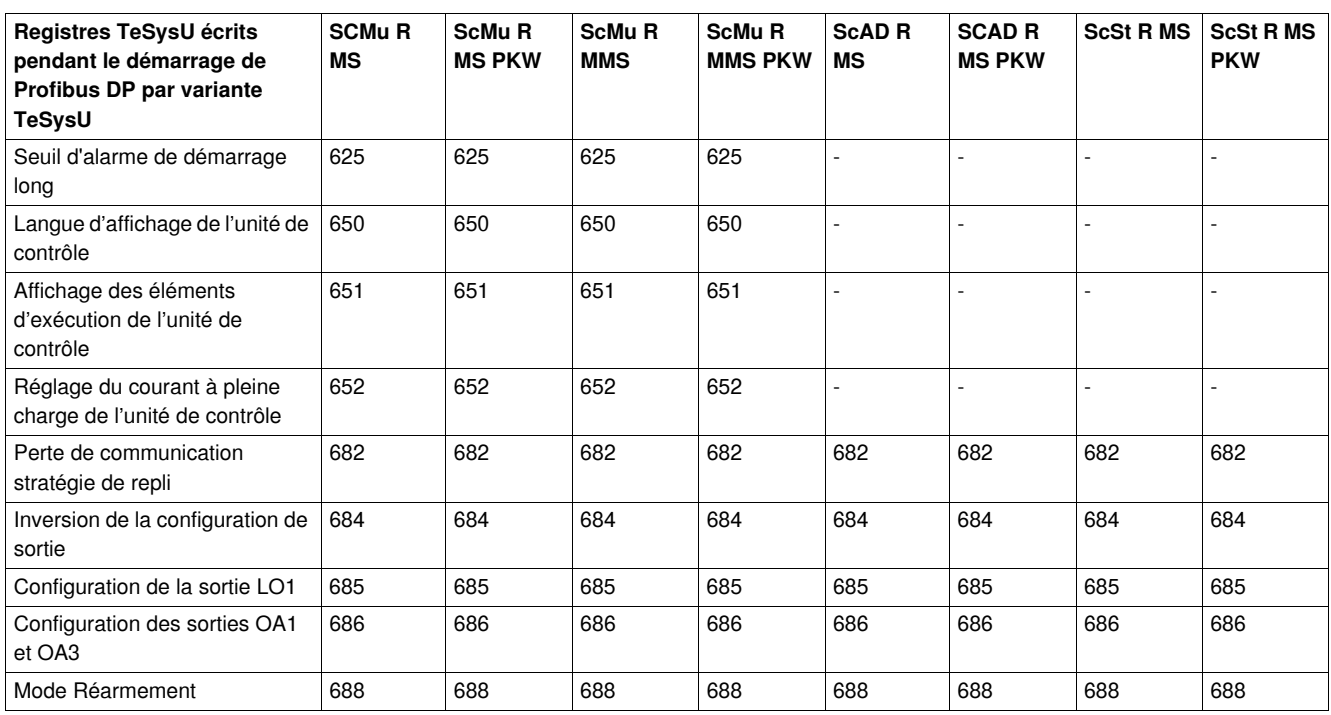

**NOTE :** si un module avec " L ", pour paramétrage local, a été choisi, la trame de paramètres sur Profibus ne comprend aucun paramètre d'application.

# **Configuration des fonctions prédéfinies**

## **Interrupteur de fin de course (fonctions réflexes)**

#### **Introduction**

L'interrupteur de fin de course vous permet d'effectuer des positionnements précis et itératifs, en s'affranchissant du temps de cycle du bus ou de l'automate. Cette fonction Profibus DP est initiée au niveau du module de communication du LULC07.

Il existe 2 types de fonctions :

- Reflex1 : Fonction " arrêt réflexe n°1 "
- Reflex2 : Fonction " arrêt réflexe n°2 "

## **Description de la fonction " arrêt réflexe n1 " (Reflex1)**

Le capteur n°1 (entrée logique LI1) commande directement l'arrêt du moteur.

Après un nouvel ordre de marche (ordre d'arrêt, puis ordre de marche), le moteur redémarre même s'il y a encore détection (LI1=1).

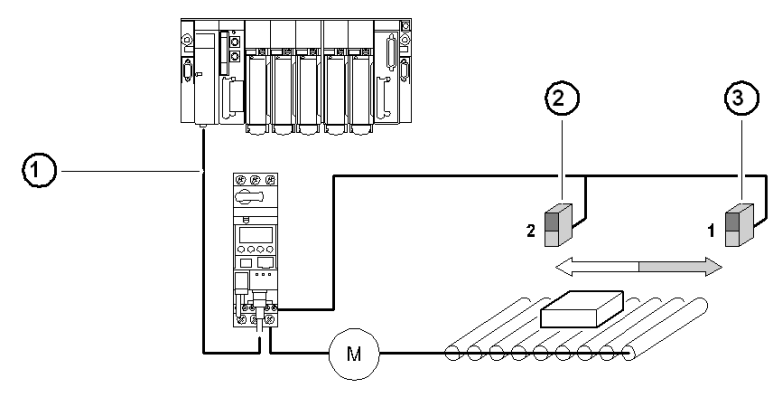

- **1** Bus
- **2** Capteur  $n^{\circ}2$  (LI2)
- **3** Capteur n°1 (LI1)

**NOTE :** dans le cas d'un démarreur à 2 sens de marche, l'arrêt réflexe agit sur les deux sens. Le capteur n2 (entrée logique LI2) n'affecte pas le fonctionnement du réflexe.

#### Enchaînement des informations

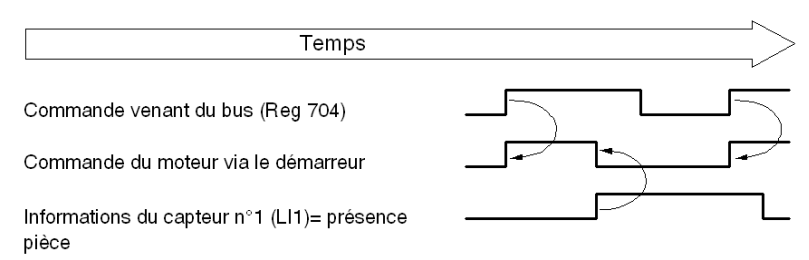

#### **Description de la fonction " arrêt réflexe n2 " (Reflex2)**

Le capteur n°1 (entrée logique LI1) contrôle l'arrêt du moteur lorsqu'il tourne dans le sens avant. Le capteur n°2 (entrée logique LI2) contrôle l'arrêt du moteur quand il tourne dans le sens arrière. Après un nouvel ordre de marche (ordre d'arrêt puis ordre de marche), le moteur redémarre même s'il y a encore détection (LI1 ou LI2 = 1).

**NOTE** : le capteur n°2 (LI2) n'affecte pas le sens avant et le capteur n°1 (LI1) n'affecte pas le sens arrière.

### **Utilisation d'une fonction " arrêt réflexe "**

Pour utiliser une fonction " arrêt réflexe " il faut la sélectionner dans le registre de la sortie à surveiller.

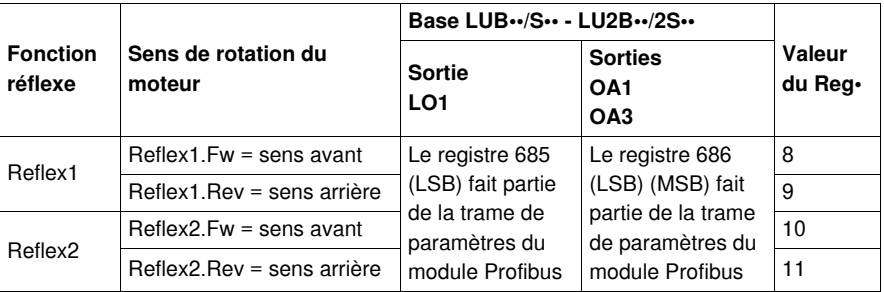

**NOTE :** l'utilisation des fonctions " arrêt réflexe " nécessite d'affecter préalablement les sorties OA1/OA3 aux sens avant/arrière. Cette sélection est effectuée dans le registre **686** (ce registre fait partie de la trame de paramètres du module Profibus DP). Par défaut, OA1 est affecté au sens avant et OA3 au sens arrière.

#### **Reflex1.Fw**

Cette fonction est active sur front montant (registre  $689.0 = 1$ ) et non sur niveau.

- LI1 = 1, entraîne l'arrêt du moteur quel que soit le sens de marche choisi.
- Après un nouvel ordre de marche (ordre d'arrêt, puis ordre de marche), même si l'entrée logique LI1 = 1, le moteur redémarre dans le sens souhaité (marche avant ou marche en sens arrière).

Le registre 689 fait partie de la trame de paramètres du module Profibus DP.

**NOTE :** l'entrée logique LI2 n'est pas utilisée.

### **Reflex1.Rev**

Cette fonction est active sur front montant (registre 689.0 = 1) et non sur niveau.

- LI1 = 1, entraîne l'arrêt du moteur quel que soit le sens de marche choisi.
- Après un nouvel ordre de marche (ordre d'arrêt, puis ordre de marche même si l'entrée logique LI1 = 1), le moteur redémarre dans le sens souhaité (marche avant ou marche en sens arrière).

Le registre 689 fait partie de la trame de paramètres du module Profibus DP.

**NOTE :** l'entrée logique LI2 n'est pas utilisée.

#### **Reflex2.Fw**

Cette fonction est active sur front montant (registre  $689.0 = 1$ ) et non sur niveau.

- L'entrée logique LI1 = 1 entraîne l'arrêt du moteur dans le sens avant L'entrée logique LI2 = 1, entraîne l'arrêt du moteur dans le sens arrière
- Après un nouvel ordre de marche (ordre d'arrêt, puis ordre de marche), le moteur redémarre même dans le cas où l'entrée LI1=1.

Le registre 689 fait partie de la trame de paramètres du module Profibus DP.

**NOTE :** l'entrée logique LI2 n'affecte pas le sens avant et l'entrée logique LI1 n'affecte pas le sens arrière.

#### **Reflex2.Rev**

Cette fonction est active sur front montant (registre  $689.0 = 1$ ) et non sur niveau.

- L'entrée logique LI2 = 1, entraîne l'arrêt du moteur dans le sens arrière
	- L'entrée logique LI1 = 1 entraîne l'arrêt du moteur dans le sens avant
- Après un nouvel ordre de marche (ordre d'arrêt, puis ordre de marche), le moteur redémarre même dans le cas où l'entrée LI2=1.

Le registre 689 fait partie de la trame de paramètres du module Profibus DP.

**NOTE :** l'entrée logique LI2 n'affecte pas le sens avant et l'entrée logique LI1 n'affecte pas le sens arrière.

#### **Utilisation du réflexe avec Profibus DP**

Les valeurs décrites ne sont transmises qu'une fois dans la trame de paramètre lors de la mise sous tension du module. Pour tirer parti de cette fonctionnalité, utilisez les services acycliques afin d'accéder à ces registres lorsque l'esclave est en mode d'échange de données. Pour plus d'informations sur les services acycliques, reportez-vous à la section *[Lecture/écriture de données acycliques via DP V1 et la](#page-74-0)  [fonction PKW](#page-74-0), page [75](#page-74-0)*.